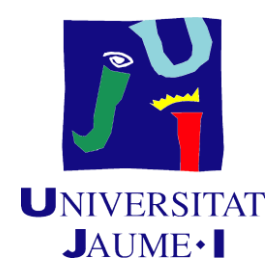

## **Desarrollo de una aplicación para dispositivos móviles Android para la consulta de medicamentos utilizando fuentes de datos enlazados**

#### **Julián Navarrete Márquez**

Trabajo de Final de Máster Máster Universitario en Sistemas Inteligentes Universitat Jaume I 30 de septiembre de 2022

**Dirigido por:** Dra. Mar Marcos López

El campo de la Medicina y, en concreto, el de la Farmacología posee una gran cantidad de información. Con tal de resolver todas las dudas sobre un fármaco, junto a este se presenta el prospecto, el cual describe todas las propiedades de este. Sin embargo, toda la información presente en este puede llegar a ser abrumadora, es por ello por lo que existen portales Web que presentan los datos de manera más ordenada y cuidada. Un ejemplo en España es CIMA la cual, con su API REST, permite la programación sencilla de APPs para la sustracción de la información. Además, existen otras herramientas en la Web como los datos interconectados, donde dentro de estos destacan las ontologías, las cuales definen conceptos básicos y su significado utilizado para describir y representar aquello relacionado con un área de conocimiento o dominio. Toda esta información, se agrupa en la denominada nube de Linked Open Data (LOD).

De este modo, aprovechando estas dos herramientas, en el trabajo se desarrollará una aplicación Android con la que, mediante peticiones HTTP al portal CIMA y consultas a *endpoints* SPARQL destinados para el acceso a los datos interconectados, se podrán realizar consultas sobre toda la información relacionada con fármacos disponibles en España. Así pues, lo primero que se realizó fue averiguar el funcionamiento de los portales y *endpoints* que se iban a utilizar. Una vez realizado esto, se elaboró un estudio de los antecedentes de aplicaciones ya desarrolladas que presentan una temática similar a la que se iba a implementar para obtener sus puntos fuertes y débiles y, también se realizó un estudio de los antecedentes y la tecnología disponible relacionada con la LOD. Finalizado esto, se pasó a la implementación.

**Palabras clave:** Android, CIMA, LOD, SPARQL, farmacología

The field of Medicine and, in particular, Pharmacology has a large amount of information. In order to answer all questions about a drug, a package leaflet is presented with it, which describes all the properties of the drug. However, all the information in the package leaflet can be overwhelming, which is why there are Web portals that present the data in a more orderly and careful way. An example in Spain is CIMA which, with its REST API, allows the simple programming of APPs for the subtraction of information. In addition, there are other tools on the Web such as interconnected data, which include ontologies that define basic concepts and their meaning used to describe and represent that which is related to an area of knowledge or domain. All this information is grouped together in the so-called Linked Open Data (LOD) cloud.

Thus, taking advantage of these two tools, the work will develop an Android application with which, through HTTP requests to the CIMA portal and queries to SPARQL endpoints for access to the interconnected data, it will be possible to obtain all the information related to drugs available in Spain. So, the first thing that was done was to find out how the portals and endpoints to be used worked. Once this was done, a study of the background of already developed applications with a similar theme to the one to be implemented was carried out in order to obtain their strengths and weaknesses, and a study of the background and available technology related to the LOD was also carried out. Once this was finished, we moved on to the implementation.

**Keywords:** Android, CIMA, LOD, SPARQL, pharmacology

# **ÍNDICE DE CONTENIDOS**

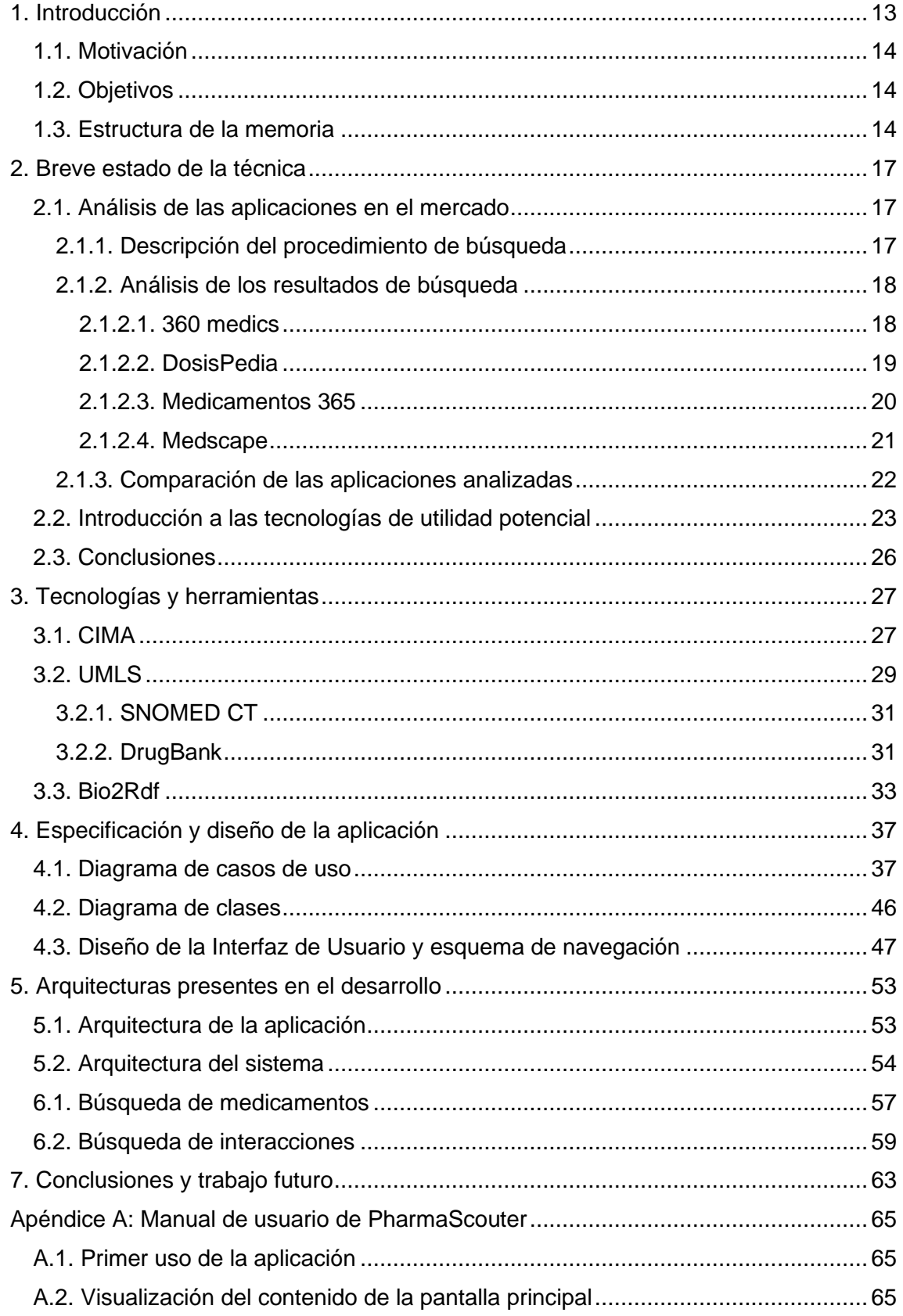

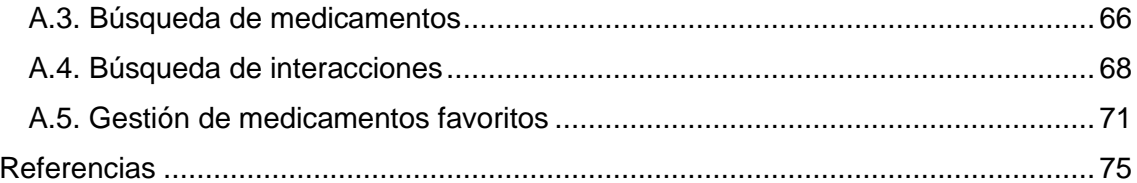

# **ÍNDICE DE FIGURAS**

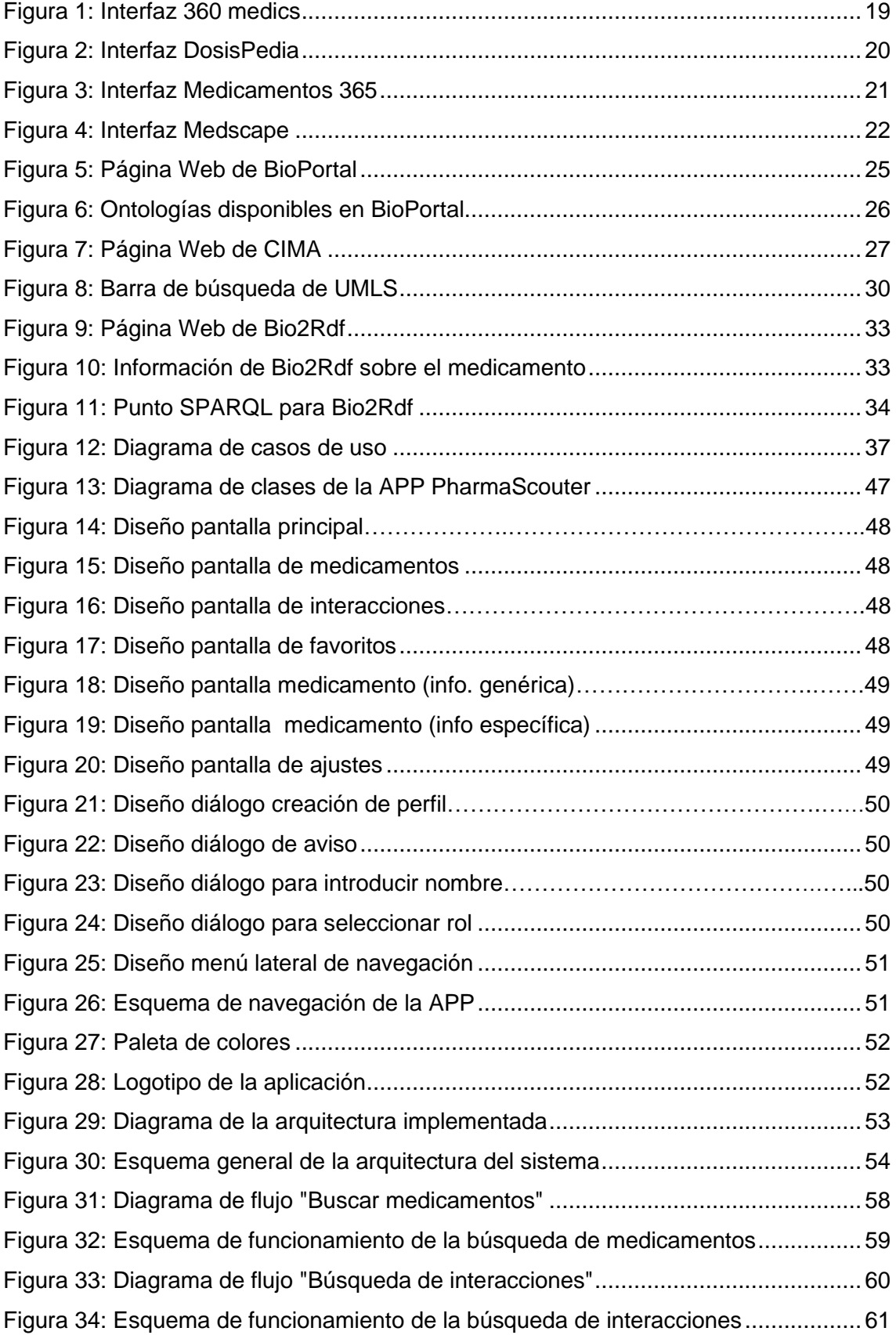

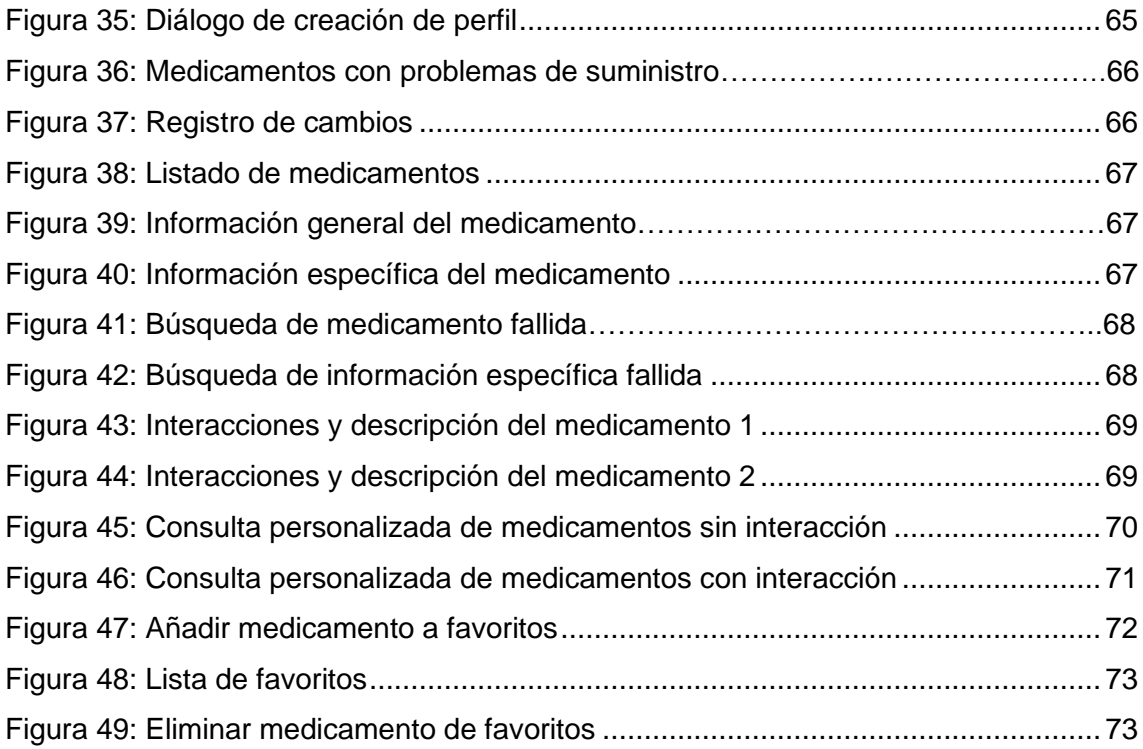

# **ÍNDICE DE TABLAS**

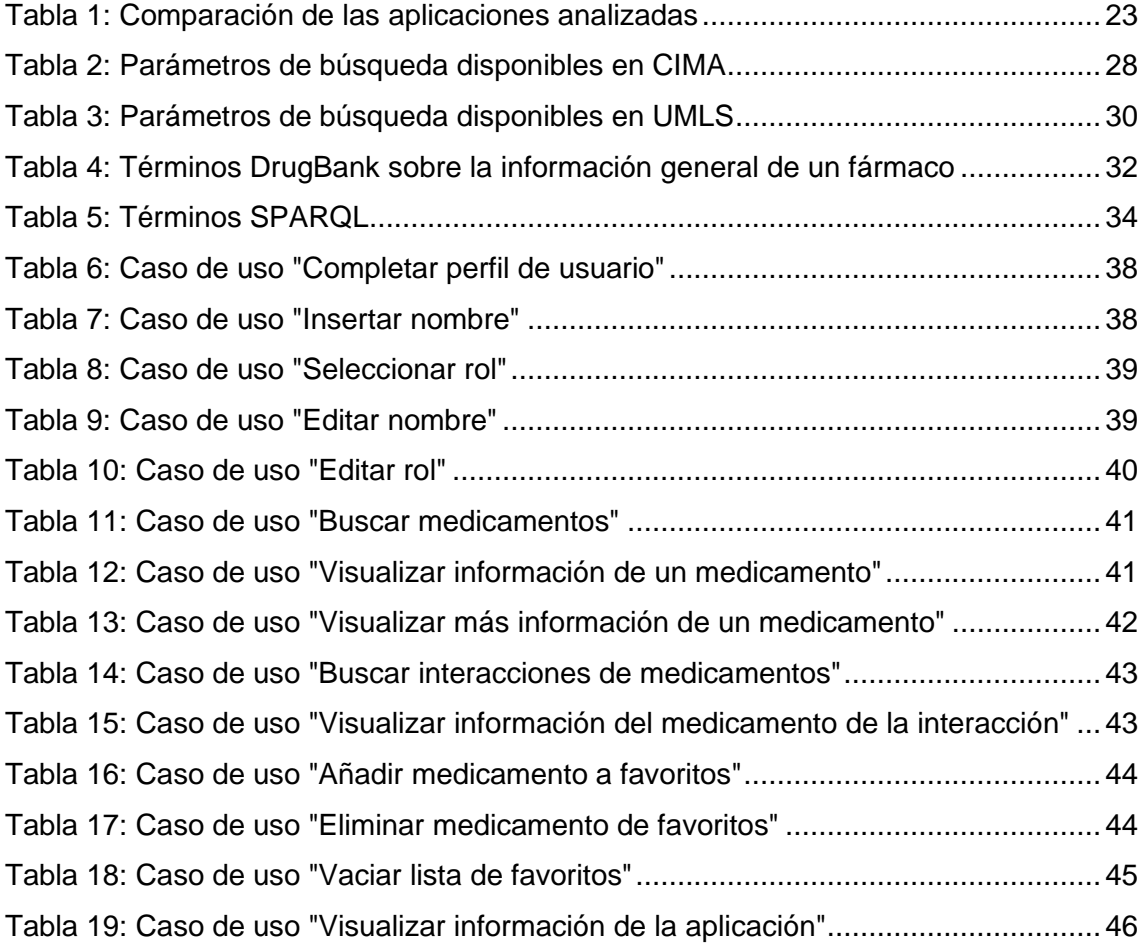

#### **1. Introducción**

El campo de la Medicina y, en concreto, el de la Farmacología es muy extenso. En cada país existen una serie de medicamentos aceptados por la propia sanidad, los cuales, pueden llegar a diferir en gran medida respecto a otro territorio. Además, dentro de una misma región existen una cantidad considerable de fármacos, muchos de ellos con propiedades similares, lo que puede llegar a provocar gran confusión entre los usuarios que realicen un consumo de estos ya sea para la compra como para la venta.

Para disipar las dudas tanto del consumidor como del vendedor, junto a los medicamentos se introdujo el prospecto, donde figuran todos los datos de interés sobre un fármaco y que se rige por diversas normas elaboradas por la agencia encargada en cada continente. Por ejemplo, la Agencia Europea de Medicamentos (EMA) [1] elabora, mediante el grupo QRD (Working Group on Quality Review of Documents) [2], una normativa para el diseño de los prospectos de los medicamentos. Sin embargo, este tipo de prospecto es utilizado por muy poca gente y está condenado a desaparecer, dado que contiene tal cantidad de información que puede llegar a causar cierto rechazo en el consumidor.

Con tal de resolver esta problemática, se crearon portales de acceso vía Web para la fácil consulta de toda esta información, que se presentaba de manera mucho más cuidada y de fácil comprensión para el usuario final. Por el contrario, para ciertos usuarios este método puede llegar a ser un poco tedioso, además de que la denominada brecha digital puede provocar que no todos los usuarios consigan hacer uso de estas tecnologías.

Por otro lado, hay que destacar que existe otro tipo de herramientas basadas en fuentes de datos enlazados presentes en la Web. Destacar entre estos las ontologías, las cuales presentan datos basados en términos y propiedades sobre una temática concreta y con las que se pueden realizar consultas de casi cualquier elemento existente, simplificando mucho las búsquedas. Además, con este tipo de herramientas se pueden realizar también inferencias, lo cual implica que a partir de una premisa existente se pueden derivar ciertas conclusiones, consiguiendo obtener todas las relaciones implícitas no solo de un elemento, sino de múltiples, por lo que es mucho más sencillo navegar entre los distintos elementos presentes en una misma temática. Así, estos tipos de datos están muy presentes en el campo de la Medicina dado que, como se ha comentado anteriormente, este campo presenta mucha información y variantes por lo que su uso simplifica la estandarización para la consulta.

Así pues, aprovechando este tipo de tecnologías y, sobre todo, la de los *Linked Open Data* (LOD), se han desarrollado ya una serie de proyectos que combinan esta con su uso en los *smartphones*. Por ejemplo, en publicaciones recientes se puede encontrar una aplicación para dispositivos móviles para el acceso a información médica sobre enfermedades o síndromes existentes [3]. Otro ejemplo son los trabajos que utilizan la tecnología SPARQL Protocol and RDF Query Language (SPARQL) [4] con la que se realizan consultas para substraer la información de la Web Semántica (en este caso se realizó un extracto de información de diferentes temáticas y fuentes como noticias en línea del New York Times, información sobre personas, entidades geográficas, etc.) almacenada en grafos con el formato conocido como Resource Description Framework (RDF) [5] y, de este modo, proporcionar esta al usuario en su dispositivo móvil [6].

#### **1.1. Motivación**

El motivo por el cual se decidió realizar una aplicación Android con esta temática es porque el campo de la Medicina es muy extenso y toda esta información no puede ser abarcada por un usuario promedio sin conocimientos previos de Medicina o Farmacología. Es por ello por lo que la aplicación que se va a desarrollar proporcionará, principalmente, una serie de información sobre medicamentos utilizando fuentes de datos enlazados que podrá ser utilizada por todo tipo de usuarios.

La tecnología Android está presente en muchos aspectos de la vida cotidiana. Se pueden encontrar todo tipo de dispositivos que implementan este Sistema Operativo (SO) desde los teléfonos móviles hasta las televisiones. De este modo, la realización de una aplicación de consulta de medicamentos para dispositivos móviles basada en esta tecnología puede servir para que aumenten los conocimientos sobre dichos medicamentos de manera intuitiva.

#### **1.2. Objetivos**

El objetivo principal de este trabajo es la utilización de las fuentes de datos enlazados para la ayuda a pacientes sobre la consulta de información de medicamentos. Sin embargo, aunque la aplicación esté orientada a usuarios sin conocimientos previos en Farmacología, también puede ser usada por aquellos que sí los posean para facilitar el acceso a estos.

Dejando de lado el objetivo principal, el objetivo desde el punto de vista tecnológico, es el desarrollo de una aplicación Android que pueda agrupar todo este tipo de información para su fácil acceso y portabilidad en el uso diario. De este modo, la APP tendrá una serie de requerimientos tanto funcionales como no funcionales, entre otros:

- Capacidad de almacenar una lista de medicamentos favoritos para su consulta rápida

- Acceso a información terminológica y ontológica disponible como LOD
- Adaptabilidad a distintos tipos de perfil de usuario
- Realización de una aplicación cuidada y sencilla para un uso diario
- Disponibilidad de traducción a diversos idiomas

#### **1.3. Estructura de la memoria**

La memoria está organizada en distintos capítulos. A continuación, se va a aportar una breve descripción sobre cada uno de ellos:

En el capítulo 2 se realiza un breve análisis del estado de la técnica que se relaciona, directamente, con este trabajo. Dentro de este repaso se encuentra un análisis de aplicaciones Android con temática similar a la que se va a desarrollar para, de este modo, obtener aquellos aspectos que se deben mejorar y aquellos en los que la APP a desarrollar se debe inspirar. Además, también se encuentra un análisis de las tecnologías existentes con una utilidad potencial para la implementación de las funcionalidades.

En el capítulo 3 se describen todos aquellos aspectos relacionados con las tecnologías y herramientas que se utilizan para la elaboración de la aplicación; incluyendo descripciones de cada una de estas y ejemplos de uso.

En el capítulo 4 se presenta la especificación y diseño de la aplicación. En este capítulo se encuentran desde las acciones que el usuario va a poder realizar (los denominados casos de uso) hasta los diseños iniciales de la Interfaz de Usuario (IU), pasando por la estructura y la información que será almacenada en la APP (diagrama de clases).

En el capítulo 5 se realiza un repaso a la arquitectura software que presenta la aplicación para conocer mejor su funcionamiento. También se elabora un repaso a la arquitectura del sistema en su totalidad con el objetivo de observar la interacción entre los distintos componentes.

En el capítulo 6 se describen las principales funcionalidades de la aplicación y cómo se han integrado las herramientas descritas. En este se incluyen diagramas de flujo y esquemas para observar, de manera clara y concisa, el procedimiento que se realiza en cada acción.

En el capítulo 7 se elabora un resumen general de lo que se ha realizado en el trabajo, se repasan los objetivos que se han conseguido y se muestra una lista de posibles mejoras futuras que se podrían implementar en la aplicación.

En el apéndice A se muestra el manual de usuario de la aplicación con la descripción de cada una de las funciones que presenta la APP y ejemplos de uso.

#### **2. Breve estado de la técnica**

Con tal de saber qué tipo de problemas, dificultades y novedades se van a encontrar en el desarrollo de este trabajo, se ha realizado un estudio de los antecedentes tecnológicos que envuelven a este. Es por ello que se ha elaborado un estado de la técnica sobre aplicaciones Android en el mercado con función similar a la que se va a desarrollar y se ha desarrollado un pequeño análisis de las tecnologías disponibles con un uso potencial para obtener su contexto.

#### **2.1. Análisis de las aplicaciones en el mercado**

En el mercado actual de las aplicaciones para dispositivos móviles, se encuentran APPs de todo tipo, desde las más sencillas a las más complejas y cada una de ellas posee sus propias características que la definen. Dentro de la temática de la aplicación que se va a desarrollar que, tal y como se mencionó en el capítulo anterior, es una aplicación principalmente de consulta de información sobre medicamentos utilizando información disponible como *Linked Open Data*, también existen aplicaciones con todo tipo de características. Así pues, se ha realizado un estudio de mercado o estado de la técnica entre las distintas aplicaciones disponibles para la descarga, para, de esta manera, observar los puntos fuertes y débiles de cada una de ellas y así tenerlos en cuenta en la aplicación que se va a desarrollar.

### **2.1.1. Descripción del procedimiento de búsqueda**

Antes de realizar una búsqueda de aplicaciones sobre una temática en concreto, se deben de definir los requisitos o criterios de aceptación iniciales para tener en cuenta si es una aplicación válida para el análisis o no. Estos requisitos son que la aplicación sea gratuita (o por lo menos, una gran parte de su funcionalidad lo sea) y que sea mínimamente usable por el usuario (una aplicación que no funcione correctamente o que no puede ser utilizada por un usuario estándar no se debe tener en cuenta).

Una vez definidos los requisitos previos de búsqueda y validación, se realizó, en primer lugar, una búsqueda intensiva por la Web (más concretamente, por Google) utilizando términos como "Aplicación Android de base de datos de medicamentos", con lo que aparecieron diversas páginas que contenían una recomendación de aplicaciones relacionadas con esa temática. De este modo, se mostraron diversas páginas con artículos sobre este tipo de aplicaciones, entre ellas la Web de la farmacéutica Sanofi [7] o Teva [8], además de otros portales sobre aplicaciones como Tu APP Para [9]. Aunque no todas las aplicaciones recomendadas cumplían con los requisitos (algunas eran de pago, otras prácticamente inutilizables), supusieron un punto de partida para la búsqueda. Por consiguiente, se redirigió la búsqueda a la tienda de aplicaciones para Android, Google Play y así poder realizar una búsqueda con la misma temática que las aplicaciones recomendadas. En dicha tienda, se seleccionaron una serie de aplicaciones acorde con la valoración media de los usuarios y se descargaron para su prueba.

Hay que destacar también que el dispositivo usado para la prueba de las aplicaciones es un modelo Xiaomi Mi 9T Pro con el SO Android 11 y que, además, es un dispositivo que posee una pantalla completa sin marcos, por lo que se podía presentar el riesgo de mala adaptación de alguna de las aplicaciones descargadas. De hecho, algunas APPs se descartaron por el simple hecho de que la IU no se adaptaba correctamente al dispositivo (al iniciar la aplicación surgía un aviso de que la versión de Android sobre la que fue desarrollada podría no ser compatible con la del dispositivo).

#### **2.1.2. Análisis de los resultados de búsqueda**

A continuación, se va a mostrar un pequeño análisis de cada una de las aplicaciones evaluadas para, como se ha comentado, observar sus características. Además, para evaluar la calidad de la interfaz de las aplicaciones, se ha intentado seguir como criterio las directrices de diseño de Google [10] (como los estilos de navegación, paleta de colores, etc.).

Por último, hay que comentar que en el análisis de cada una de las APPs existe un enlace para la descarga de estas, mientras que, en el capítulo de referencias, el enlace es a la página Web de la aplicación.

#### **2.1.2.1. 360 medics**

La aplicación *360 medics* (ver Figura 1) ofrece una interfaz un poco simple para lo que se podría llegar a conseguir, aunque sí que es cierto que cumple las directrices de navegación para aplicaciones Android (pues presenta una barra de navegación inferior que redirige a las diferentes pestañas o pantallas de la APP). Cuando la aplicación es instalada y ejecutada por primera vez, se pide la creación de una cuenta de usuario en la que se debe de asignar a qué ámbito de la medicina pertenece el usuario (en caso de no ser trabajador sanitario se puede seleccionar paciente). Una vez creada la cuenta, se entra a la aplicación en sí, donde coexisten diversas pantallas con funcionalidades dispares como la consulta sobre medicamentos (que se realiza escribiendo el nombre del medicamento en una barra de búsqueda), una sección sobre artículos médicos, una pantalla de aplicaciones recomendadas relacionadas con la temática de la APP, otra para añadir documentos a un almacenamiento en la nube personal y, por último, una pestaña de tareas.

En sí, la aplicación presenta una serie de características positivas como la comentada navegación según las directrices, la creación de una cuenta según el rol del usuario o la posibilidad de crear tareas (muy útil para personal sanitario). Otro punto positivo, es que según el idioma en el que esté establecido el teléfono, se mostrarán los textos de la aplicación. Sin embargo, presenta una serie de puntos negativos como la presencia de ciertos errores al navegar entre las pantallas, la característica innecesaria del almacenamiento personal en la nube y una sección de aplicaciones recomendadas que sirve de poco pues en algunos casos se necesita realizar un pago y en otros es simplemente una redirección a una página Web con información exclusivamente en un idioma y bastante densa para un usuario general.

La aplicación puede ser descargada a través siguiente enlace: https://play.google.com/store/apps/details?id=com.myluckyday.tcsmedics&hl=es &gl=ES

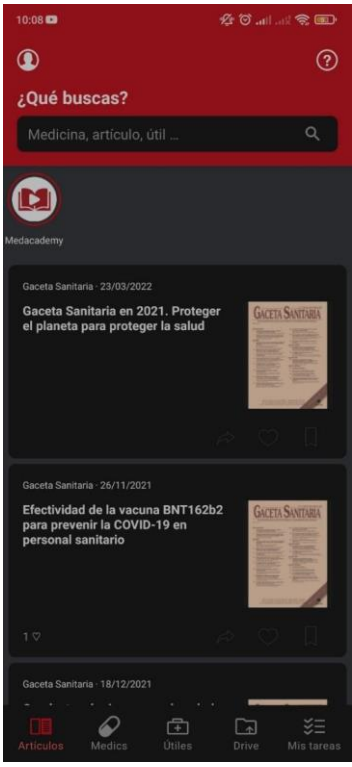

 *Figura 1: Interfaz 360 medics* 

#### **2.1.2.2. DosisPedia**

En este caso se presenta una aplicación con una interfaz mucho más simple que la anterior, pues posee una navegación de tipo *dash* tal y como se puede ver en la Figura 2. La aplicación en sí no presenta mucha funcionalidad, simplemente tiene diversos apartados en la pantalla principal donde se diferencian las distintas áreas clínicas (cardiología, diálisis, dermatología, etc.) y, si se accede a ellas, aparecen medicamentos relacionados con estas. Además, presenta un buscador para la consulta de medicamentos por su nombre y donde aparece el tipo de administración, su presentación y la dosis recomendada.

Tal y como se ha comentado, en la aplicación no hay mucho que analizar, pero hay que destacar que es una aproximación a lo que se desea realizar, una base de datos de medicamentos. Esta APP, como la anterior, tiene sus puntos positivos como un apartado de emergencias donde se indica cómo actuar según lo que le ocurra al paciente y la facilidad de uso en sí, pues es muy intuitiva. Por el contrario, existen una serie de puntos negativos como la ausencia de traducción a otros idiomas o el tipo de navegación, el cual no se rige de acuerdo las directrices recomendadas.

El enlace para la descarga de la aplicación es el siguiente: https://play.google.com/store/apps/details?id=com.smartgalapps.android.medicin

e.dosispedia.app&hl=es&gl=ES

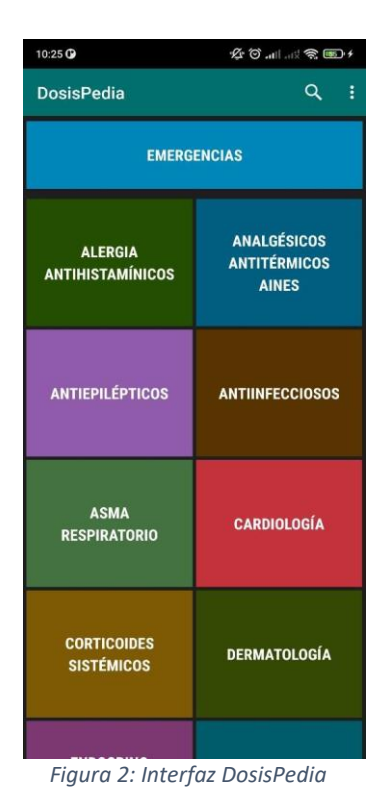

#### **2.1.2.3. Medicamentos 365**

La aplicación *Medicamentos 365* ofrece, prácticamente, lo que se desea realizar, pues es una interfaz para la consulta de los medicamentos existentes en el mercado. Analizando un poco la aplicación, presenta una IU simple pero agradable a la vista (ver Figura 3), con un sistema de barra de navegación inferior para intercambiar las distintas pantallas y donde, en cada una de estas, se presenta una funcionalidad distinta. De este modo, hay una pestaña para realizar la consulta sobre los medicamentos (principios, efectos, etc.), una que indica si hay problemas de suministro con alguno de estos, otra que muestra los nuevos fármacos añadidos al mercado (estas dos últimas funciones, problemas de suministro y nuevos fármacos, tienen actualización diaria), también existe una pestaña para buscar por principios activos y una última donde se pueden visualizar los medicamentos que se han designado como favoritos.

La APP en sí es muy completa, con una serie de características muy originales, de gran interés y que, además, la caracteriza y la diferencia del resto de la competencia. Un ejemplo sería la búsqueda del medicamento mediante la lectura con la cámara del código de barras presente en la caja. Como punto negativo hay que destacar que, al igual que en el caso anteriormente analizado, no presenta traducción a otros idiomas, lo que la hace menos internacional y limita la posibilidad de llegar a un público mayor.

El enlace para la descarga de la APP es el que se muestra a continuación: https://play.google.com/store/apps/details?id=com.peraba.medicamentos365&hl= es&gl=ES

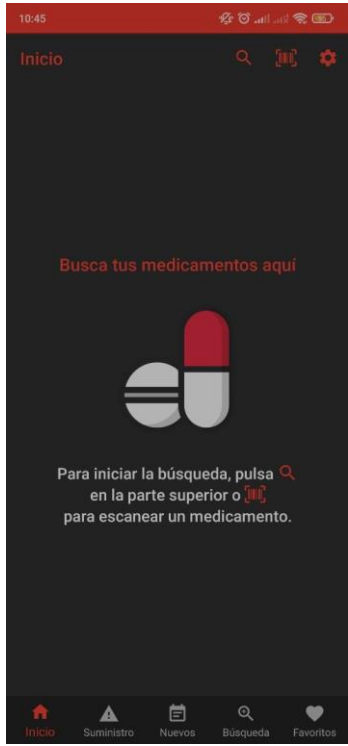

 *Figura 3: Interfaz Medicamentos 365* 

#### **2.1.2.4. Medscape**

Esta aplicación está muy enfocada al personal sanitario, por ello es la que presenta una mayor cantidad de funcionalidades y mejor diseño (ver Figura 4). Al instalar la aplicación y ejecutar por primera vez, se pedirá la creación de una cuenta en la que, al igual que el caso de *360 medics*, se deberá seleccionar el área de trabajo si se es personal sanitario. Si no se cumple esta condición, se puede ingresar como otro tipo de personal. Una vez creada la cuenta, aparece una IU bien cuidada con un diseño agradable a la vista y cumpliendo con las directrices necesarias. Si se observa con más detenimiento, se pueden localizar funciones que no habían aparecido hasta ahora como la consulta de interacción entre medicamentos, calculadora para dosis según el peso del paciente, etc. Además, las funciones que se replican en las otras aplicaciones analizadas presentan un diseño bastante bueno; es decir, la aplicación presenta funcionalidades que también existen en el resto con la diferencia de que en esta aplicación tanto la interfaz como el desarrollo de la funcionalidad en sí misma están más cuidadas.

En definitiva, esta aplicación es muy completa y está muy bien actualizada. Sin embargo, como se ha comentado, es una aplicación enfocada más al personal sanitario (pues existen funcionalidades que un usuario general no utilizaría) y ello conlleva que la cantidad de información mostrada pueda llegar a ser abrumadora. Y, además, como ocurre en algunas de las otras aplicaciones, no presenta traducción a otros idiomas, por lo que su uso global es mucho más reducido.

El enlace para la obtención de la aplicación es el siguiente:

https://play.google.com/store/apps/details?id=com.medscape.android&hl=es\_419 &gl=ES

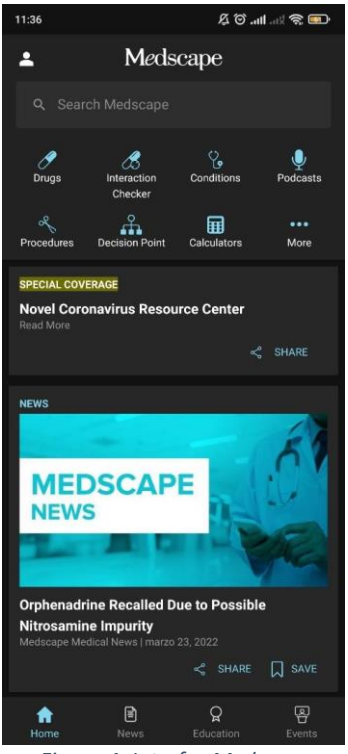

 *Figura 4: Interfaz Medscape* 

### **2.1.3. Comparación de las aplicaciones analizadas**

Llegados a este punto, y una vez revisadas las aplicaciones seleccionadas que presentan una funcionalidad similar a la que se va a implementar, se va a realizar una comparación entre ellas. Para la elaboración de dicha comparación, se han establecido una serie de criterios considerados de vital importancia para que una aplicación sea utilizada por la mayor parte de usuarios. Estos criterios son los que se muestran a continuación:

- Usabilidad: Este criterio define la facilidad de uso de la aplicación; es decir, si la curva de aprendizaje a la hora de utilizarla es muy elevada a lo largo del tiempo. Una aplicación usable es aquella que es intuitiva para usuarios noveles. Además, también se tiene en cuenta si existe algún posible error de ejecución en la aplicación.
- Interfaz de Usuario: El criterio de la interfaz de usuario indica el grado de dedicación y elaboración del diseño de la aplicación. Una buena IU hace que la aplicación llegue a un sector de población mayor dado que su uso es agradable.
- Funcionalidades: Indica cuántas funcionalidades distintas presenta la aplicación; es decir, con qué objetivos se utilizará. Con esto no se quiere indicar que cuantas más funcionalidades mejor, sino que se debe de tener en cuenta también su practicidad y su correcto funcionamiento.
- Nivel de personalización: El nivel de personalización de la APP indica cuánto se puede personalizar de acuerdo con los gustos del usuario. Dentro de este criterio se encontraría el cambio de idioma, la creación de un perfil, etc.
- Valoración general: Este último parámetro es la valoración general de las APPs teniendo en cuenta los resultados obtenidos en el resto. Puede llegar a considerarse como la media de las puntuaciones obtenidas.

Para finalizar, hay que destacar que para la valoración de la aplicación se ha utilizado una escala de puntuación del 1 al 5, representado mediante el símbolo ★ e indicando el 1 la mínima puntuación y el 5 la máxima.

#### *Tabla 1: Comparación de las aplicaciones analizadas*

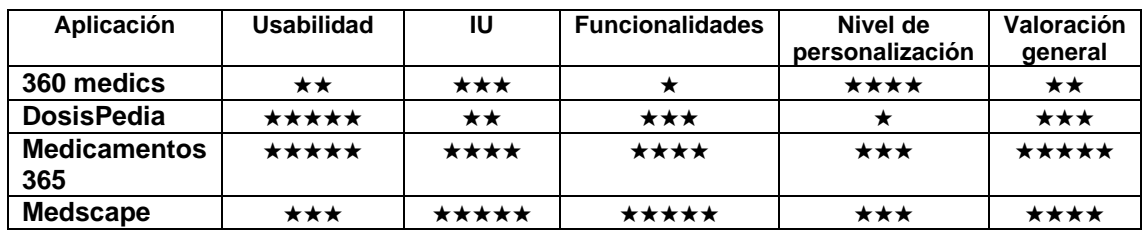

Tal y como se puede observar en la Tabla 1, cada aplicación presenta sus puntos fuertes y débiles en cada uno de los apartados. Pero, si hay que destacar una aplicación en general, es *Medicamentos 365*, pues obtiene la mayor valoración general, aunque solo un punto por debajo de *Medscape*. En el lado contrario se encuentra la aplicación *360 Medics*, la cual obtiene la puntuación más baja con respecto al resto de aplicaciones. De este modo, se puede decir que las aplicaciones más recomendables para su uso son las que obtienen una puntuación de 3 o más, siendo estas *DosisPedia*, *Medscape* y *Medicamentos 365*.

Si se analizan las aplicaciones con respecto a los objetivos del trabajo a desarrollar, se puede obtener una conclusión bastante clara. Esta es que la aplicación que más se asemeja a los objetivos que se pretenden alcanzar de entre las recomendadas, teniendo en cuenta el análisis anterior, es *Medicamentos 365*, pues es una APP con una interfaz cuidada y no demasiado compleja (*Dosispedia* presenta un diseño sencillo también, pero bastante desfasado con la actualidad), fácil de intuir y usable (*Medscape* presenta un gran diseño, superior incluso a *Medicamentos 365*, pero demasiado complejo, llegando a ser bastante difícil de intuir) y con un acceso a diferentes tipos de información bastante interesante. Así pues, se deben de tener en cuenta estos puntos fuertes (sencillez y modernidad, usabilidad y calidad de la información) para el desarrollo de la aplicación, pues estas características son los objetivos marcados en el trabajo y es porque suelen ser aquellas que el usuario más genérico busca en una APP.

#### **2.2. Introducción a las tecnologías de utilidad potencial**

Tal y como se ha comentado anteriormente, en la aplicación a desarrollar se va a utilizar aquella información disponible como *Linked Open Data* o LOD. Este término describe un método de publicación de datos para que puedan ser interconectados y mucho más útiles. Los datos calificados como LOD, tienen como finalidad el compartir información de una manera que pueda ser leída automáticamente por ordenadores, permitiendo, de este modo, que sean conectados y consultados desde diferentes puntos de acceso. En 2009, el científico de la computación Tim Berners-Lee [11] definió los cuatro principios sobre los que se fundamentan los datos enlazados. Estos son:

- Utilizar las *Uniform Resource Identifier* (URI) para localizar los recursos en la Web
- Aprovechar el HTTP de la URI para que los usuarios puedan consultar y localizar la información
- Proporcionar información útil del recurso cuando la URI haya sido desreferenciada
- Incluir enlaces a otras URI relacionadas con los datos presentes en el recurso para facilitar, de tal manera, el descubrimiento de nueva información

Así pues, dentro de la temática de la aplicación que se va a desarrollar (Medicina y/o Farmacología), se encuentra una cantidad de información bastante extensa en la Web en forma de datos enlazados y esta está organizada, principalmente, en ontologías.

Una ontología define los conceptos básicos y su significado que son utilizados para describir y representar aquello relacionado con un área de conocimiento o dominio. Describir lo relacionado con un área de conocimiento implica describir los objetos del dominio, propiedades, relaciones entre objetos y posibles reglas. Por otro lado, representar lo relacionado con un dominio significa codificarlo, mediante lenguaje natural u otros signos, para que pueda ser utilizado más adelante. Así pues, una correcta definición de ontología sería la siguiente: "*An ontology is an explicit specification of a conceptualization (Gruber, 1963)*".

Una vez se conoce qué es una ontología y sus características, se puede trabajar con estas. Las ontologías permiten trabajar con conceptos en lugar de con palabras clave y, además, proporcionan una vía para representar el conocimiento de forma que sea legible por ordenadores, esté consensuado y sea reutilizable. De esta forma, los buscadores podrán obtener información al compartir los mismos esquemas de anotaciones web y los agentes de software no sólo encontrarán la información precisa, sino que podrán realizar inferencias de forma automática buscando información relacionada con la que se encuentra situada en la Web y con los requerimientos de las consultas realizadas por los usuarios. Así pues, las utilidades y usos de una ontología son bastante amplios. Un ejemplo de uso de estas es la detección de interacciones entre medicamentos, con la que se puede saber si supone un peligro para el paciente la toma de dos medicamentos distintos debido a las propiedades de cada uno de estos. Anteriormente se ha analizado la aplicación de Medscape, la cual poseía información médica y farmacológica y una de las características que presentaba era la capacidad de analizar las interacciones entre medicamentos tal y como se puede ver en la Figura 4. Esta capacidad que pueden llegar a presentar algunas aplicaciones como Medscape, puede ser conseguida, en parte, gracias a los datos enlazados. Un ejemplo de ontología, la cual describe las interacciones entre medicamentos, es la denominada DINTO (Drug-Drug Interaction Ontology), que organiza sistemáticamente toda la información relacionada con las interacciones entre medicamentos, las denominadas Drug-Drug Interactions (DDI). Esta ontología es de gran utilidad porque las DDI constituyen un grupo de riesgo importante para los efectos adversos asociados al tratamiento farmacéutico. DINTO se puede seguir utilizando para la consulta de datos de interés; sin embargo, hay que destacar que, según el repositorio de ontologías biomédicas llamado BioPortal [12], está obsoleta, por lo que no está recomendado su uso.

También existen otros ejemplos de ontologías las cuales poseen más información sobre cada medicamento o, incluso, abarcando términos desde la bioquímica hasta la atención primaria. En este caso, se presentan ontologías como SNOMED-CT [13], que representa toda la información clínica de forma precisa. Incluso se pueden encontrar ontologías con una temática más específica, como la DRON, en la que se describen los distintos tipos de medicamentos existentes en Estados Unidos con sus efectos, ingredientes, etc.

Debido a la gran cantidad de ontologías existentes en este campo, se debe proporcionar un lugar en el cual se puedan consultar los detalles de cada una de ellas, y en este caso aparece el portal anteriormente mencionado (BioPortal) que, tal y como ellos mismos se definen en su página Web, es el repositorio de ontologías biomédicas más completo del mundo (Ver Figura 5).

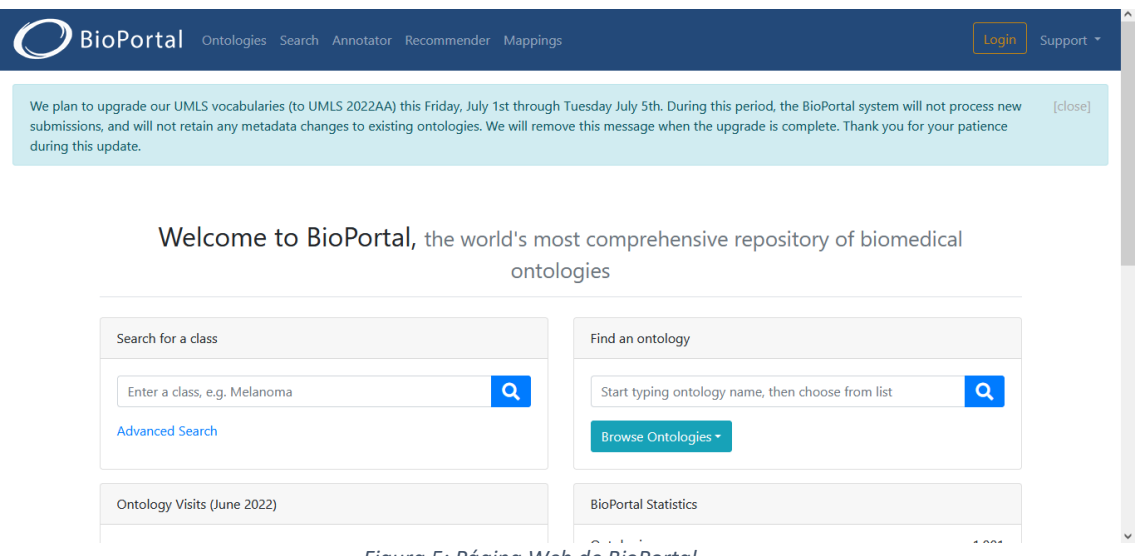

*Figura 5: Página Web de BioPortal*

En este portal, se encuentran un total de 1179 ontologías con diferentes temáticas y en diferentes formatos. Un formato indica cómo están representados los datos de cada ontología. Así pues, uno de ellos es OBO (Open Biomedical Ontologies) [14] que es un proyecto para la creación de lenguajes de indización para ser utilizados de manera compartida sobre campos biomédicos y biológicos. También se encuentra otro formato denominado OWL (Web Ontology Language) [15] el cual es un lenguaje para compartir y publicar ontologías en la Web. Este lenguaje está construido sobre RDF (Resource Description Framework) que es un método para expresar conocimiento, es un modelo de datos que se articula en tripletes objeto-atributo-valor que representan sentencias. Este modelo tiene una sintaxis XML (entre otras) y es una notación independiente del dominio; es decir, no importa la temática que se represente, el usuario definirá el vocabulario. Los conceptos fundamentales de RDF son los recursos (las entidades que se quieren representar y se identifican con una URI), las propiedades (tipo de recurso que describe las relaciones y también se identifican con URIs) y las sentencias (aserciones sobre las propiedades de los recursos de interés). Por lo tanto, se puede concluir que una de las características principales de RDF es que se utiliza para descomponer información en términos más pequeños para su fácil uso.

Otros formatos que se encuentran en BioPortal son SKOS (Simple Knowledge Organization System) [16] diseñado para la creación de nuevos sistemas de navegación o de migración para los ya existentes, para adaptarlos al uso, de manera fácil y rápida, en la Web Semántica.

Así pues, si se desea observar detalles sobre una determinada ontología, se pulsará sobre el botón *Ontologies* que se puede observar en la parte superior de la Figura 5 y este mostrará lo que se representa en la Figura 6, donde se despliegan las ontologías disponibles en el portal y filtros que se pueden aplicar a la búsqueda, entre ellos, el formato en el que está dicha ontología.

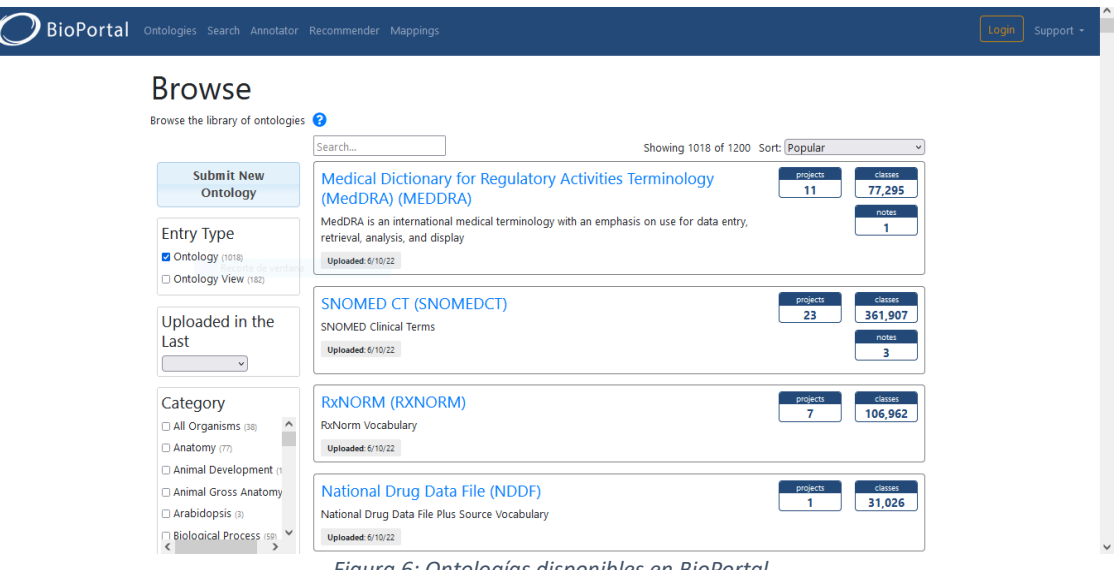

*Figura 6: Ontologías disponibles en BioPortal*

Más allá de los portales con información ontológica como BioPortal, existen otros recursos con los cuales obtener información muy detallada sobre medicamentos. Uno de estos recursos es la base de datos DrugBank [17], la cual es muy utilizada en Medicina y también muy usada en determinadas ontologías. Sobre este recurso, se hablará en próximos apartados.

#### **2.3. Conclusiones**

Una vez se han realizado los análisis, se puede concluir que, en el apartado de aplicaciones Android con funcionalidad similar a la que se pretende desarrollar, se puede asegurar que, actualmente, existen diversas APPs para la descarga las cuales presentan unas muy buenas características, con una serie de funcionalidades distintivas y que las diferencian del resto. Sin embargo, estas también presentan una serie de defectos los cuales sería recomendable mitigar o solucionar, pues pueden llegar a ser molestos para el usuario final.

Así pues, se puede concluir que la aplicación objetivo debe explotar las características positivas de aquellas APPs existentes, debe corregir aquellos defectos que presenten para proporcionar una aplicación que logre obtener la mayor valoración posible de acuerdo con los criterios utilizados para la evaluación de las APPs existentes y, además, tiene que proporcionar una funcionalidad que sea del agrado de los usuarios y útil para el uso cotidiano. Tal y como se ha comentado anteriormente, la APP que se va a desarrollar se debe de inspirar en *Medicamentos 365*, pues posee todo lo necesario y cumple con una gran parte de los objetivos que se fijan en este trabajo.

 Sobre el apartado de la tecnología de los Linked Open Data y todo aquello que comprende, se puede deducir que existen múltiples recursos para la obtención de información y, en concreto, de información farmacológica. Además, se puede realizar la combinación de información entre distintos recursos para explotar más la capacidad de los datos interconectados. Por consiguiente, aprovechando tanto las ontologías como aquellas bases de datos con información de interés, se puede elaborar una aplicación con una cantidad y calidad de datos interesante y que puede llegar a ser de gran utilidad para cualquier usuario que realice un uso de la APP.

## **3. Tecnologías y herramientas**

Para el desarrollo de la aplicación, se han utilizado una serie de tecnologías con las cuales se pueden realizar unas funciones bastante interesantes. En concreto, estas tecnologías se pueden dividir en tres; siendo, en primer lugar, la base de datos de medicamentos de la Agencia Española de Medicamentos y Productos Sanitarios (AEMPS), denominada CIMA (Centro de Información online de Medicamentos de la AEMPS). En segundo lugar, el portal Unified Medical Language System (UMLS) [18] para el acceso a todo tipo de vocabularios biomédicos y, por último, la base de datos biológica Bio2Rdf que utiliza tecnologías web semánticas para proporcionar datos interconectados de ciencias de la vida y la salud. El motivo por el cual se ha decidido utilizar estas tecnologías o herramientas es porque, dentro del conjunto de herramientas de uso libre y gratuito, son de las que más funcionalidades proporcionan y las que más facilidades presentan para su uso. Se va a explicar el funcionamiento y características de cada una de ellas de manera independiente.

### **3.1. CIMA**

El portal CIMA es un centro de información en línea para la realización de consultas de acuerdo con diversos criterios y, de tal modo, obtener una serie de detalles e información sobre distintos medicamentos registrados en la AEMPS. Esta aplicación presenta diversas funcionalidades entre las que destacan la ficha técnica de cada uno de los medicamentos disponibles, su autorización, estado de comercialización, estado de suministro y disponibilidad en oficinas y farmacias.

Para la consulta de toda esta información, se presentan varias opciones. Una de ellas es utilizar directamente el navegador Web y, a través de su página, realizar la búsqueda deseada mediante el buscador, tal y como se puede observar en la Figura 7.

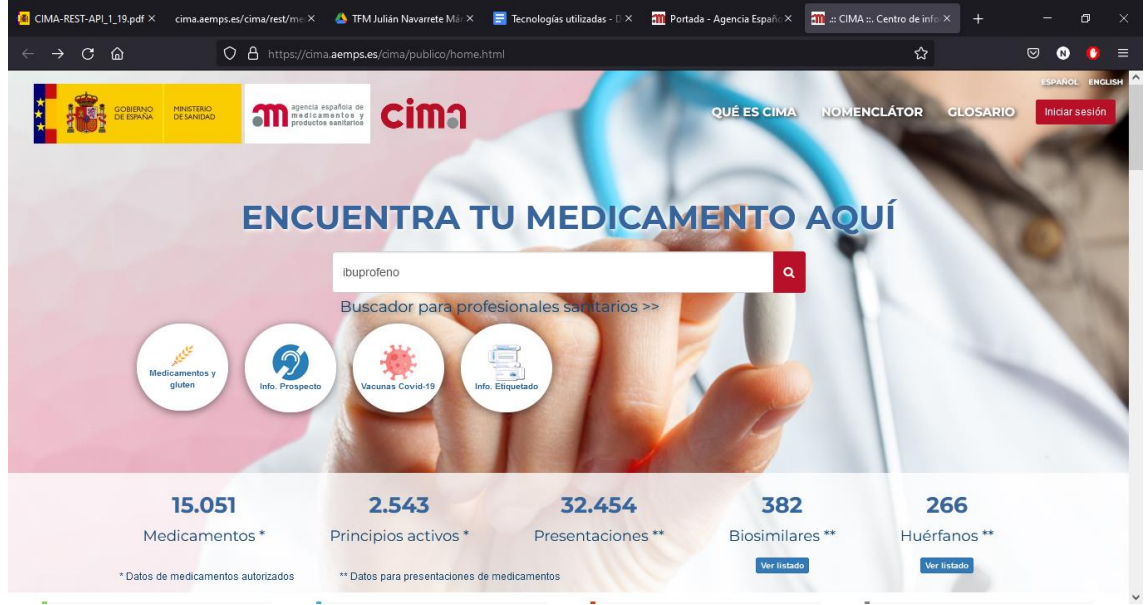

*Figura 7: Página Web de CIMA*

Otro de los métodos para la consulta de la base de datos, es la utilización de su Interfaz de Programación de Aplicaciones (API) basada en la arquitectura de Transferencia de Estado Representacional (REST). De este modo, el uso de su API REST se consigue mediante el acceso a la URL base https://cima.aemps.es/cima/rest/,

a la que se le pueden añadir una serie de parámetros para realizar las búsquedas necesarias.

Existen una serie de parámetros cada uno de los cuales devuelve un tipo de información diferente. Así pues, si se desea realizar una consulta sobre los medicamentos y, en concreto, aquellos medicamentos que están comercializados en España, a la URL base mostrada anteriormente se le añadirá el parámetro adecuado (medicamentos?comerc=1) quedando como resultado la siguiente dirección:

#### https://cima.aemps.es/cima/rest/medicamentos?comerc=1

Si se accede a este enlace, se obtendrá como resultado una serie de datos JSON en los que se muestran todos los medicamentos comerciales que actualmente existen en España.

Tal y como se ha comentado, existen diversas opciones de parámetros para obtener la información deseada. De esta forma, dentro del añadido *medicamentos*, que es el parámetro usado para la consulta de todos aquellos medicamentos que coincidan con las condiciones o atributos enviados, existen otros atributos, los cuales se pueden ver resumidos en la Tabla 2.

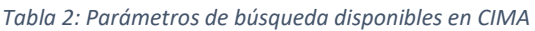

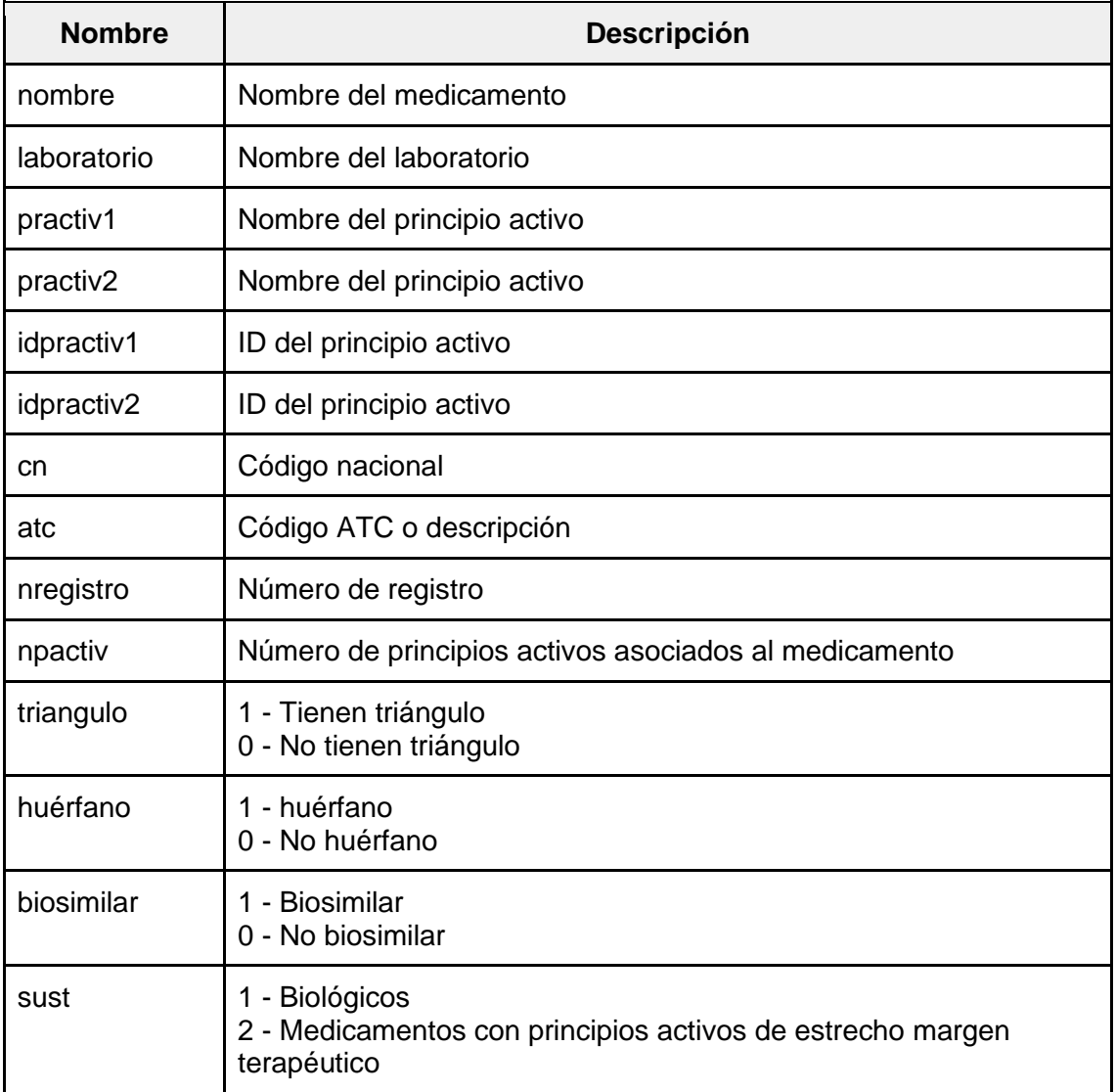

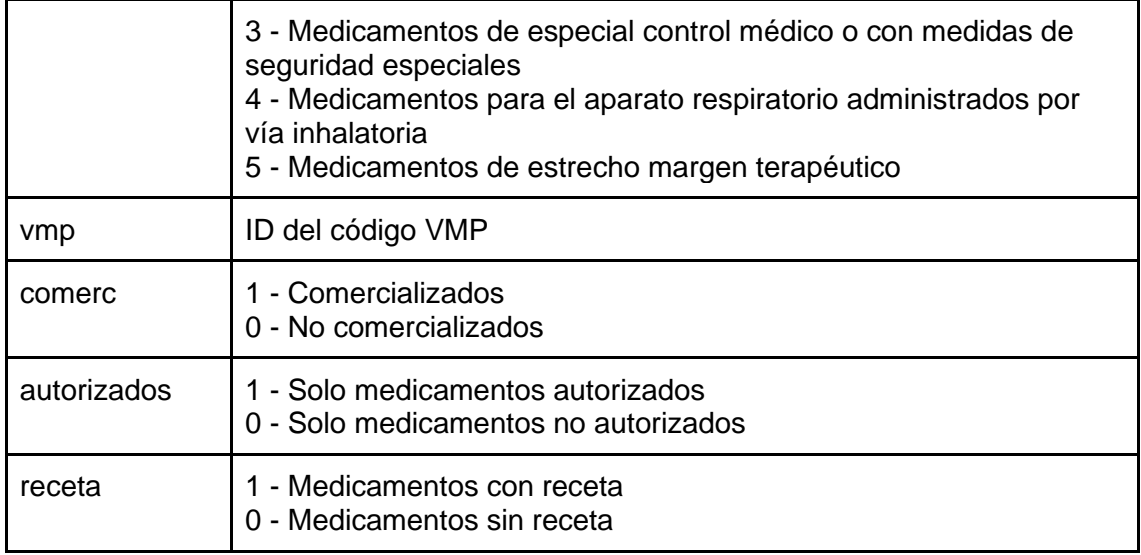

Tal y como se ha podido observar en la tabla, cada uno de los distintos parámetros o atributos presenta sus propios valores, aunque el más común para la consulta de información es la búsqueda por nombre. Un ejemplo de uso de esta variable es:

https://cima.aemps.es/cima/rest/medicamentos?nombre=ibuprofeno

En este caso, esta URL de consulta se realiza si se quieren saber todos los medicamentos que están catalogados como ibuprofeno; es decir, que contienen la palabra ibuprofeno en su nombre.

#### **3.2. UMLS**

El portal UMLS (Unified Medical Language System) es un compendio de vocabularios de todo tipo de datos biomédicos que permite, entre otras cosas, la interoperabilidad entre los sistemas terminológicos en la temática de la biomedicina. Integra y distribuye terminología clave, normas de clasificación y codificación y recursos asociados para proporcionar servicios más eficaces e interoperables. Así pues, dentro de este compendio se encuentran todos aquellos vocabularios y ontologías médicas para la estandarización de la información.

Para acceder a la base de datos de este portal se dispone de diversas opciones. La más común entre usuarios genéricos es el buscador de su página Web denominado UMLS Metathesaurus Browser, el cual es la puerta de acceso para el tesauro biomédico organizado por conceptos y significados. Este tesauro relaciona sinónimos de conceptos de entre más de 200 vocabularios distintos, además de proporcionar las distintas relaciones entre ellos. En la Figura 8 se puede ver una parte de los resultados de la búsqueda del medicamento ibuprofeno.

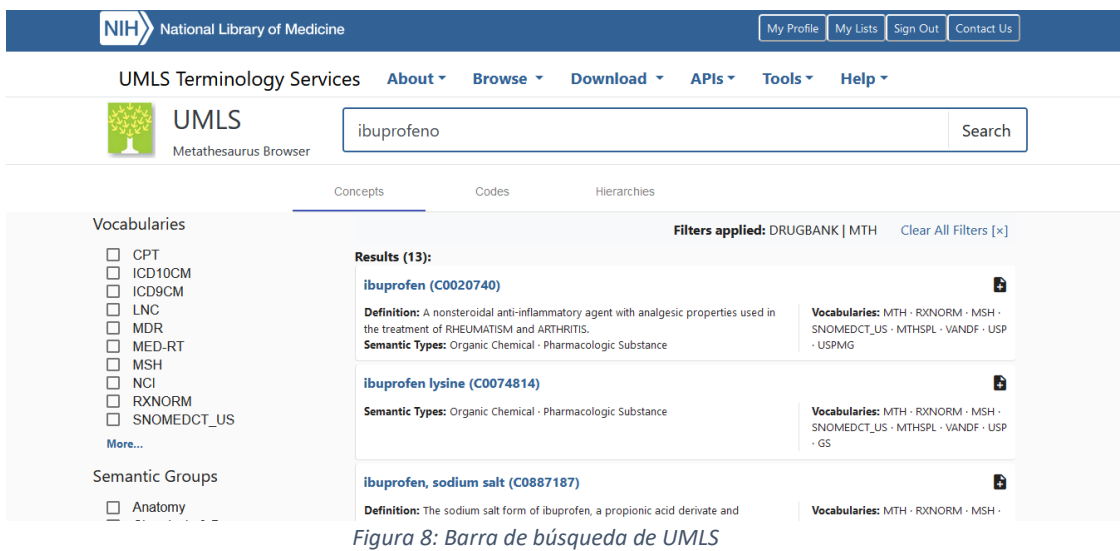

Sin embargo, existe otro modo más para acceder a todo lo relacionado con este portal, y este es su API REST a través de la URL base https://uts-ws.nlm.nih.gov/rest. A partir de esta, se pueden construir otras URLs añadiendo una serie de parámetros, dependiendo de la información que se desee obtener. Así pues, la dirección más utilizada es aquella que supone un punto de partida a la hora de buscar en el compendio y que cumple con una función similar a la del buscador de la página Web. Esta dirección es la que sigue:

#### https://uts-ws.nlm.nih.gov/rest/search/current

A partir de esta dirección se pueden añadir una serie de parámetros de consulta para la selección de la información de manera personalizada. Un resumen de estos parámetros se puede visualizar en la Tabla 3.

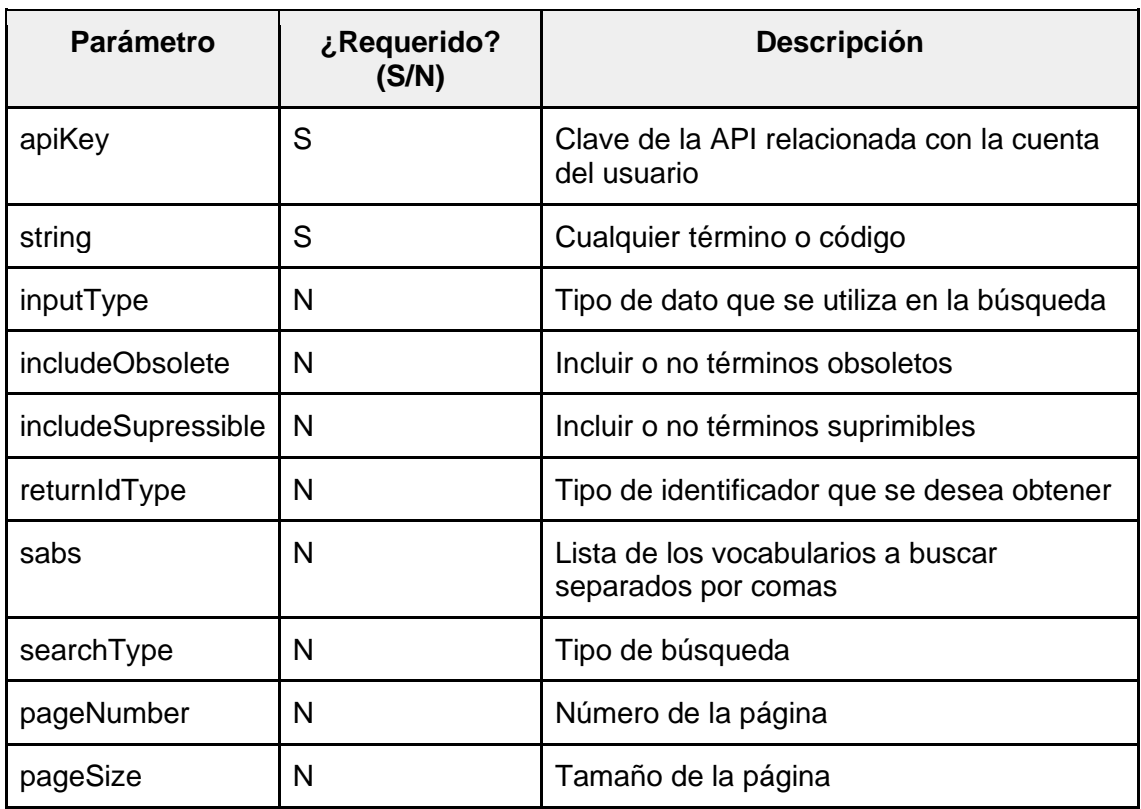

#### *Tabla 3: Parámetros de búsqueda disponibles en UMLS*

Si se desea obtener, por ejemplo, todo lo relacionado con el medicamento ibuprofeno, se realizará una consulta a la API mediante la petición siguiente:

https://uts-ws.nlm.nih.gov/rest/search/current?search=ibuprofeno&apiKey=\*

El asterisco del final de la petición sería la clave de la API relacionada con la cuenta del usuario que realiza la búsqueda. De esta manera, se obtendrían una serie de resultados en formato JSON en los que se incluirían todos los conceptos relacionados con el término buscado.

Una vez se han obtenido los resultados base de lo que se desea buscar, se realizará una navegación entre las distintas URIs que se van proporcionando con el objetivo de localizar la información más interesante.

## **3.2.1. SNOMED CT**

Aunque posee un portal y un buscador propio, dentro del tesauro de UMLS se encuentra la terminología Systematized Nomenclature of Medicine – Clinical Terms (SNOMED CT) que, como se ha explicado en apartados anteriores, incluye términos desde la bioquímica hasta la atención primaria. Esta terminología es una de las más usadas en el mundo de la Medicina y posee una gran cantidad de información sobre cada uno de los términos buscados en el tesauro de UMLS.

Cada vez que se realiza una búsqueda en el Metatesauro de UMLS, se deberá de buscar aquel término que lleve ligado el vocabulario MTH (el cual corresponde al tesauro de términos equivalentes al buscado) y el SNOMED CT pues, así, se conseguirá acceder tanto a una descripción del elemento como a la información sobre este disponible en la terminología. Esta información abarca desde los atributos del elemento hasta las relaciones con otros elementos pasando por términos con los cuales presenta algún tipo de relación jerárquica (ancestros, hijos, etc.).

En definitiva, el uso de SNOMED en la búsqueda dentro del tesauro de UMLS es un gran complemento para la obtención de información con la cual se puede conseguir todo tipo de relaciones, más allá de las propias del término de búsqueda.

## **3.2.2. DrugBank**

Cuando se realizan búsquedas mediante UMLS, también aparecen términos de DrugBank que, como se comentó en apartados anteriores, posee datos sobre fármacos y es bastante completa y usada en diversas aplicaciones relacionadas con este campo.

DrugBank presenta un vocabulario bastante extenso, con términos y elementos diferentes para clasificar cada una de las características que presenta un medicamento. En la página Web oficial de este servicio, se encuentra un glosario, disponible en diversos formatos (XML, JSON, CSV) en el que se resumen todos estos términos proporcionando su nombre identificativo, el tipo de dato y una descripción de qué representa. Así pues, un extracto de este glosario con el formato XML es el que se puede observar en la Tabla 4.

#### *Tabla 4: Términos DrugBank sobre la información general de un fármaco*

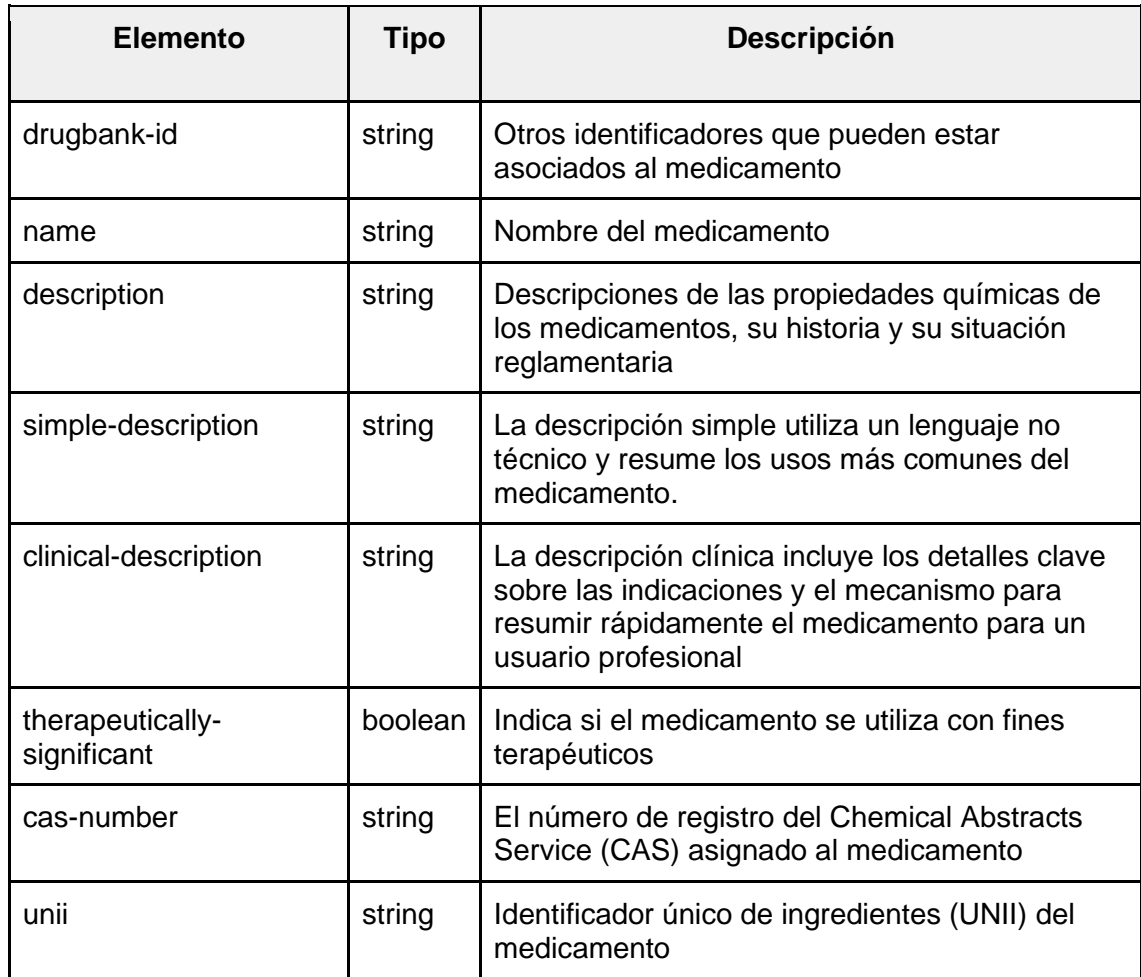

En la tabla se puede observar un resumen de algunos de los atributos o elementos sobre la información más genérica de un fármaco. Sin embargo, en el vocabulario existen una gran cantidad de apartados cada uno de los cuales contiene un tipo de información como sinónimos, códigos externos, clasificaciones del fármaco, etc. Todo este vocabulario y su documentación se puede consultar en el siguiente enlace:

#### https://docs.drugbank.com/xml/#introduction

Una vez se conoce el funcionamiento y las características que presentan los fármacos incluidos en DrugBank, se puede empezar a trabajar con ello. De acuerdo con la tabla vista anteriormente, se sabe que un medicamento lleva asociado, de manera inequívoca, un identificador único; por lo tanto, esta será la información que se deberá substraer de UMLS para, más adelante, trabajar con ello. Para la substracción del término o identificador, se lleva a cabo el procedimiento que se ha descrito en el caso anterior. En primer lugar, se realiza la búsqueda en el Metatesauro (MTH) de UMLS, obteniendo aquellos términos que estén ligados al vocabulario MTH y DrugBank. Así pues, se obtendrá el identificador de la base de datos de DrugBank que corresponde al término buscado (generalmente los términos correspondientes a DrugBank tienen como identificador la secuencia DBXXXXX, siendo la secuencia de X una serie de números que identifican a cada fármaco).

Una vez se ha obtenido dicho identificador, se puede realizar la búsqueda de este en otros portales o servicios web (dado que la información que se proporciona en UMLS

sobre un término de DrugBank es, prácticamente, inexistente). En concreto, la búsqueda se podría realizar en la propia API de DrugBank o, en el caso de este trabajo, la base de datos disponible en formato rdf denominada Bio2Rdf, la cual se describe a continuación.

### **3.3. Bio2Rdf**

Una vez se acude a Bio2Rdf es porque ya se posee una base sobre la cual realizar una búsqueda. En este caso, y como se ha comentado anteriormente, la base de la búsqueda es el identificador de DrugBank obtenido en UMLS. Así pues, si se entra a la página de Bio2Rdf, se muestra la interfaz que se puede visualizar en la Figura 9.

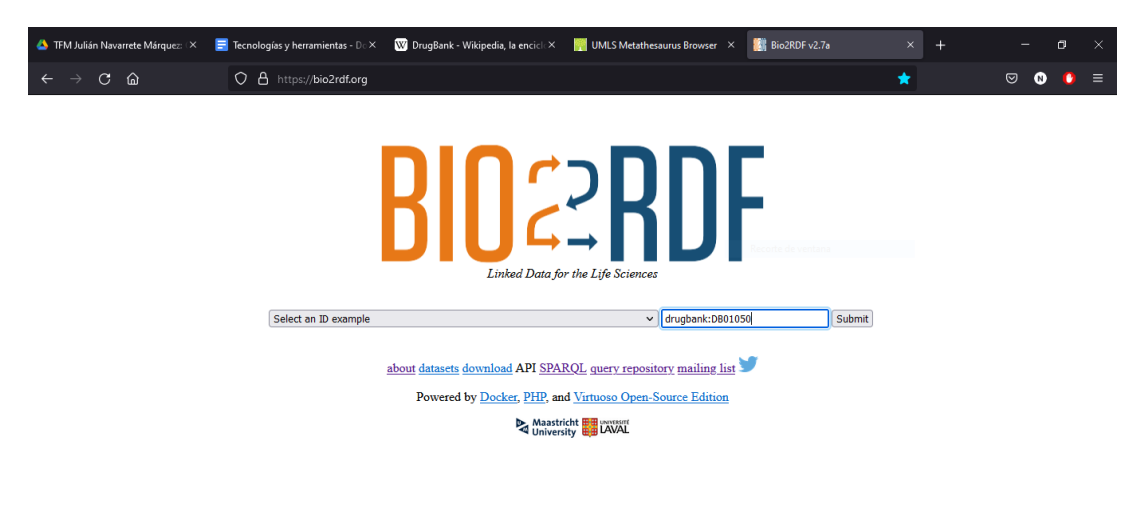

*Figura 9: Página Web de Bio2Rdf*

En ella se muestra un buscador donde se debe insertar aquello que se desea buscar. En el caso de la imagen, se puede ver cómo se desea buscar un término presente en DrugBank con identificador DB01050 (drugbank:DB01050). Realizado esto, se pulsará sobre el botón para buscar y se mostrará lo que se representa en la Figura 10.

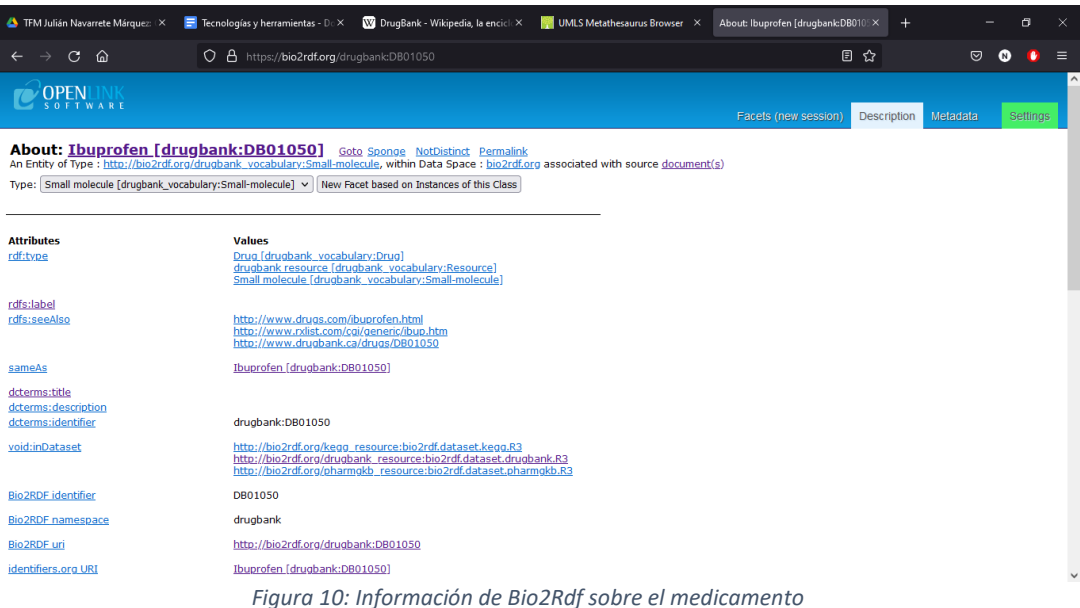

En este caso se puede observar la información que lleva relacionada el término que se ha buscado, incluyendo desde el título hasta las relaciones que presenta el término buscado (en este caso un fármaco, el ibuprofeno) con otros. Sin embargo, las búsquedas de la información que se desee no se realizarán de este modo, sino que se acudirá a un *endpoint* que proporciona la propia página de Bio2Rdf en el cual se pueden realizar consultas SPARQL para buscar aquello que se desee. SPARQL, es el acrónimo utilizado para referirse al lenguaje estandarizado para la consulta de datos en RDF, denominado SPARQL Protocol and RDF Query Language. Este lenguaje es muy usado a la hora de realizar consultas sobre datos enlazados.

El *endpoint* SPARQL mencionado anteriormente es el representado en la Figura 11, el cual posee la dirección base https://bio2rdf.org/sparql.

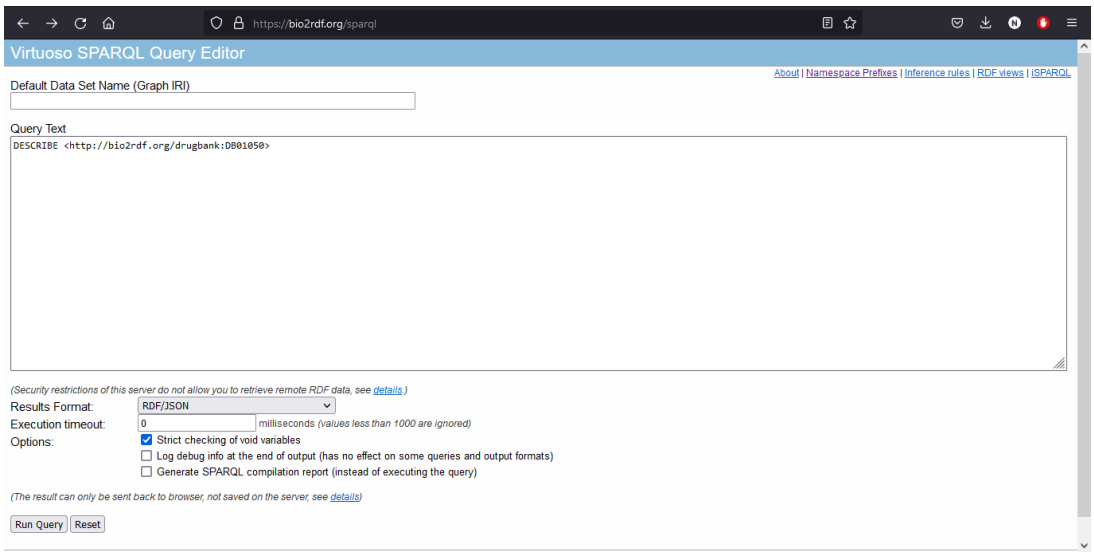

*Figura 11: Punto SPARQL para Bio2Rdf*

Una vez se accede a este *endpoint*, se podrán realizar consultas de aquello que se desee. Para la realización de consultas, existen una serie de palabras clave cada una de las cuales tiene un significado y funcionalidad distinto. La lista de estas palabras es algo extensa, pero unas de las más usadas y, en concreto, las que se van a usar en el desarrollo del trabajo son las que se pueden ver en la Tabla 5.

*Tabla 5: Términos SPARQL*

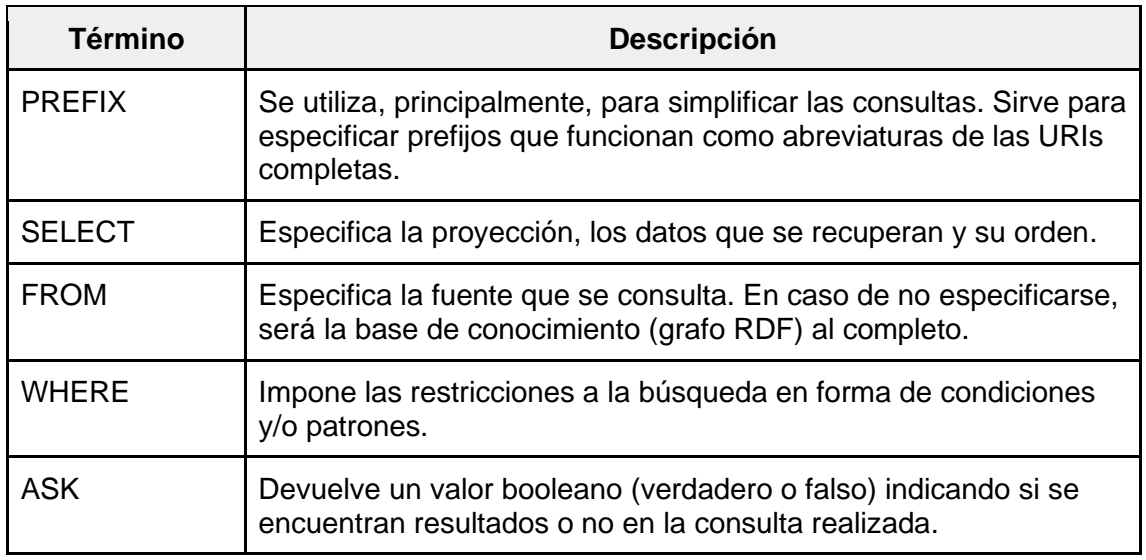

Dependiendo de la información que se desee obtener, se realizará un tipo de consulta u otro. Así pues, siguiendo con el ejemplo del ibuprofeno, si se parte desde el punto en el que solo se dispone del identificador de este (obtenido en UMLS), para conocer los recursos asociados a este identificador se deberá de realizar la consulta siguiente:

> PREFIX xsd: <http://www.w3.org/2001/XMLSchema#> PREFIX bio2rdf\_vocabulary: <http://bio2rdf.org/bio2rdf\_vocabulary:> SELECT ?resource WHERE { ?resource bio2rdf\_vocabulary:identifier "DB01050"^^xsd:string . }

Como se puede observar, en la consulta se definen una serie de prefijos para su posterior utilización, seguidamente se especifican los datos que se desean obtener mediante SELECT y por último las condiciones de búsqueda (que en este caso es que el identificador en formato String debe ser DB01050). Esta devolverá una lista con las URIs asociadas que coinciden con la búsqueda.

Cuando ya se ha obtenido el recurso asociado a la consulta realizada, si se desea obtener toda la información ligada a dicho recurso se utilizará la consulta que se muestra a continuación:

DESCRIBE <http://bio2rdf.org/drugbank:DB01050>

En este ejemplo, se obtendrá toda la información asociada al recurso ibuprofeno. Como último ejemplo, en caso de querer saber si este medicamento presenta interacciones con otros, se puede realizar una consulta utilizando el término ASK, con el que se devolverá un booleano indicando si existen o no interacciones. La consulta para obtener dicho resultado es la siguiente:

PREFIX drugbank\_vocab: <http://bio2rdf.org/drugbank\_vocabulary:> PREFIX rdf: <http://www.w3.org/1999/02/22-rdf-syntax-ns#> ASK WHERE { ?ddi rdf:type drugbank\_vocab:Drug-Drug-Interaction . <http://bio2rdf.org/drugbank:DB00072> drugbank\_vocab:ddi-interactor-in ?ddi . <http://bio2rdf.org/drugbank:DB00563> drugbank\_vocab:ddi-interactor-in ?ddi . }

Si se desea consultar información de DrugBank presente en Bio2Rdf que va más allá de las interacciones entre medicamentos, se pueden realizar otro tipo de consultas. Por ejemplo, se pueden obtener todas las pequeñas moléculas que existen en DrugBank mediante la consulta siguiente:

```
PREFIX drugbank_vocab: <http://bio2rdf.org/drugbank_vocabulary:>
PREFIX rdf: <http://www.w3.org/1999/02/22-rdf-syntax-ns#>
SELECT ?resource
WHERE {
  ?resource rdf:type drugbank_vocab:Small-molecule .
}
```
O también se pueden consultar todas las interacciones de comidas con medicamentos que habría que evitar (por ejemplo, se sabe que con ibuprofeno hay que

evitar la consumición de alcohol). Con la siguiente consulta, se pueden observar todas las interacciones entre comidas y medicamentos.

```
PREFIX drugbank_vocab: <http://bio2rdf.org/drugbank_vocabulary:>
PREFIX rdf: <http://www.w3.org/1999/02/22-rdf-syntax-ns#>
SELECT ?fi
WHERE {
  ?fi rdf:type drugbank_vocab:Food-interaction .
}
```
Como último ejemplo de consulta, se pueden recuperar los fenotipos asociados a una determinada enfermedad o síndrome (el fenotipo de una enfermedad son aquellos rasgos observables que se manifiestan en la persona que posee dicha enfermedad). La siguiente consulta obtiene los fenotipos asociados al Síndrome de Down:

```
PREFIX ov: <http://bio2rdf.org/omim_vocabulary:>
PREFIX dct: <http://purl.org/dc/terms/>
SELECT distinct ?disease_uri ?disease_label ?phenotype_uri ?phenotype
{
  ?disease_uri dct:title ?disease_label .
  FILTER regex(?disease_label, "Down syndrome", "i")
   ?disease_uri ov:clinical-synopsis ?cs .
   ?cs ov:feature ?f .
   ?f ov:x-hp|ov:x-umls|ov:x-snomed ?phenotype_uri .
  ?phenotype_uri dct:title ?phenotype .
}
```
Así pues, en los ejemplos de consultas se ha visto que Bio2Rdf presenta una gran cantidad de información y que esta puede resultar de gran utilidad en según qué ámbito (medicamentos, enfermedades, síndromes, moléculas, etc.).
## **4. Especificación y diseño de la aplicación**

Para realizar el diseño de una aplicación para dispositivos móviles, se deben de considerar diversos aspectos como pueden ser las acciones que podrá realizar el usuario sobre esta. Además, es de vital importancia poseer una idea de cómo se realizará la navegación dentro de la aplicación y los diseños iniciales de la IU. De acuerdo con esto, se ha realizado un diagrama de casos de uso, un esquema de navegación y unos *mockups* iniciales de la IU para, de tal modo, describir los aspectos mencionados anteriormente. A continuación, se va a mostrar cada uno de estos de manera independiente.

### **4.1. Diagrama de casos de uso**

Antes de abordar el diagrama de casos de uso elaborado para la aplicación, es necesario describir qué es exactamente. Un diagrama de casos de uso permite observar las interacciones que podría tener un usuario con el sistema en cuestión. Es una herramienta muy útil para la planificación de cualquier sistema pues muestra las relaciones entre los distintos actores y los casos de uso del sistema.

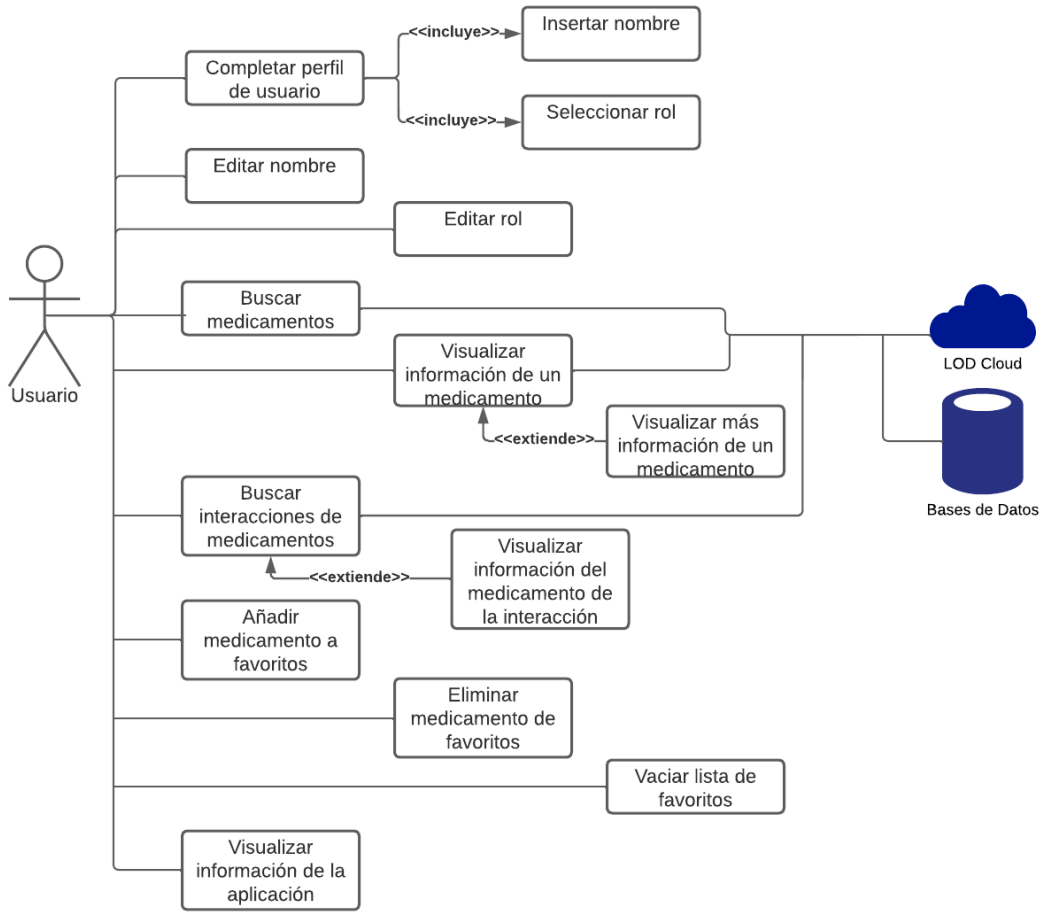

Así pues, en la Figura 11, se puede visualizar el diagrama de la aplicación.

*Figura 12: Diagrama de casos de uso*

En el diagrama se puede observar el actor principal del sistema, que es el usuario de la aplicación. Este actor es el que llevará a cabo, prácticamente, todas las acciones que se pueden realizar como completar su perfil de usuario, buscar medicamentos o buscar interacciones de medicamentos. Los otros dos actores, serán la nube LOD y las bases

de datos, donde se envían las peticiones de información y de donde provienen las respuestas correspondientes.

Para proporcionar una visión más descriptiva de cada uno de los casos de uso, se va a visualizar, a continuación, las tablas de cada uno de estos.

| Caso de uso            | Completar perfil de usuario                                                                                                    |
|------------------------|----------------------------------------------------------------------------------------------------|
| <b>Actores</b>         | Usuario                                                                                                    |
| Propósito              | Crear un perfil para el usuario de la APP                                                                                                    |
| Resumen                | El usuario podrá completar una serie de datos sobre él mismo<br>que serán almacenados por la aplicación                                                    |
| <b>Precondiciones</b>  | El usuario ha iniciado la aplicación por primera vez                                                                                                    |
| <b>Postcondiciones</b> | Se almacenan los datos introducidos                                                                                                    |
| Incluye                | Insertar nombre, seleccionar rol                                                                                                    |
| <b>Extiende de</b>     |                                                                                                    |
| Hereda de              |                                                                                                    |
| Flujo principal        | 1 - El usuario inicia la aplicación<br>2 - El usuario completa los datos<br>3 - El perfil se almacena                                                      |
| Flujo alternativo      | 1 - El usuario inicia la aplicación<br>2 - El usuario no completa los datos o lo hace parcialmente<br>3 - El perfil no se crea o lo hace de manera parcial |

*Tabla 6: Caso de uso "Completar perfil de usuario"*

### *Tabla 7: Caso de uso "Insertar nombre"*

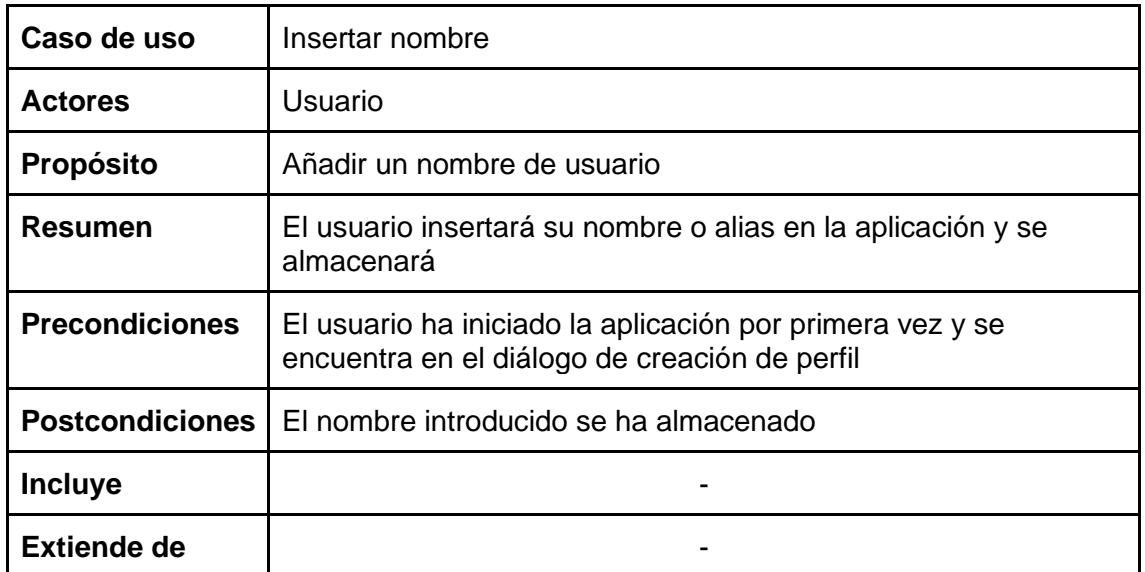

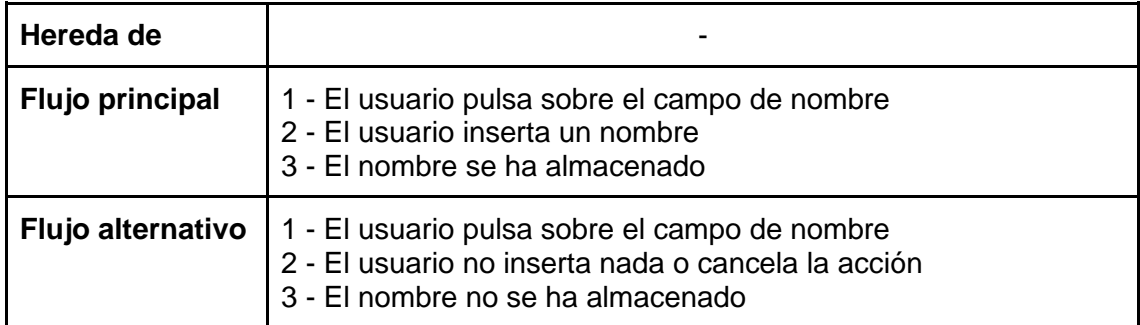

### *Tabla 8: Caso de uso "Seleccionar rol"*

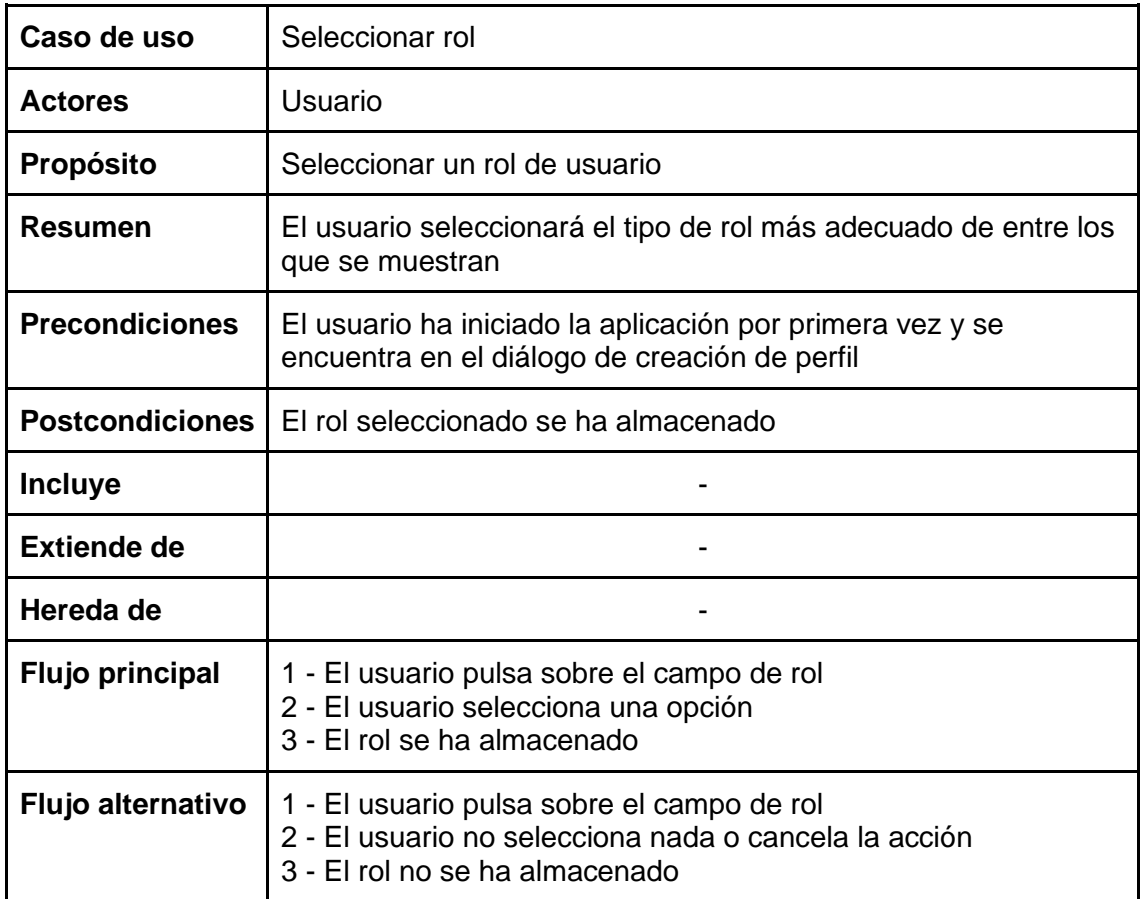

### *Tabla 9: Caso de uso "Editar nombre"*

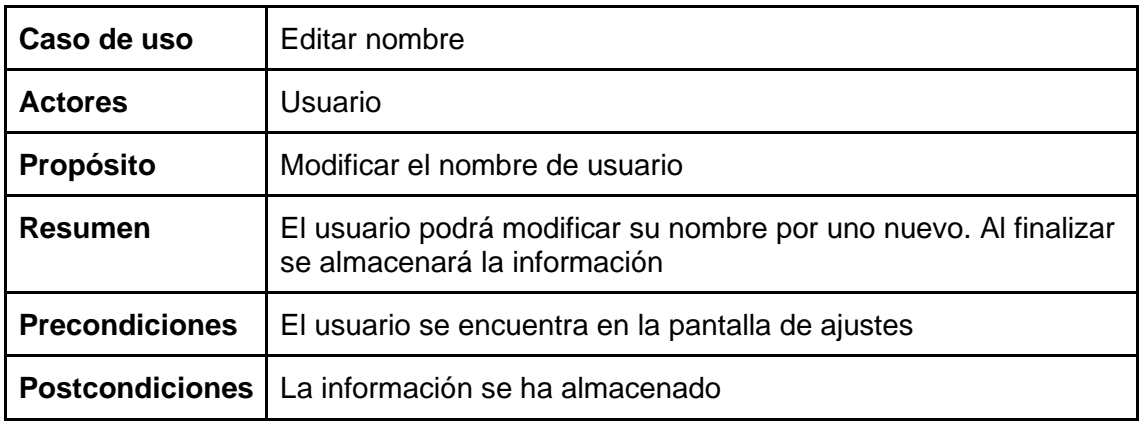

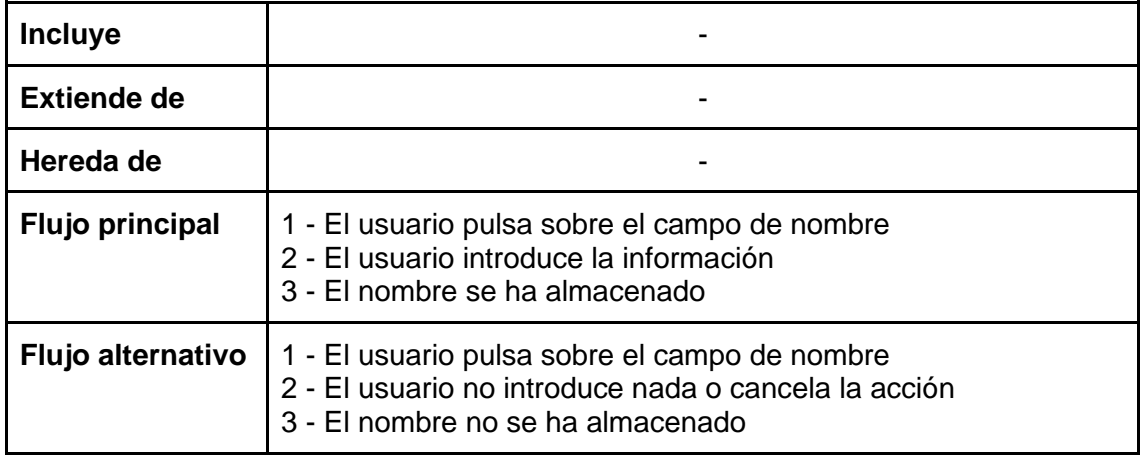

#### *Tabla 10: Caso de uso "Editar rol"*

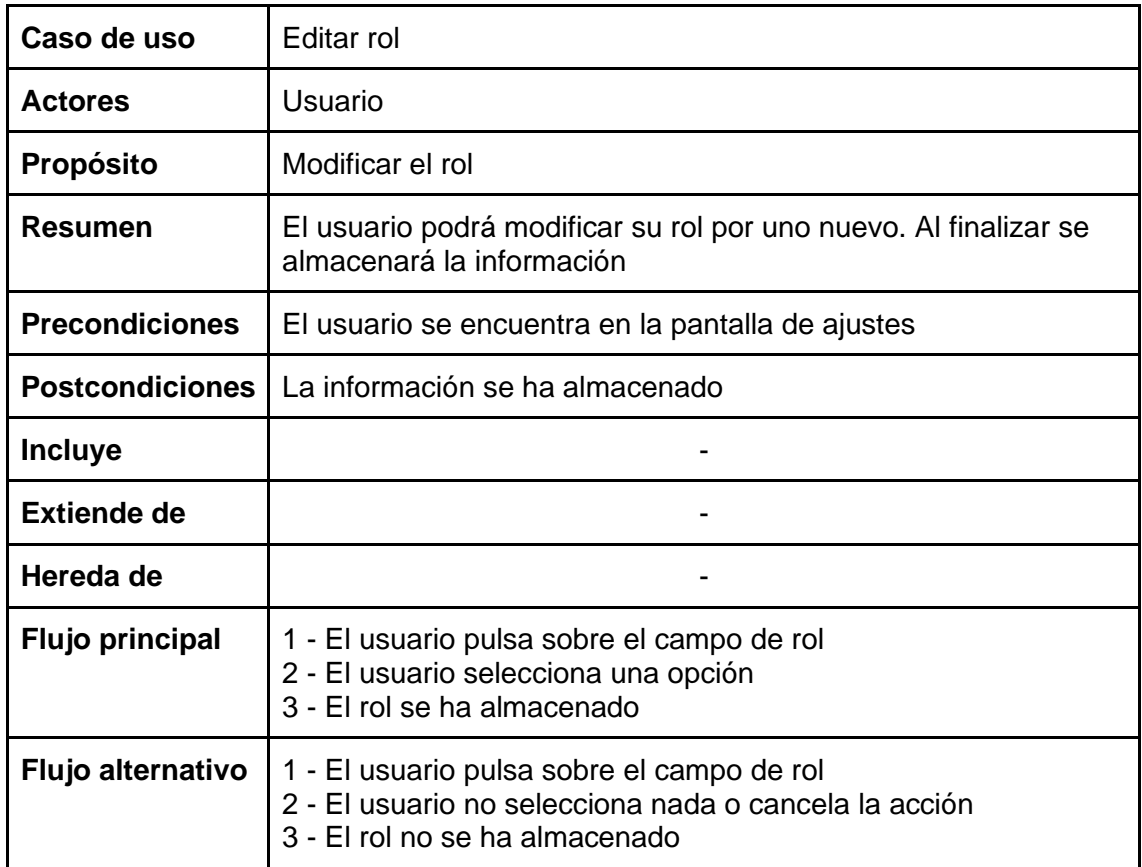

#### *Tabla 11: Caso de uso "Buscar medicamentos"*

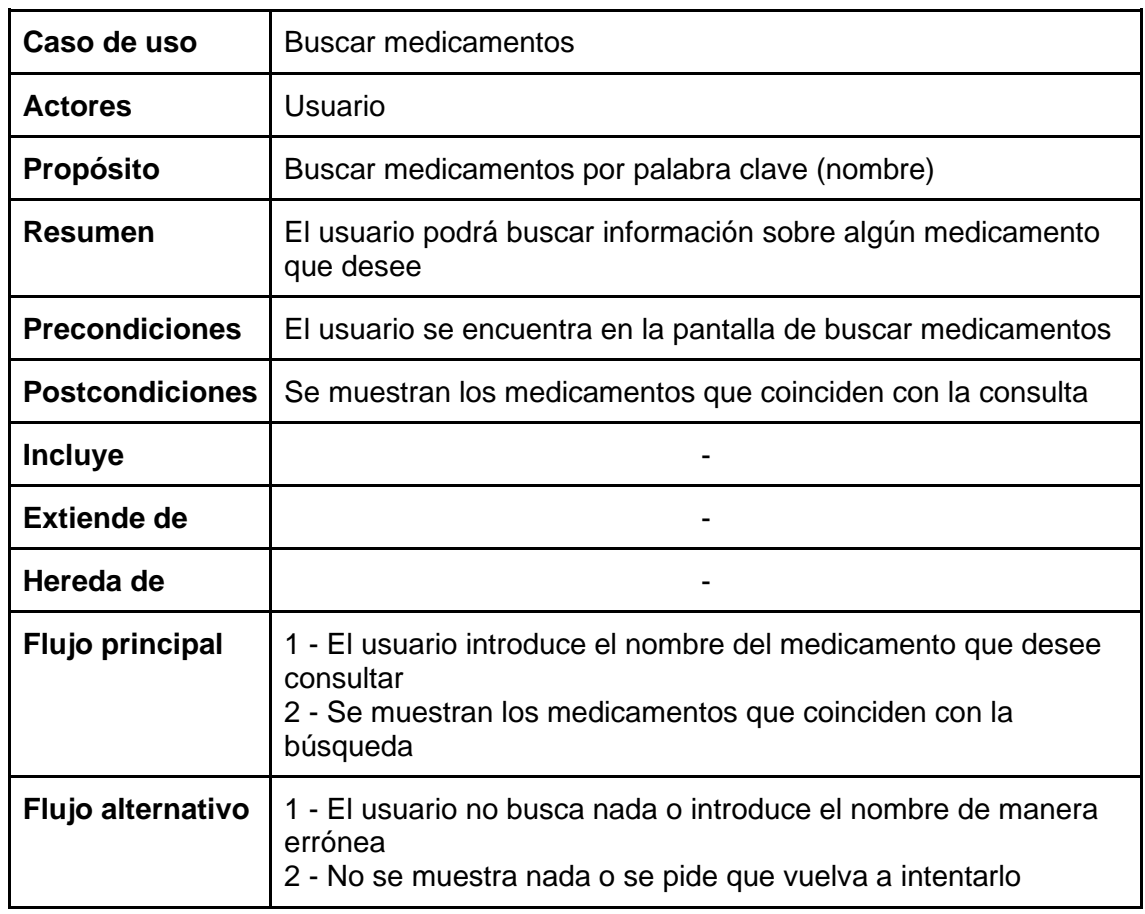

### *Tabla 12: Caso de uso "Visualizar información de un medicamento"*

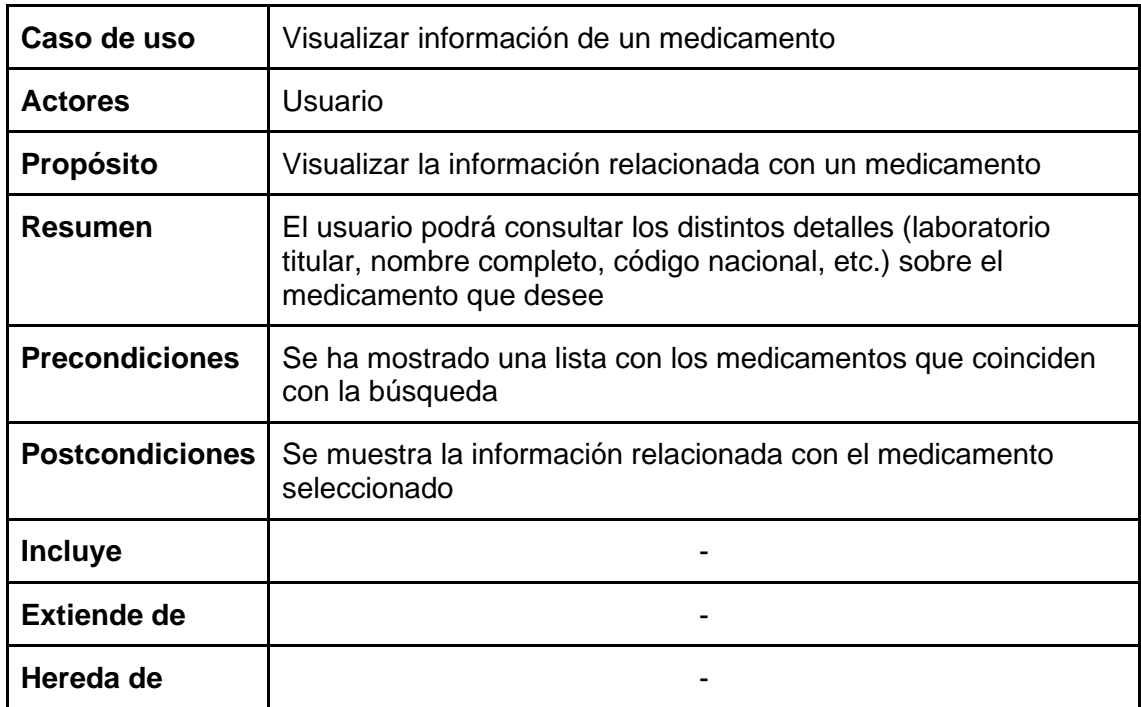

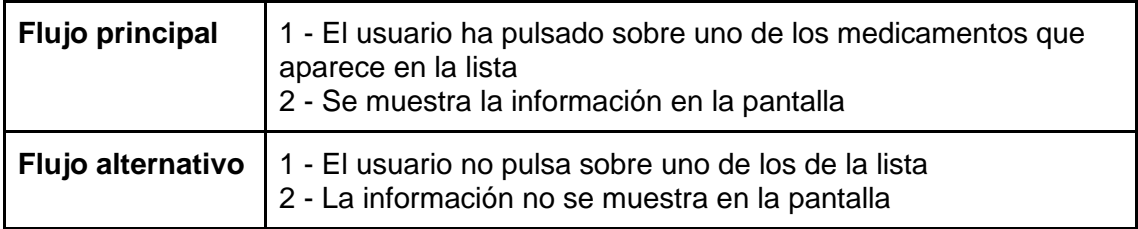

*Tabla 13: Caso de uso "Visualizar más información de un medicamento"*

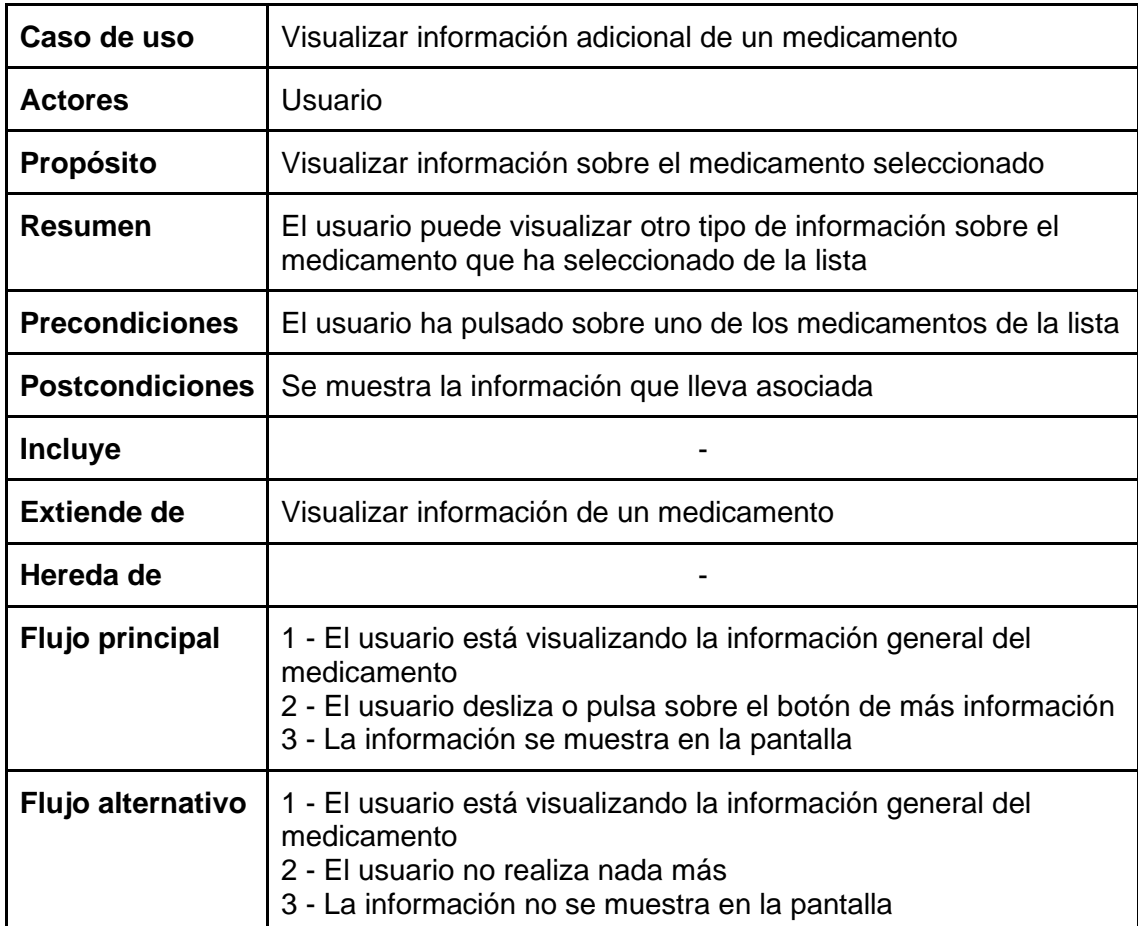

*Tabla 14: Caso de uso "Buscar interacciones de medicamentos"*

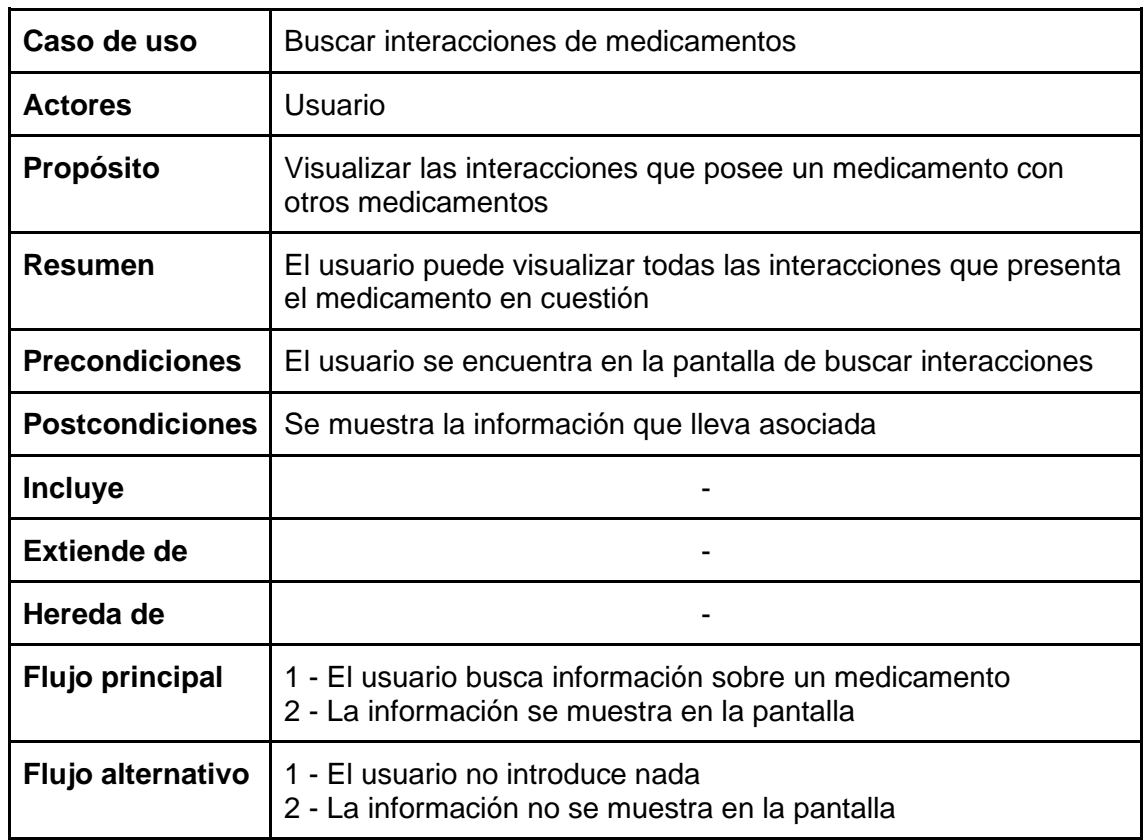

### *Tabla 15: Caso de uso "Visualizar información del medicamento de la interacción"*

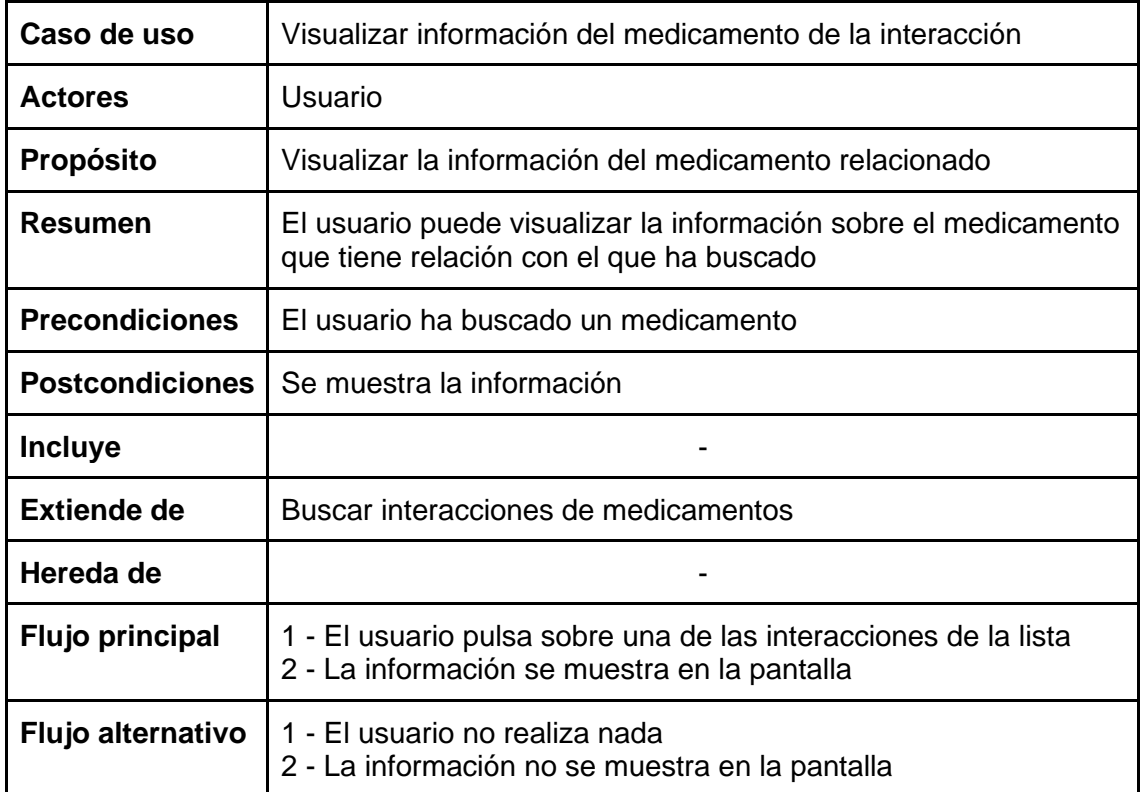

### *Tabla 16: Caso de uso "Añadir medicamento a favoritos"*

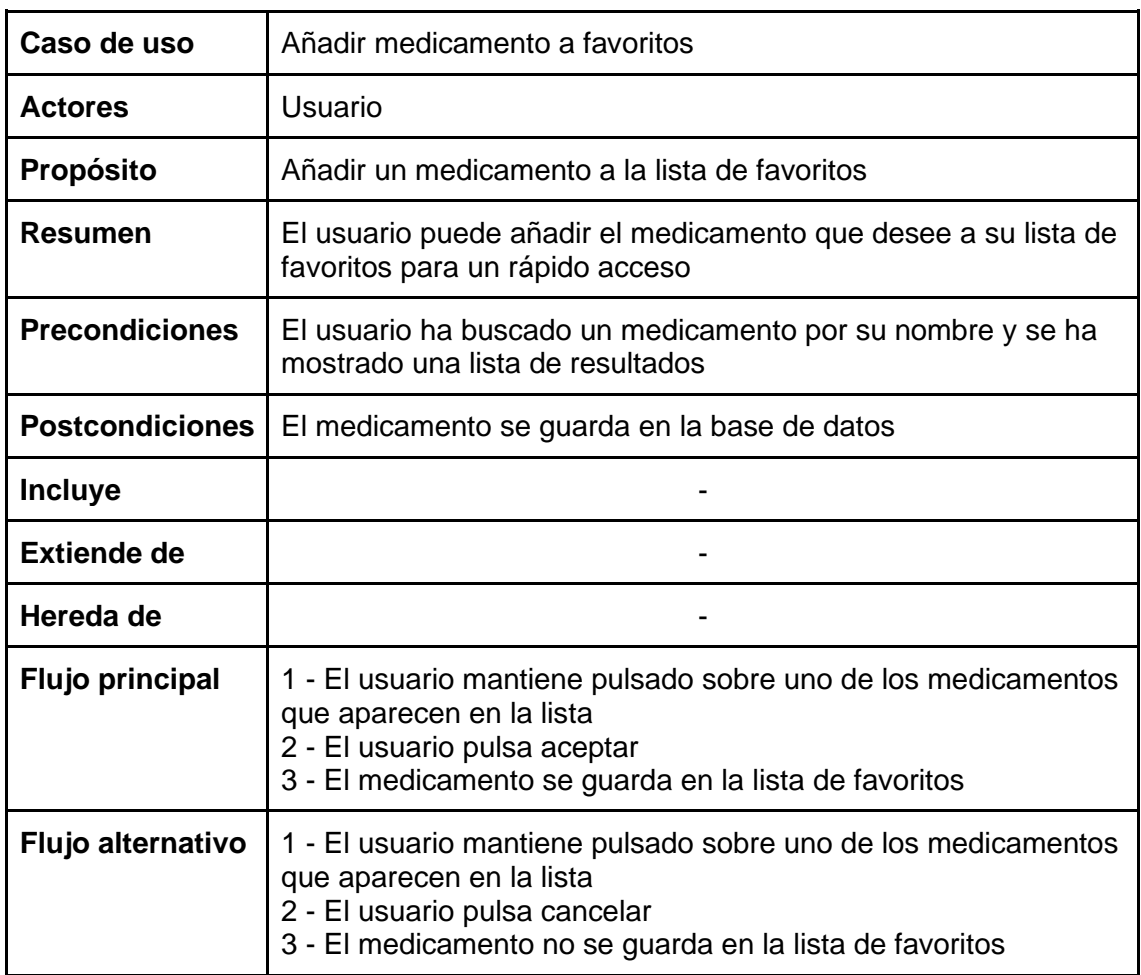

### *Tabla 17: Caso de uso "Eliminar medicamento de favoritos"*

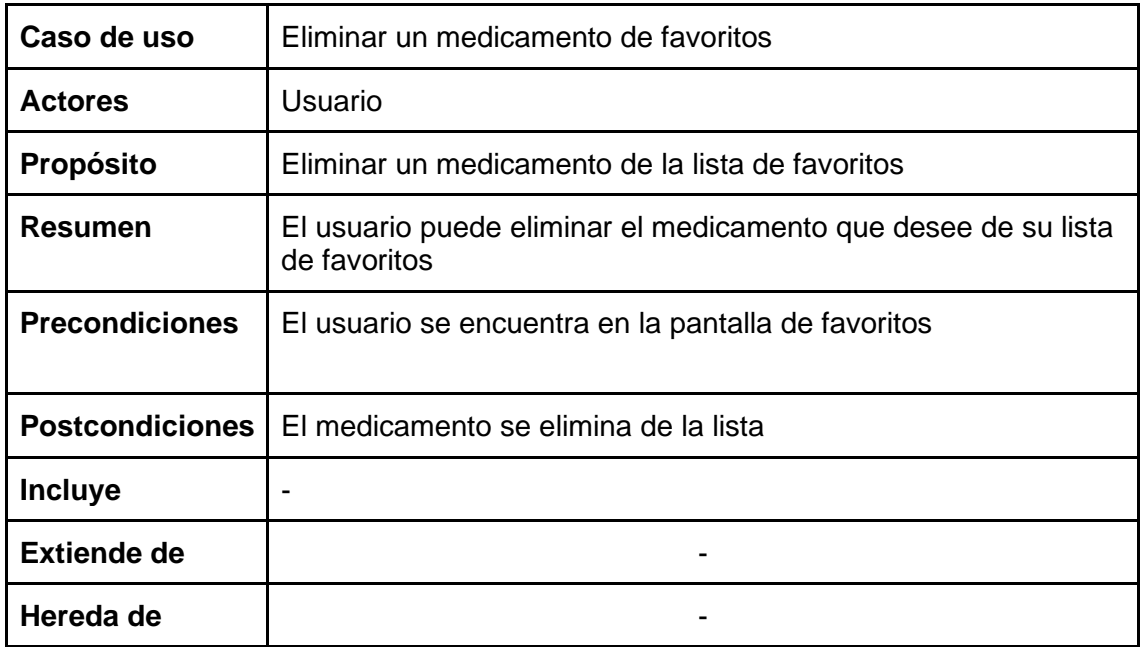

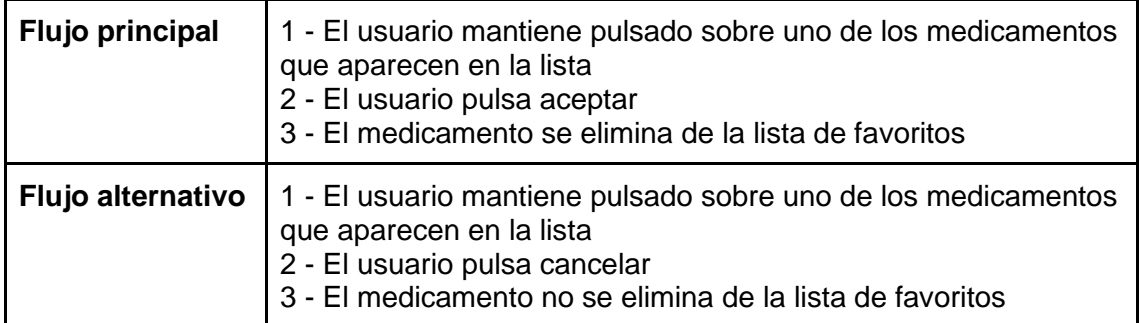

### *Tabla 18: Caso de uso "Vaciar lista de favoritos"*

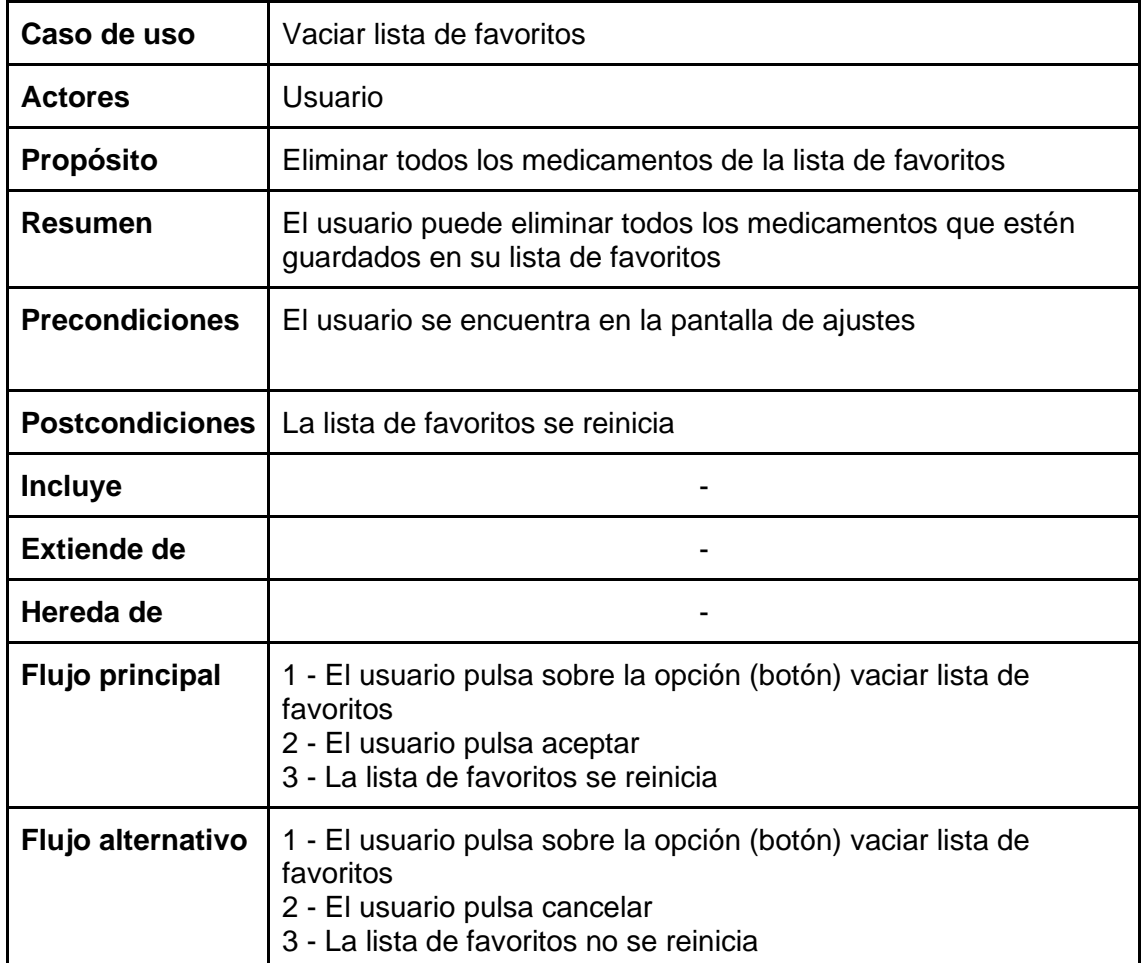

*Tabla 19: Caso de uso "Visualizar información de la aplicación"*

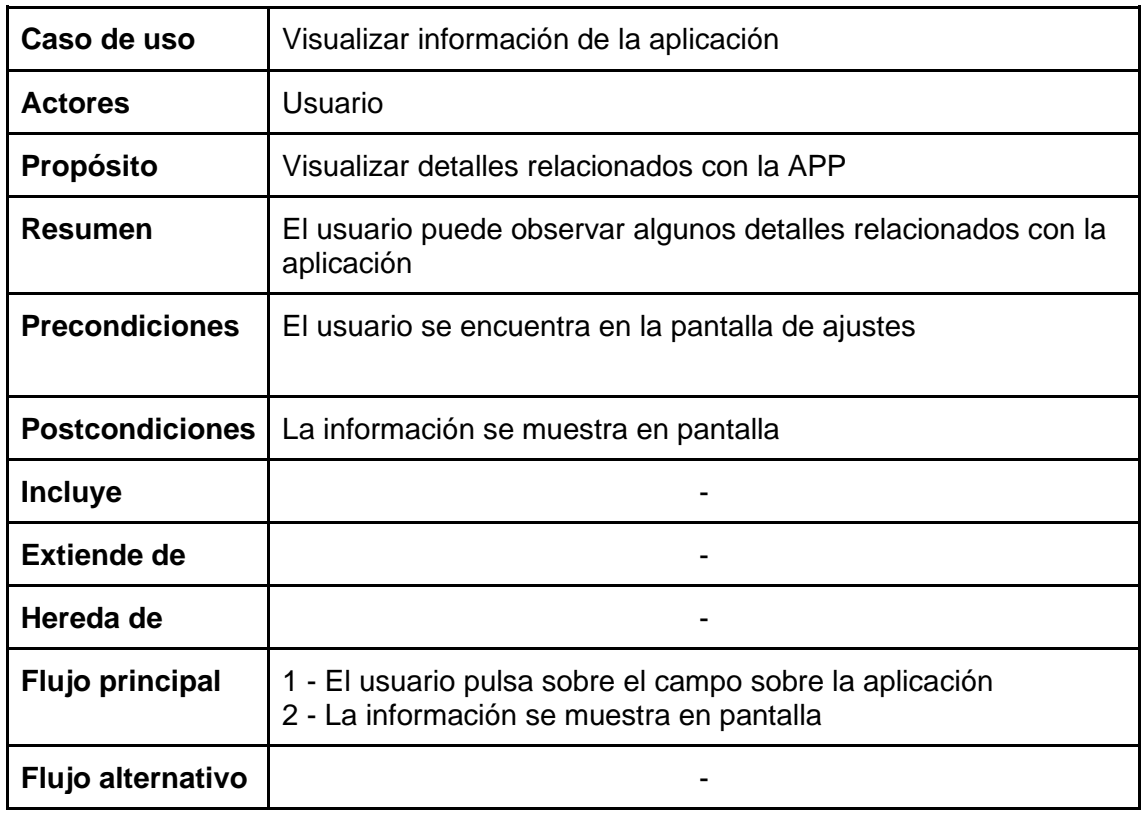

Así pues, con todas estas tablas se obtiene una visión más clarificadora del funcionamiento básico de la aplicación y de las acciones que puede llevar a cabo el usuario final.

## **4.2. Diagrama de clases**

Un diagrama de clases es una representación que describe la estructura de un sistema mostrando las clases de este, con sus atributos, operaciones y relaciones. En concreto, sirve para comunicar el diseño de un programa orientado a objetos.

De tal modo, en el caso de la aplicación que se desarrolla en este trabajo, se ha elaborado un pequeño diagrama de clases el cual ilustra, de manera escueta, las clases principales que presenta la APP. Este diagrama es el que se puede observar en la Figura 13.

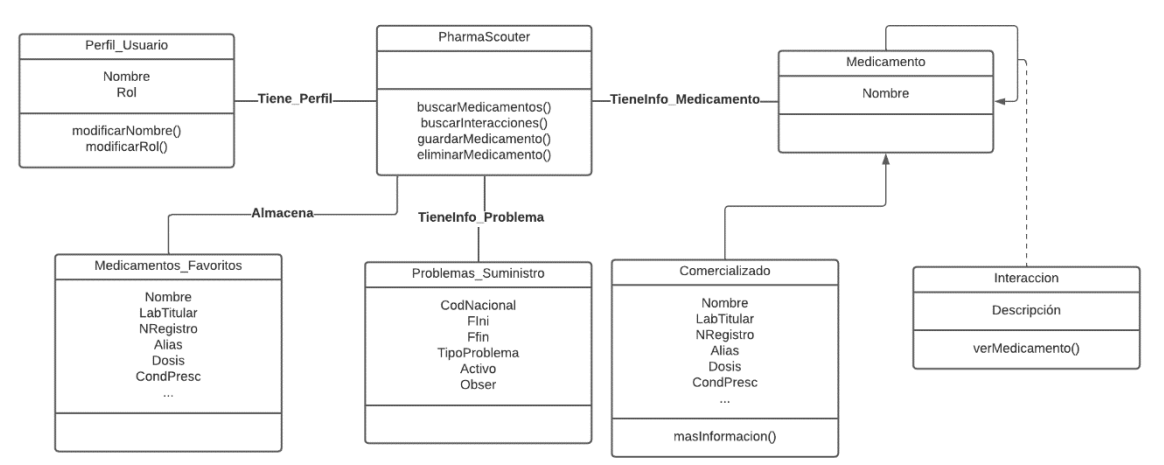

*Figura 13: Diagrama de clases de la APP PharmaScouter*

Tal y como se puede visualizar en la imagen anterior, en la aplicación se crea y almacena un perfil de usuario el cual puede ser modificado en cualquier momento; y, además, se crean, almacenan y buscan medicamentos. Todos los fármacos poseen un atributo en común, el cual es su nombre identificativo. Luego, dentro de estos están aquellos que son comercializados, los cuales tienen una información mucho más extensa y asociada a su condición. También hay que destacar que los medicamentos pueden presentar una interacción entre ellos y que esta se puede dar tanto en medicamentos comercializados como no comercializados. Dentro de la aplicación también se almacenan los problemas de suministro que presenta un fármaco en los almacenes de España y que este lleva asociados una serie de datos de interés los cuales se utilizan para su identificación, entre otras cosas. Por último, mencionar la APP mantiene un conjunto de medicamentos favoritos que son aquellos que el usuario ha decidido calificar como tal (favorito) para su rápida consulta.

### **4.3. Diseño de la Interfaz de Usuario y esquema de navegación**

El paso previo a la elaboración de la aplicación es la realización de unos diseños iniciales de cómo será la IU de esta. Para ello, se utilizó la herramienta NinjaMock [19] la cual proporciona una serie de utilidades con las cuales se pueden elaborar unos diseños preliminares (o *mockups*) de la interfaz. De este modo, los *mockups* que se elaboraron son los que se pueden observar en las Figuras 14 a 20.

| $\sim$                       |           |
|------------------------------|-----------|
| <b>OBAONE</b>                | t         |
| Lastest updates on medicines |           |
| DORRLY PROBLEMS              | CHANGELOG |
| Single-Line List             |           |
| Single–Line List             |           |
| Single-Line List             |           |
| Single–Line List             |           |
| Single–Line List             |           |
| Single-Line List             |           |
| Single-Line List             |           |
| Single-Line List             |           |
| Single-Line List             |           |
| Single-Line List             |           |
| Single-Line List             |           |
| Single-Line List             |           |
| Single-Line List             |           |
| Single-Line List             |           |
| Single-Line List             |           |

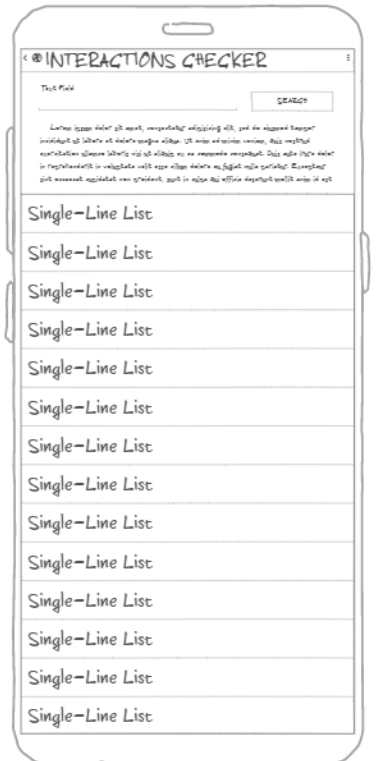

 *Figura 16: Diseño pantalla de interacciones Figura 17: Diseño pantalla de favoritos*

| <b>BDRUGS</b> |                                                     |
|---------------|-----------------------------------------------------|
| Taylo Piabli  | CEARCH                                              |
|               | Two-Line List Item With Icon<br>This is some best.  |
|               | Two-Line List Item With Icon<br>This is some best.  |
|               | Two–Line List Item With Icon<br>This is some besit. |
|               | Two-Line List Item With Icon<br>This is some besit. |
|               | Two-Line List Item With Icon<br>This is some ease.  |
|               | Two-Line List Item With Icon<br>This is some ease.  |
|               | Two-Line List Item With Icon<br>This is some bext.  |
|               | Two–Line List Item With Icon<br>This is some ease.  |
|               | Two-Line List Item With Icon<br>This is some bext.  |
|               | Two-Line List Item With Icon<br>This is some besit. |
|               |                                                     |

 *Figura 14: Diseño pantalla principal Figura 15: Diseño pantalla de medicamentos*

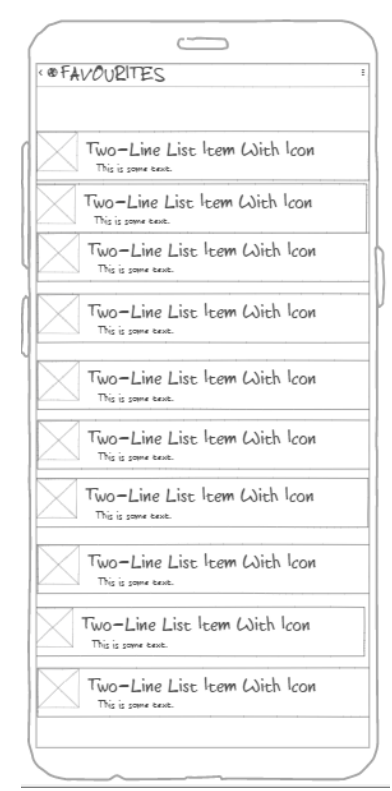

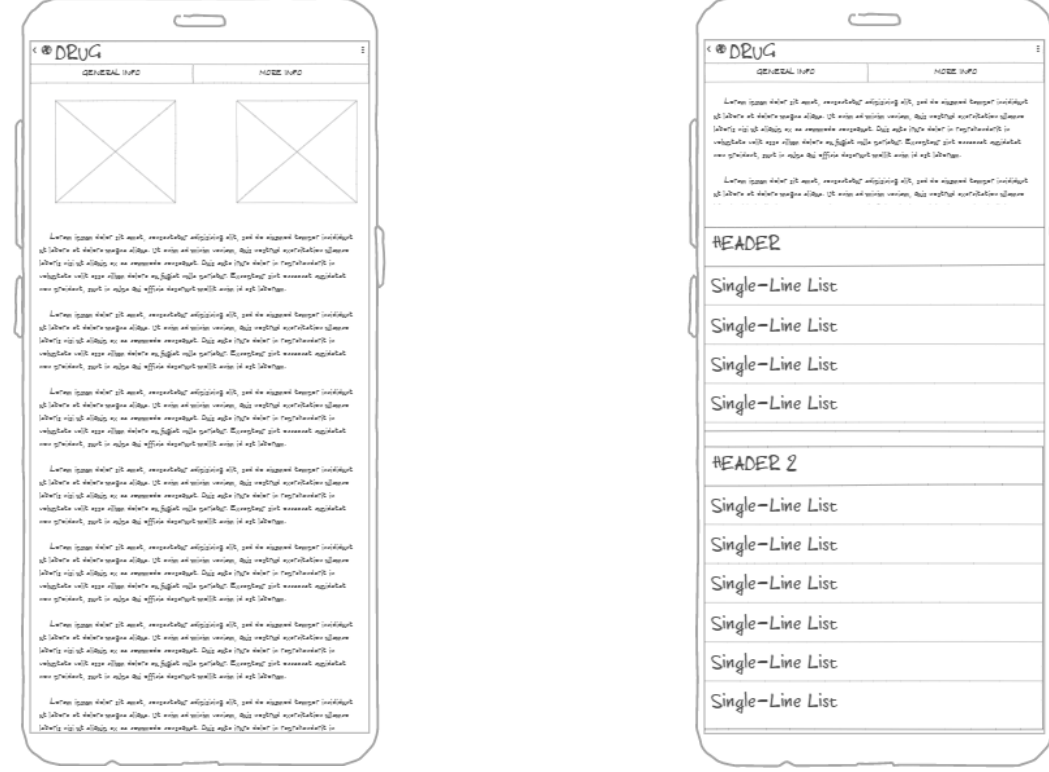

*Figura 18: Diseño pantalla medicamento (info. genérica) Figura 19: Diseño pantalla medicamento (info específica)*

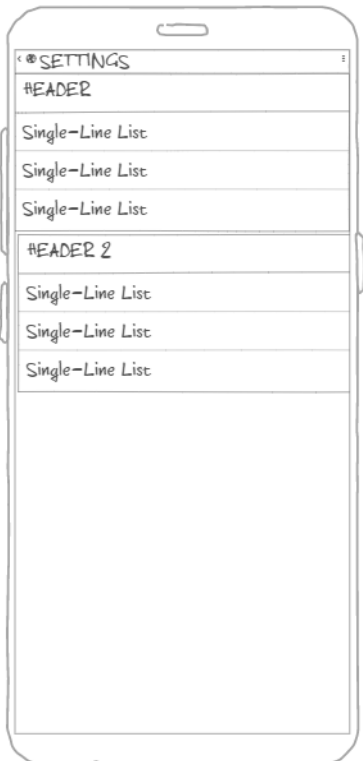

 *Figura 20: Diseño pantalla de ajustes*

Todos estos diseños se corresponden con las diferentes interfaces que aparecen al ir navegando en la aplicación. Hay que destacar que, aunque en los diseños aparezca

un tipo de letra, en el diseño final de la aplicación no será este, sino que será del tipo sans-serif-medium o sans-serif de terminación redonda. Este es de los más comunes entre las APPs del mercado, pues es un tipo de letra especialmente diseñado para facilitar la lectura y que proporciona, además, sensación de sobriedad, modernidad, alegría y seguridad [20].

Además del diseño de las principales pantallas, también se realizó el aspecto de los cuadros de diálogo que aparecen en la aplicación y del menú lateral para la navegación. Estos diseños se pueden ver en las Figuras 21 a 25.

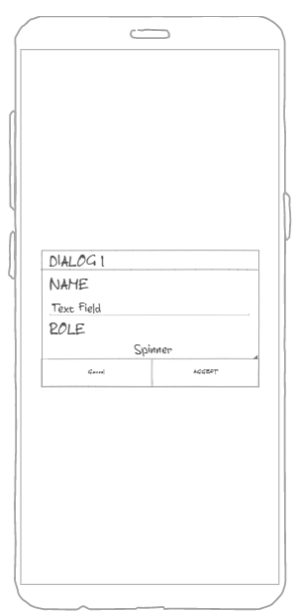

 *Figura 21: Diseño diálogo creación de perfil Figura 22: Diseño diálogo de aviso*

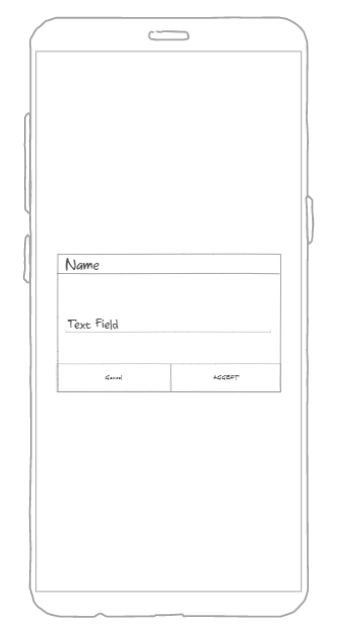

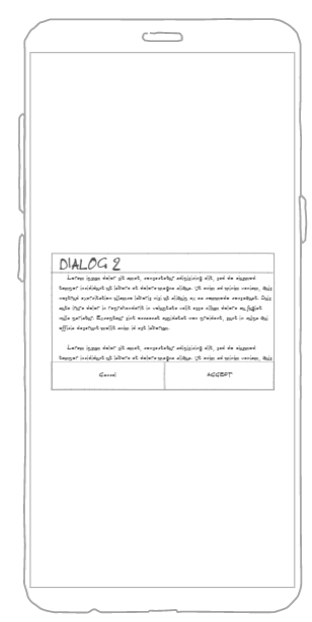

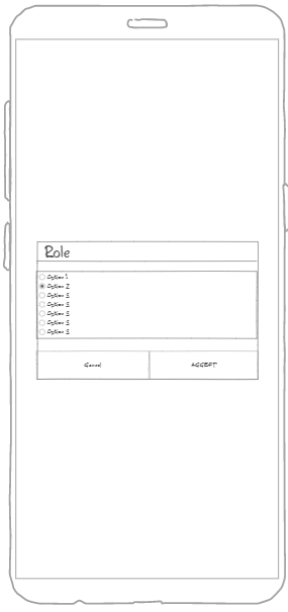

 *Figura 23: Diseño diálogo para introducir nombre Figura 24: Diseño diálogo para seleccionar rol*

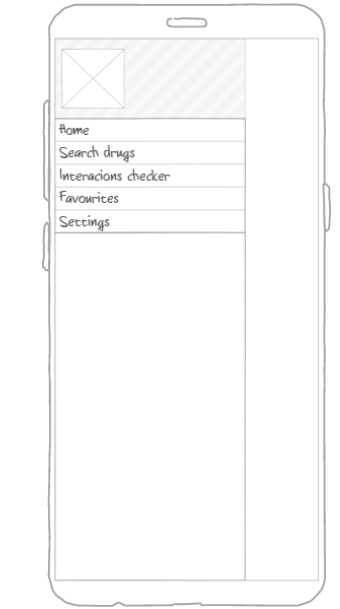

*Figura 25: Diseño menú lateral de navegación*

Vistos los diseños que se desarrollaron antes de abordar la elaboración de la aplicación, hay que describir el esquema de navegación presente en esta. Para la navegación entre las distintas pantallas de la APP, se ha utilizado el patrón de un menú lateral desplegable en el que aparecen distintas opciones, cada una de ellas correspondientes a una de las pantallas principales. De este modo, el esquema de navegación de la aplicación es el que se puede observar en la Figura 26.

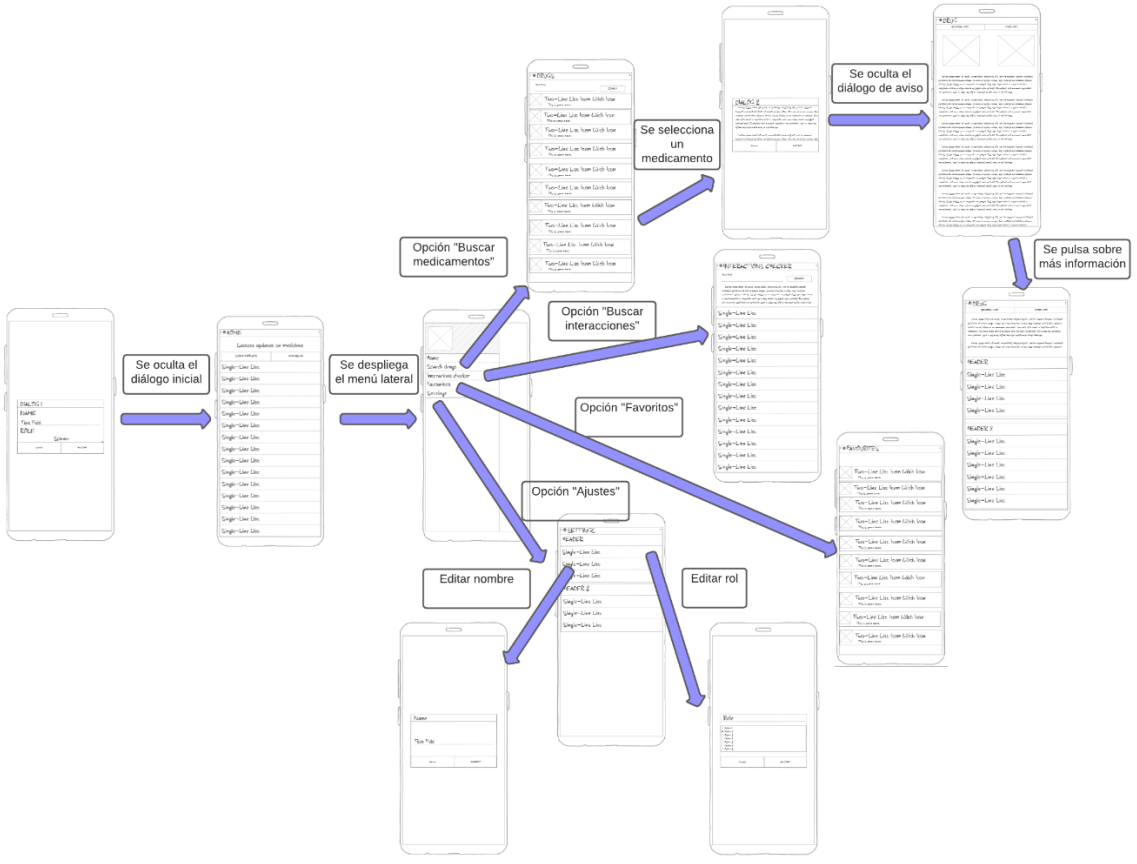

*Figura 26: Esquema de navegación de la APP*

Hay que destacar que, desde cualquiera de las 4 pantallas principales de la aplicación, se puede desplegar el menú lateral para la navegación, de este modo, desde cualquiera de ellas se puede volver a las demás. Además, según el tipo de rol que posea el usuario, el diálogo que emerge antes de la consulta de la información de un medicamento puede o no aparecer.

Finalmente, se realizó un diseño del logo de la APP con el que se intentó representar el ámbito en el que se encuentra la aplicación, además de utilizar la paleta de colores que la caracterizará. Respectivamente, en la Figura 27 se puede ver dicha paleta y en la Figura 28 el logo.

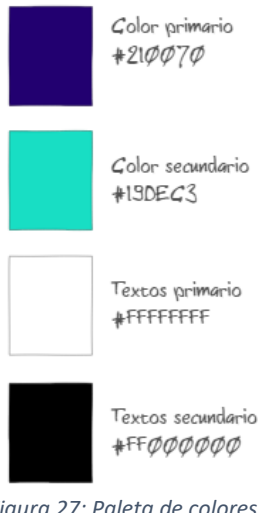

*Figura 27: Paleta de colores*

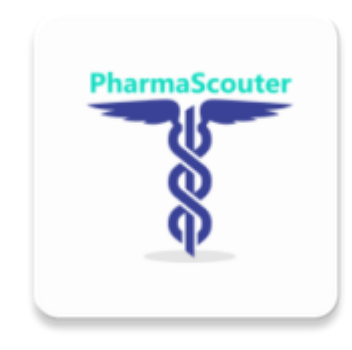

*Figura 28: Logotipo de la aplicación*

### **5. Arquitecturas presentes en el desarrollo**

A la hora de realizar el diseño de un sistema, se debe de tener en cuenta qué arquitectura seguirá y cuáles serán los actores que participarán para la consecución del objetivo que se desea. Es por este motivo que, a la hora de desarrollar una aplicación, se debe de tener una idea clara de cuál será la arquitectura software sobre la cual basará el funcionamiento dicha aplicación. Además, las aplicaciones, generalmente, necesitan de otros servicios complementarios con los cuales consiguen desempeñar su funcionalidad por lo que también es de vital importancia conocer, como se ha comentado, todos los actores o participantes en el sistema para saber qué funcionalidad desempeña cada uno de estos. Así pues, en los siguientes apartados se describirán tanto la arquitectura software de la APP como la del sistema al completo.

### **5.1. Arquitectura de la aplicación**

Todo software desarrollado en la actualidad presenta una arquitectura sobre la cual se fundamenta y rige su comportamiento. Dado que cada aplicación es diferente, necesita un tipo de arquitectura concreto para la correcta interacción entre las partes que intervienen en el sistema. Es por ello por lo que existen diversos modelos, como el Model View Presenter (MVP) [21], el Model View Controller (MVC) [22] o el Model View ViewModel (MVVM) [23]. Cada uno de estos modelos presenta sus propias características. En el ámbito de las aplicaciones para dispositivos móviles, los más utilizados son el MVP o el MVVM siendo, este último, el que se ha decidido implementar en la APP pues este modelo presenta la gran ventaja de que es el que más facilidades proporciona a la hora de realizar las pruebas de funcionamiento, lo cual simplifica mucho la labor del desarrollador.

El motivo principal de ser el modelo que más facilita la depuración es porque la arquitectura MVVM separa, de la manera más clara posible, la capa de la lógica de negocio o lógica de la aplicación de la capa de la IU, evitando de este modo la agrupación siendo esta una de las características de los modelos MVC y MVP y por la cual se desarrolló el modelo MVVM. La representación gráfica de este se puede ver en la Figura 29.

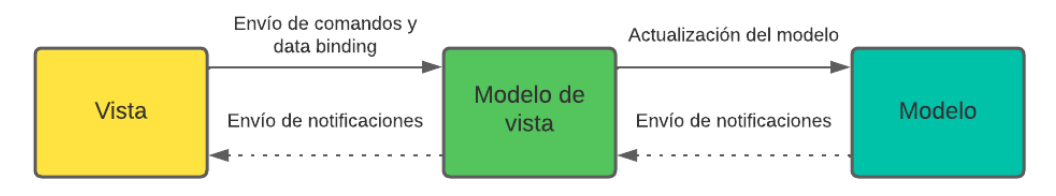

*Figura 29: Diagrama de la arquitectura implementada*

En la Figura 29 se puede observar cómo, entre cada uno de los elementos que interaccionan, hay una trasmisión de datos. Los distintos componentes y sus funcionalidades son los siguientes:

- Vista (View): La vista define la estructura, el diseño y la apariencia de lo que observa el usuario en la pantalla; es decir, es la IU de la aplicación (coincidiendo con el apartado 4.3). En el propio desarrollo de la aplicación, las clases relacionadas con la IU deberán ser fácilmente identificables.

- Modelo (Model): El modelo es el lugar donde están localizados los datos y la lógica de la aplicación (coincidiendo con el apartado 4.2). Este no realizará ninguna acción en el sistema y aunque, el modelo presenta una relación indirecta con la vista (generalmente una vista estará asociada a, por lo menos, un modelo), no presentará dependencias con respecto a esta, siendo el modelo de vista el encargado de realizar las acciones necesarias.

- Modelo de Vista (View Model): El modelo de vista es el encargado de sincronizar las interacciones entre el modelo y la vista, actúa como un intermediario entre estas dos partes. En este se encuentra toda la lógica de negocio y es una abstracción de la IU.

Así pues, en el desarrollo de la aplicación, todas estas partes deben de ser fácilmente identificables.

# **5.2. Arquitectura del sistema**

Vista la arquitectura sobre la que se rige la APP en sí, es hora de pasar a describir la arquitectura general del sistema. En este, hay tres actores principales los cuales se comunican entre sí y se intercambian la información solicitada, estos son:

- La Aplicación Android con su correspondiente base de datos integrada para la persistencia de la información (1).

- La nube de LOD donde se encuentran todos los servicios necesarios y las fuentes de datos interconectados (2)

- Las Bases de Datos que almacenan información de interés para su uso en la aplicación, como la base de datos de CIMA explicada en el apartado 3.1 (3).

Así pues, en la Figura 30 se puede ver la representación del sistema.

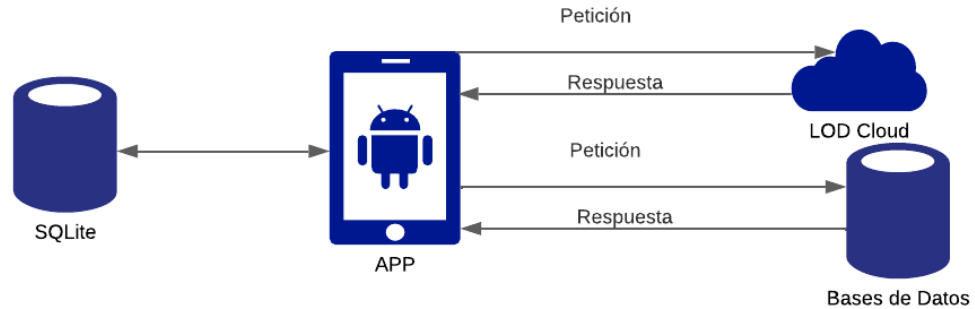

*Figura 30: Esquema general de la arquitectura del sistema*

Tal y como se puede observar en la Figura 30, la aplicación realiza una petición HTTP solicitando la información que desea y esta se redirigirá a la nube LOD o la base de datos, según corresponda, para acceder a los datos que se han solicitado. Hay que destacar que en la nube LOD se encuentran, como se ha comentado, fuentes de datos interconectados. Esto implica que cuando se realiza una petición es posible navegar, a partir de esa, a otros recursos conectados por lo que, con una misma petición, se pueden obtener distintos datos de interés y explotar en la aplicación este tipo de característica. Un ejemplo de esta es cuando solo se posee el nombre de un medicamento, sobre el cual se desean saber las posibles interacciones que presenta con otros. Así pues, si se realiza la solicitud de las interacciones de este medicamento, se obtendrá una lista con los nombres de cada uno de los medicamentos con los que presenta alguna relación y, gracias a esto, se obtienen los datos básicos para la búsqueda de los otros fármacos con lo que se puede consultar información sobre estos e incluso realizar el mismo proceso que con el anterior.

Por lo tanto, para el correcto funcionamiento de todo el sistema, es necesario que la aplicación implemente una serie de funcionalidades o librerías que sean capaces de enviar peticiones HTTP y que puedan procesar la información devuelta que, como se ha comentado en apartados anteriores, está en formato JSON.

## **6. Implementación de las funciones principales de la APP**

En apartados anteriores se ha comentado el tipo de tecnologías que se van a utilizar y, en concreto, cuáles se van a usar específicamente. Así pues, la aplicación Android desarrollada mediante la plataforma Android Studio [24], realiza una serie de consultas HTTP a distintos portales de acceso con tal de obtener la información de cada uno de ellos. Además, se ha combinado este tipo de petición con la realización de consultas SPARQL sobre el *endpoint* de acceso. Sin embargo, antes de realizar la implementación de las funcionalidades y para que se pudieran llevar a cabo en la APP las acciones descritas, es necesaria la instalación de determinadas librerías, con las cuales se pueden realizar consultas SPARQL en el dispositivo Android. Para ello, después de una larga búsqueda por Google se encontró un blog de un usuario con una entrada denominada *How to run Apache Jena in Android* [25], que detalla, exactamente, las librerías necesarias para la ejecución del *framework* para la elaboración de aplicaciones de datos enlazados Apache Jena [26].

Una vez se disponía del entorno correctamente preparado, se puede pasar a la implementación de las funciones. Así pues, a continuación, se va a describir, mediante una serie de diagramas de flujo, cómo se han implementado las dos funcionalidades principales de la APP que, tal y como se ha perfilado en apartados anteriores, son la búsqueda de medicamentos mediante su nombre y la búsqueda de interacciones que presenta un medicamento o una pareja de fármacos introducida.

### **6.1. Búsqueda de medicamentos**

Una de las funcionalidades principales de la aplicación, es la posibilidad de que el usuario realice una búsqueda de los medicamentos que desee simplemente introduciendo el nombre de estos. Cuando el usuario lo realiza, se obtienen los resultados de la base de datos de CIMA y, además, se complementa con información presente en UMLS y sus ontologías que, tal y como se ha descrito en el apartado 3.2.1, en este caso es SNOMED CT. Así pues, el diagrama de flujo del funcionamiento es el que se puede ver en la Figura 31.

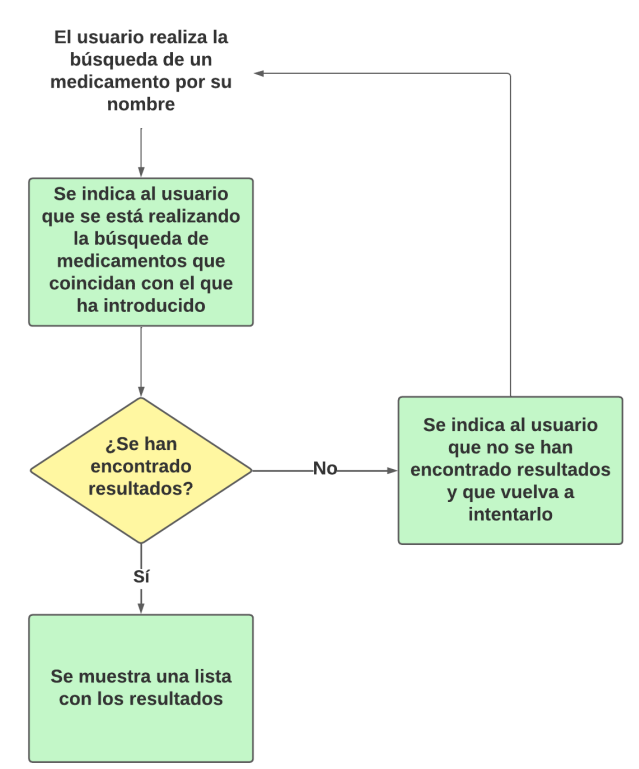

*Figura 31: Diagrama de flujo "Buscar medicamentos"*

Tal y como se refleja en el diagrama, primeramente, el usuario deberá introducir el nombre del medicamento que desee para su búsqueda. Realizando esto, comenzará una búsqueda en la base de datos de CIMA, realizando una petición HTTP a la API con la URL https://cima.aemps.es/cima/rest/medicamentos?nombre=*nombre* para la búsqueda por nombre del fármaco. Una vez se completa la petición, si esta no ha sido satisfactoria, es decir, no se han encontrado resultados, se informará al usuario de que vuelva a intentarlo. Sin embargo, si todo ha funcionado correctamente, se obtendrá una lista con los medicamentos que coinciden con la búsqueda y el usuario podrá pulsar sobre uno de ellos para visualizar más información de este y, a continuación, comenzará la ejecución de la parte de UMLS.

En este momento, lo que se realiza es una búsqueda del nombre del medicamento introducido en el metatesauro (MTH) de UMLS mediante la petición HTTP a la API https://uts-ws.nlm.nih.gov/rest/search/current?search=*nombre*&apiKey=\*, la cual se describió en el apartado 3.2, obteniendo así aquellos términos que estén bajo el calificativo MTH. Finalmente, se obtiene aquel resultado que está presente tanto en SNOMED-CT como en Medical Subject Headings, también llamado MSH (generalmente si un resultado está presente en SNOMED-CT, lo estará también en MSH, debido a que este último es un vocabulario que proporciona indexación y catalogación entre distintos vocabularios y terminologías, entre ellas SNOMED). Así, en primer lugar, se conseguirá el contenido de MSH para, a continuación, consultar el átomo de SNOMED-CT obteniendo otra información de interés (sinónimos, relación con determinadas causas o efectos adversos, etc.). Este proceso se puede ver resumidamente en la Figura 32.

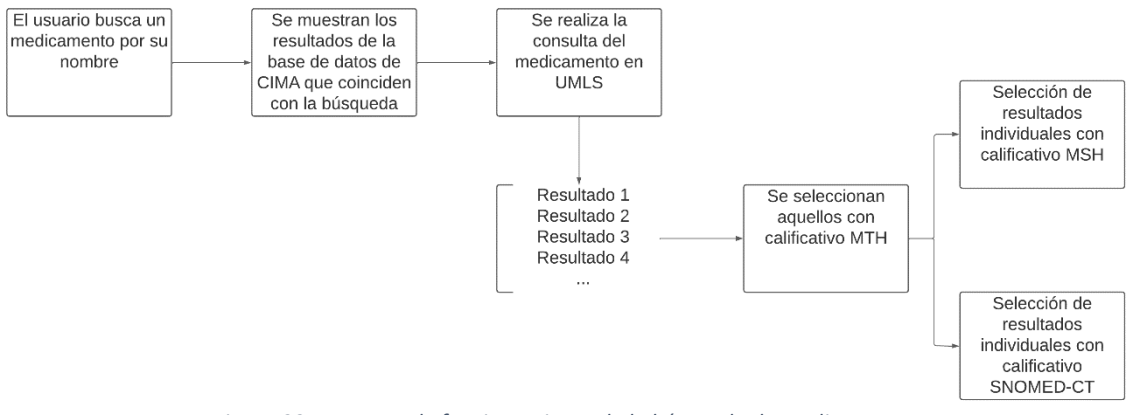

*Figura 32: Esquema de funcionamiento de la búsqueda de medicamentos*

Con tal de proporcionar un ejemplo ilustrativo del funcionamiento de esta característica, se puede consultar el apéndice A.3, donde, se muestra cómo es la búsqueda de un medicamento (en este caso Ibuprofeno) y qué se puede obtener sobre este realizando el proceso detallado anteriormente.

### **6.2. Búsqueda de interacciones**

La segunda funcionalidad principal de la aplicación es la búsqueda de interacciones que presenta un medicamento. En este caso, al igual que el anterior, el usuario también deberá realizar la búsqueda de un medicamento por su nombre, sin embargo, existen dos posibilidades de búsqueda según seleccione el usuario. La primera de ellas es la denominada búsqueda automática, esta consiste en que el usuario simplemente introduce el nombre del medicamento sobre el que desea consultar las interacciones y, cuando se encuentran los resultados, se mostrará una descripción del fármaco introducido junto a la lista de todas sus interacciones en las que se encuentran el nombre del medicamento con el que posee la interacción y una descripción de qué provoca.

La segunda posibilidad de búsqueda es la denominada personalizada. En esta lo que se deberá de realizar es introducir dos nombres de fármacos sobre los cuales se desea saber si presentan algún tipo de interacción. Una vez realizado esto, se mostrarán los resultados en los que aparecerá la descripción del primer fármaco introducido (para introducir el nombre de los dos medicamentos se debe de realizar con una separación por coma) y la interacción que presentan (si procede) con el mismo formato que en el caso anterior. Así pues, el diagrama de flujo de este proceso es el que se puede ver en la Figura 33.

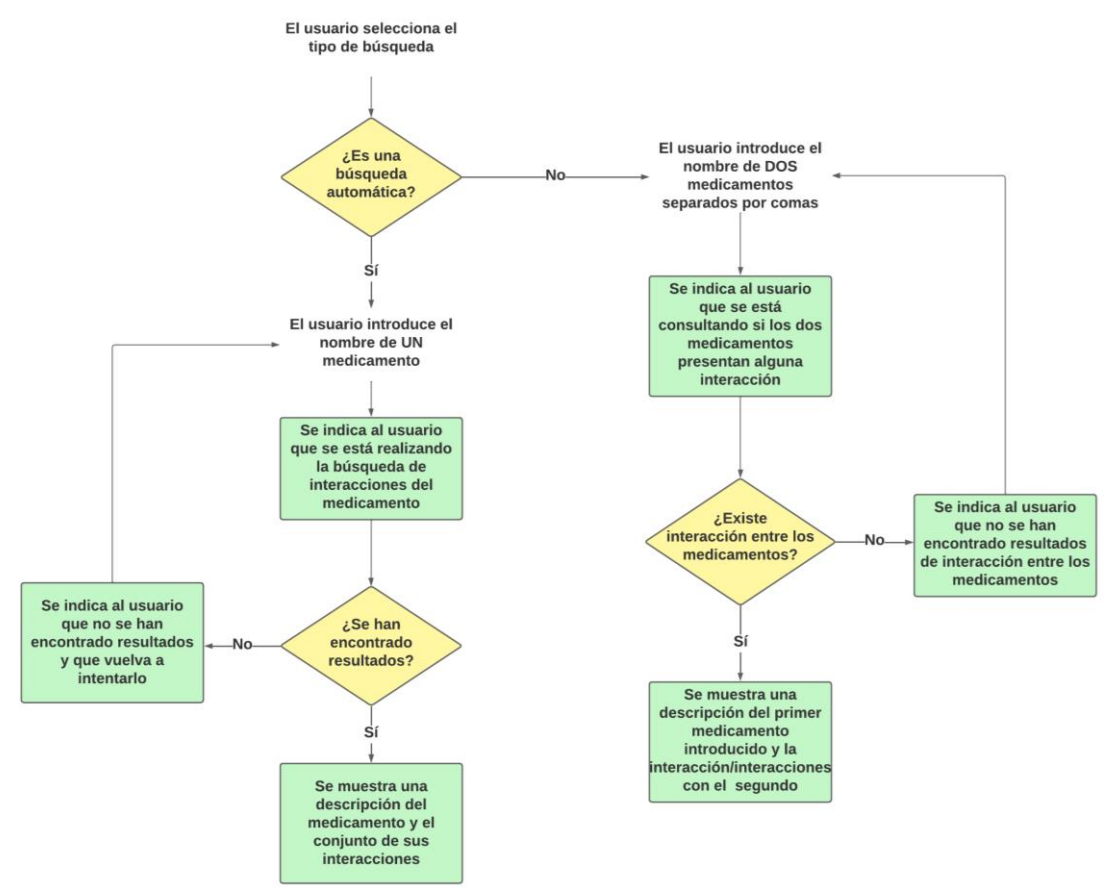

*Figura 33: Diagrama de flujo "Búsqueda de interacciones"*

El diagrama que se puede observar es, ciertamente, más complejo que en el caso anterior. En primer lugar, el usuario seleccionará el tipo de búsqueda que desea realizar siendo estas de los dos tipos descritos anteriormente. Dependiendo de cuál se seleccione, se tomarán una serie de acciones u otras. En el caso que se seleccione la búsqueda automática, el usuario introducirá, solamente, el nombre de un medicamento, se realizará una consulta en UMLS sobre este y se filtrarán los resultados para obtener solo los del calificativo MTH. El procedimiento para la consulta en UMLS es el mismo que en el caso de la función de búsqueda de medicamentos (apartado 6.1), con la diferencia que en este caso se tendrán que seleccionar los resultados que coinciden con el tipo DRUGBANK. Así pues, se obtendrá el que mejor coincide con el nombre introducido consiguiendo así el identificador de DRUGBANK. Cuando ya se posee este identificador, se realiza una de las consultas SPARQL explicadas en el apartado 3.3 sobre el *endpoint* de Bio2Rdf para obtener el recurso asociado al identificador. Una vez hecho esto, se utilizará la consulta para la descripción de dicho recurso (DESCRIBE) y así obtener tanto la descripción del fármaco asociado al recurso como la lista completa de todas sus interacciones. Sin embargo, si se da el caso de que el medicamento no presenta interacciones, se indicará al usuario que el medicamento introducido no presenta ninguna.

Por el contrario, si la búsqueda que se realiza no es automática, sino que es personalizada, el usuario deberá introducir el nombre de dos medicamentos separados por coma y se realizará una consulta en UMLS para obtener tanto el identificador DRUGBANK del primer fármaco como del segundo. Cuando ya se obtengan los dos identificadores, se realizará la consulta para conocer si existe alguna interacción entre los dos medicamentos introducidos (esta consulta también se explicó en el apartado 3.3). En caso de respuesta negativa, se indicará al usuario que no existe interacción entre los fármacos introducidos. Si, por el contrario, la respuesta es positiva, quiere decir

que sí existe alguna interacción entre los medicamentos, por lo que se ejecutará una modificación de la consulta anterior en la que no se preguntará si existe interacción, sino se solicitarán los recursos asociados obteniendo la o las interacciones entre estos.

Por último, hay que destacar que, en los dos tipos de búsqueda y en el caso de que se obtengan resultados, es decir, que se listen la o las interacciones, el usuario podrá pulsar sobre una ejecutando así una nueva consulta para la visualización de las interacciones del fármaco que se encontraba en dicha interacción pulsada aprovechando, se este modo, las capacidades de los datos interconectados. Así pues, en la Figura 34 se puede ver el resumen de todo este proceso de manera esquemática.

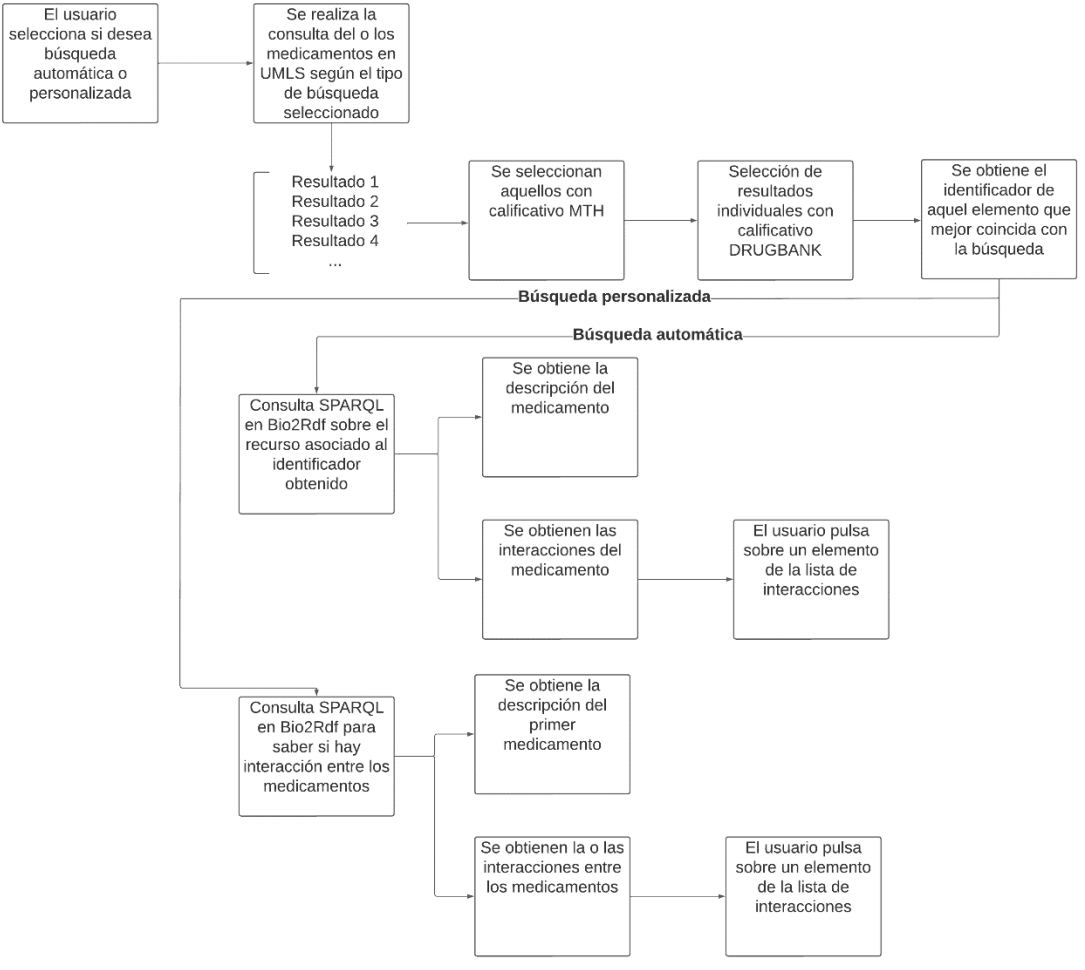

*Figura 34: Esquema de funcionamiento de la búsqueda de interacciones*

Del mismo modo que en el apartado 6.1, se puede consultar el apéndice A.4 en el que se proporciona un ejemplo ilustrativo del funcionamiento de la característica descrita.

# **7. Conclusiones y trabajo futuro**

El objetivo general de este Trabajo de Final de Máster ha sido la elaboración de una aplicación para dispositivos móviles Android que utiliza datos enlazados y libres de uso para ayudar a pacientes a la hora de consultar información sobre medicamentos. Además, esta aplicación no solo está destinada exclusivamente a pacientes, sino que cualquier profesional del sector de la Farmacología o Medicina puede llegar a hacer uso. De este modo, los objetivos que se han cumplido en el desarrollo son los que se listan a continuación:

- Capacidad de la APP para almacenar una lista de medicamentos favoritos del usuario
- Acceder a información terminológica y ontológica disponible como LOD
- Capacidad de adaptarse a distintos tipos de perfiles de usuario
- Elaboración de una aplicación con una IU sencilla y cuidada para un uso cotidiano

Si se compara esta lista con la descrita al principio de este trabajo (apartado 1.2), se puede observar que hay un objetivo que no se marca como cumplido (disponibilidad en varios idiomas). Si bien es cierto que prácticamente toda la APP está disponible en 4 idiomas (inglés, español, catalán y portugués), también es cierto que existe una sección (búsqueda de interacciones) en la que la información solo se presenta en inglés, dado que las tecnologías utilizadas no tienen traducción a otros idiomas. Por tanto, no se puede marcar este objetivo como cumplido (al menos en su totalidad). Dejando de lado este aspecto, con el fin de conseguir el resto de los objetivos, se realizó un estudio de la técnica donde se analizaron las distintas aplicaciones existentes en el mercado con funcionalidad similar para, de tal manera, obtener los aspectos que se podían mejorar y, además, también se realizó un estudio sobre las tecnologías disponibles que se iban a utilizar en el desarrollo. Una vez obtenida la base, se estudió el funcionamiento concreto de cada una de estas tecnologías para conseguir obtener los datos de interés.

La elaboración de este trabajo ha supuesto un reto, pues se han explorado tecnologías sobre las cuales no se había indagado prácticamente nada durante el desarrollo del máster, como es el funcionamiento de la *Linked Open Data* y su uso, además de la realización de consultas SPARQL para la obtención de información. Por último, hay que añadir que, aunque se disponía de una base bastante buena sobre elaboración de aplicaciones para la plataforma Android, se ha tenido que lidiar con ciertos problemas, sobre todo con la capacidad de poder realizar una consulta SPARQL con un dispositivo móvil, lo cual involucra la instalación de múltiples librerías externas.

Respecto al trabajo futuro que se puede realizar, aunque es cierto que la aplicación es funcional en su totalidad y presenta una serie de características que la diferencian de la competencia en el sector (uso de los LOD, sencillez y usabilidad…), también es cierto que se podrían implementar una serie de modificaciones con las cuales se mejoraría, todavía más, la utilidad de la APP.

Una de las mejoras más evidentes es la capacidad de profundizar, todavía más, en todo lo que involucra un término dentro de la estructura de datos enlazados. Con esto se quiere decir que, poseyendo un término base sobre el cual partir, alcanzar un punto de navegabilidad mayor al que se alcanza actualmente, pudiendo obtener más información relacionada no solo con este, sino con todos aquellos que presentan algún tipo de relación con él. En definitiva, explotar más las capacidades de los datos enlazados y de las ontologías.

Otra de las mejoras que se podría implementar es la mejora de la IU. Está claro que el objetivo de este trabajo era el desarrollo de una APP sencilla para uso cotidiano, pero, también hay que mencionar que algunas de las aplicaciones de la competencia presentan unas interfaces mucho más cuidadas y que son agradables, tanto para la vista como para el uso. Es por ello por lo que una mejora en la IU supondría un salto de calidad de la aplicación.

Una tercera mejora que se podría añadir es la estandarización en el idioma de la información que despliega la APP. Tal y como se ha comentado anteriormente, el objetivo de disponibilidad en diversos idiomas no se ha logrado en su totalidad, dado que en el apartado de las interacciones de medicamentos la información solo está disponible en inglés sea cual sea el idioma del dispositivo, lo cual es un inconveniente. A pesar de esto, una posible solución podría ser utilizar una API de pago que posibilite la traducción de textos al idioma deseado, con lo que podría solucionar el inconveniente, por lo menos, de manera temporal.

Por último y para finalizar, existen otras series de mejoras que se pueden añadir para aumentar las capacidades de la aplicación como podría ser la traducción a más idiomas, la inclusión de más funcionalidades útiles para el usuario o el uso de bases de datos y portales de información más completos para proporcionar una mejor y más completa experiencia al usuario final.

# **Apéndice A: Manual de usuario de PharmaScouter**

En este apéndice se van a mostrar, al detalle, todas las funcionalidades presentes en la aplicación y su modo de uso.

## **A.1. Primer uso de la aplicación**

Cuando se ha realizado la primera instalación de la aplicación y esta es abierta por primera vez, aparece un diálogo para la creación de un pequeño perfil de usuario en el que se debe de introducir el nombre y seleccionar un rol de entre los que aparecen en la lista. La finalidad de esto es la creación de un perfil de usuario personalizado en el que, según el rol seleccionado (Doctor, Farmacéutico, Paciente u Otro) se mostrará o no un cuadro de diálogo en una sección de la aplicación que indicará al usuario, entre otras cosas, que la aplicación es meramente informativa y no debe motivar ningún cambio en su medicación sin consultar previamente a su médico de cabecera. Así pues, el diálogo es el que se puede ver en la Figura 35.

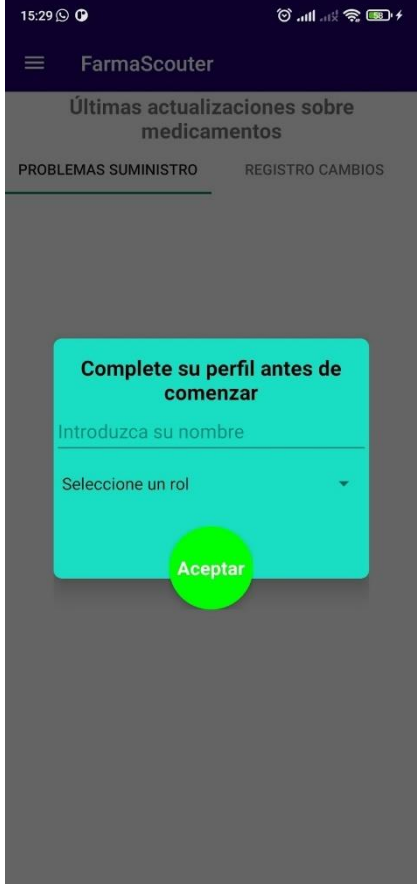

*Figura 35: Diálogo de creación de perfil*

Cuando el usuario ha rellenado los campos y pulsa el botón Aceptar, el perfil será creado y podrá comenzar a utilizar la aplicación.

## **A.2. Visualización del contenido de la pantalla principal**

Como se ha comentado anteriormente, cuando el usuario crea su perfil, el diálogo desaparece y puede hacer uso de la aplicación. Inicialmente, se encuentra en la pantalla inicial que, cuando ha transcurrido un corto periodo de tiempo, se muestran dos listas, una con medicamentos que poseen problemas de suministro a fecha del día anterior al uso de la aplicación y otra lista que corresponde a un registro de cambios realizados a los medicamentos a fecha del mismo día de uso de la APP. Para navegar entre las dos listas, se puede pulsar sobre los botones que se ven en la parte superior de la pantalla o se puede deslizar a derecha o izquierda, según convenga. Además, para observar todos los elementos de la lista, se debe deslizar hacia abajo. Las Figuras 36 y 37 corresponden a los elementos o funcionalidades presentes en la pantalla inicial.

| 15:37 <b>Q</b>                                | $\circledcirc$ and and $\circledcircledast$ and $\circledast$ |
|-----------------------------------------------|---------------------------------------------------------------|
| $\equiv$<br><b>FarmaScouter</b>               |                                                               |
| Últimas actualizaciones sobre<br>medicamentos |                                                               |
| PROBLEMAS SUMINISTRO                          | <b>REGISTRO CAMBIOS</b>                                       |
| Código nacional:                              | 843169                                                        |
| Nombre:                                       | CHIROCANE 0,625 mg/                                           |
|                                               | ml SOLUCION PARA<br>PERFUSION, 24 bolsas de                   |
|                                               | $100$ ml                                                      |
| <b>Fecha inicio:</b>                          | 2022-07-07                                                    |
| Fecha fin:<br>Tipo problema suministro: 5.0   | 1970-01-01                                                    |
| Activo:                                       |                                                               |
|                                               | ☑                                                             |
| <b>Observaciones:</b>                         | Existe/n otro/s<br>medicamento/s con el                       |
|                                               | mismo principio activo                                        |
|                                               | y para la misma vía de<br>administración.                     |
|                                               |                                                               |
| Código nacional:                              | 725906                                                        |
| Nombre:                                       | AMOXICILINA PENSA                                             |
|                                               | PHARMA 500 MG                                                 |
|                                               | <b>CAPSULAS DURAS EFG, 30</b><br>cápsulas                     |
| <b>Fecha inicio:</b>                          | 2022-07-06                                                    |
| Fecha fin:                                    | 2023-03-31                                                    |
| Tipo problema suministro: 5.0                 |                                                               |
| Activo:                                       | M                                                             |
| <b>Observaciones:</b>                         | Existe/n otro/s                                               |
|                                               | medicamento/s con el<br>mismo principio activo                |
|                                               | y para la misma vía de                                        |
|                                               | administración.                                               |
|                                               |                                                               |
| Código nacional:<br>Nombre:                   | 606842<br>CLORURO DE POTASIO                                  |
|                                               |                                                               |

*Figura 36: Medicamentos con problemas de suministro Figura 37: Registro de cambios*

## **A.3. Búsqueda de medicamentos**

Si el usuario desea buscar un medicamento de su interés, en el menú lateral de navegación se deberá de pulsar sobre el botón de "Buscar Medicamentos" y se visualizará la interfaz correspondiente. Así pues, en el buscador que se muestra, se deberá introducir el nombre del medicamento y, una vez se ha pulsado sobre el botón de buscar, aparecerá una barra de progreso indicando que se están buscando medicamentos y luego se mostrará una lista de los medicamentos que coinciden con el deseado. En la Figura 38 se puede ver esta lista.

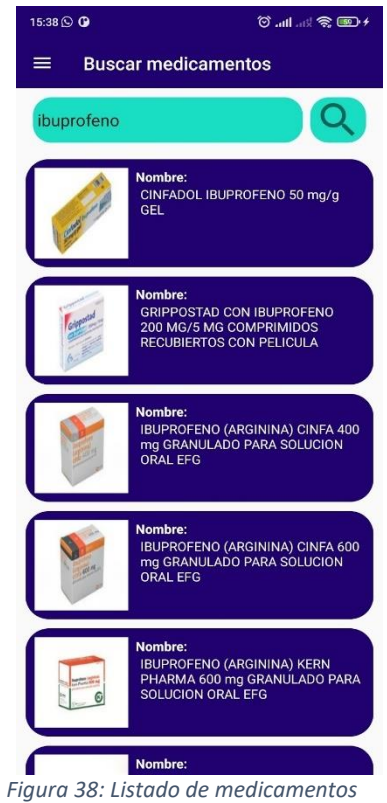

En este caso, se ha introducido "Ibuprofeno" y se muestran todos aquellos que coinciden con la búsqueda. Además, si se pulsa sobre uno de los de la lista, se mostrará otra pantalla donde se podrán visualizar más detalles sobre este medicamento con datos mucho más específicos y algunas características de interés de este. En las Figuras 39 y 40 se muestra el resultado de realizar esa acción.

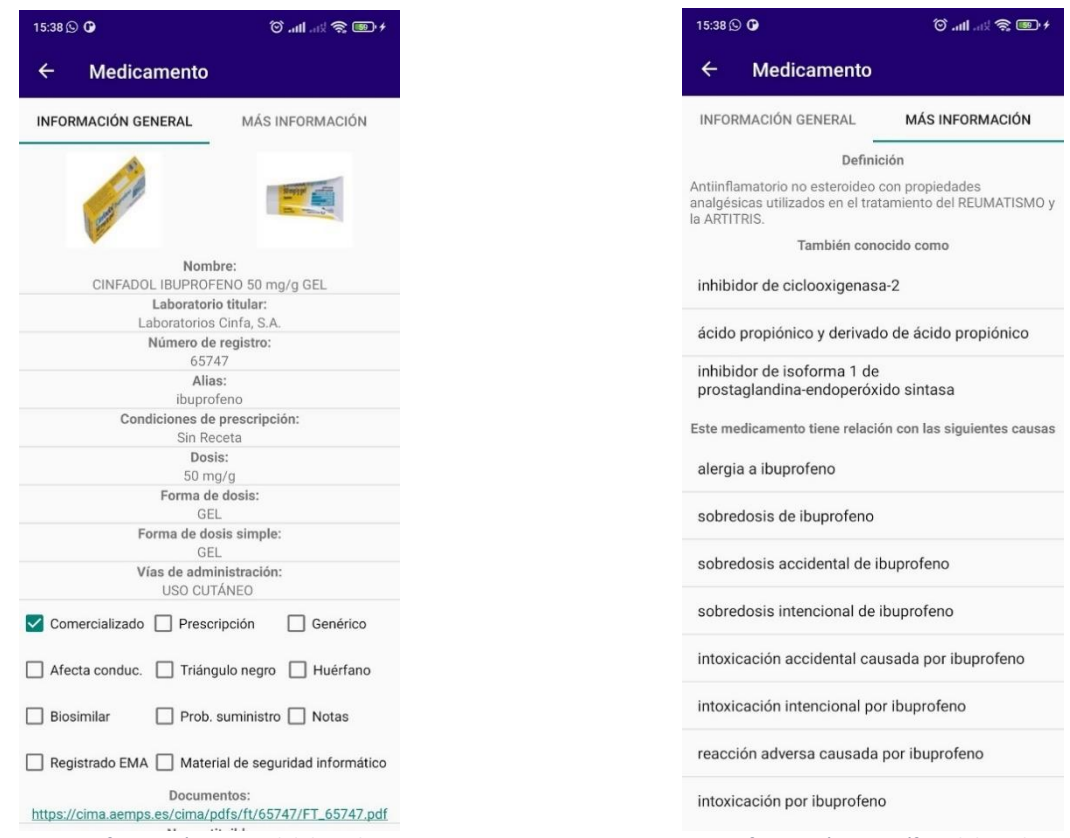

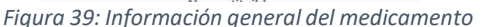

*Figura 39: Información general del medicamento Figura 40: Información específica del medicamento*

La manera de desplazarse entre la información disponible sigue el mismo método que en el caso de la pantalla inicial.

Hay que destacar que, en el caso de que el nombre del medicamento introducido sea erróneo o no haya más información sobre un medicamento, se indicará al usuario que vuelva a intentarlo o que no existe más información, respectivamente. Esto se puede visualizar en las Figuras 41 y 42.

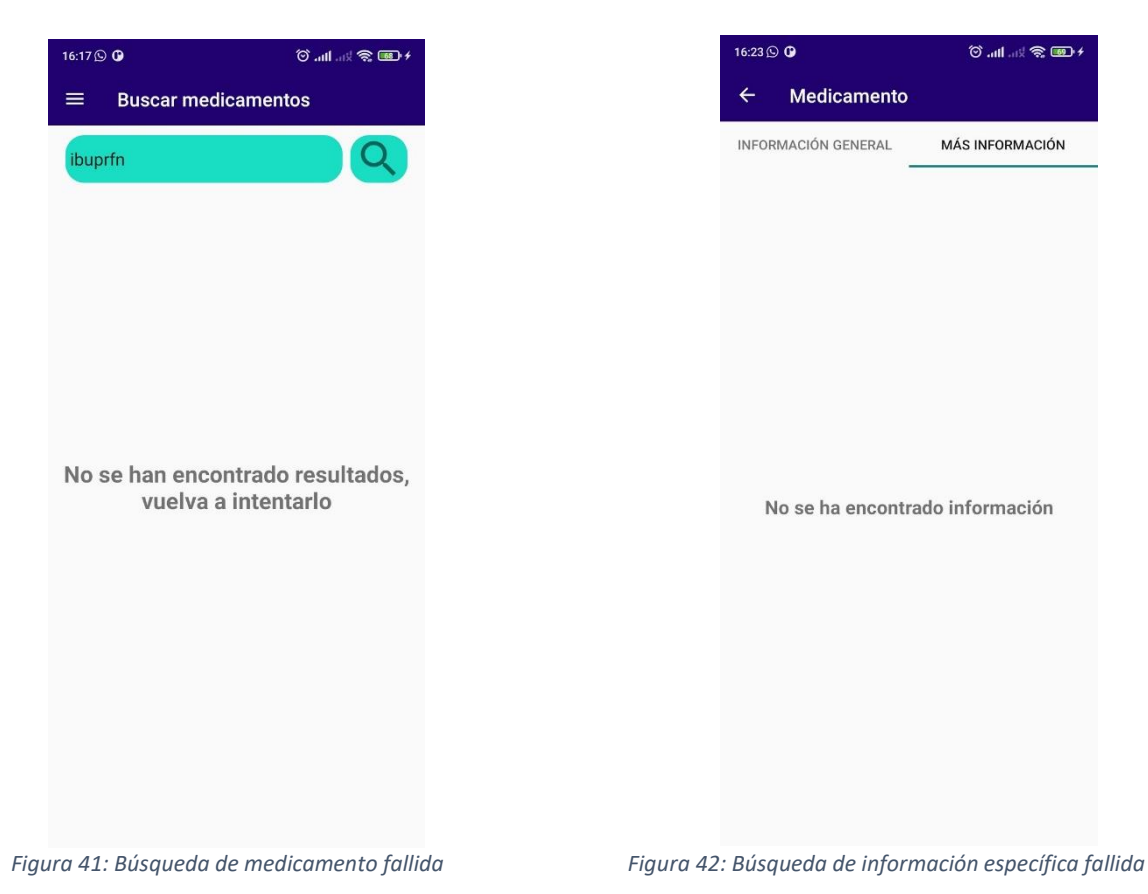

# **A.4. Búsqueda de interacciones**

En el caso de que se desee consultar las interacciones que presenta un medicamento, el usuario deberá de dirigirse también al menú lateral de navegación y esta vez pulsar el botón de "Buscar Interacciones", con lo cual se mostrará la interfaz que corresponde con la acción realizada. Llegados a este punto, el usuario puede realizar dos tipos de búsqueda, una automática y otra personalizada. En la primera de ellas, la automática, se deberá realizar el mismo proceso que con la búsqueda de medicamentos, introducir el nombre y pulsar sobre el botón de búsqueda. Una barra de progreso aparecerá indicando que se están buscando las interacciones del medicamento para, seguidamente mostrar una descripción del medicamento introducido y las interacciones que posee tal y como se puede visualizar en la Figura 43.

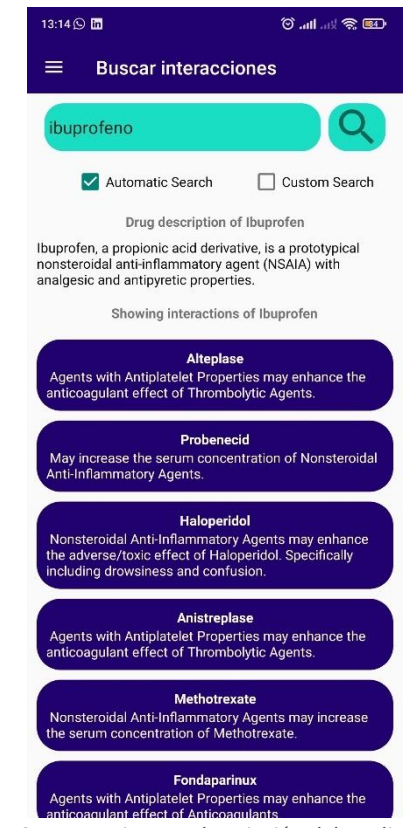

*Figura 43: Interacciones y descripción del medicamento 1*

Al igual que en el caso anterior, se puede pulsar sobre uno de los elementos de la lista y, con ello, se mostrarán las interacciones del elemento que se ha buscado y su descripción (Ver Figura 44).

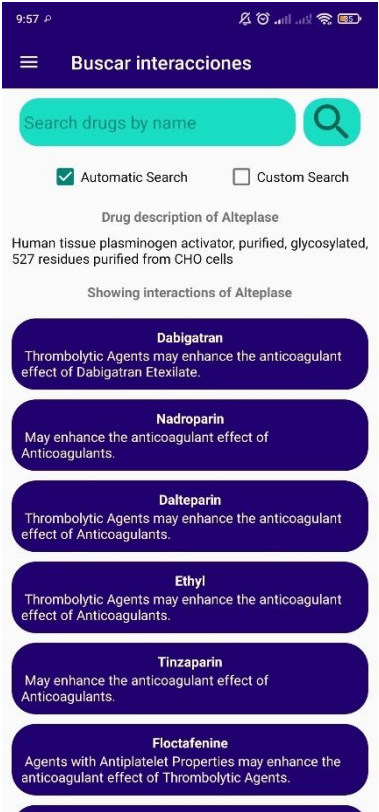

*Figura 44: Interacciones y descripción del medicamento 2*

Hay que destacar también que, en esta pantalla, en caso de que no se obtenga ningún resultado sobre el medicamento se le indicará al usuario de lo ocurrido de la misma manera que en la Figura 41 del caso anterior.

En el caso de que el usuario desee realizar el segundo tipo de búsqueda (la personalizada), este deberá de introducir los nombres de dos medicamentos separados por comas para que, la aplicación compruebe si el primero de ellos posee alguna interacción con el segundo. En la Figura 45 se puede observar un ejemplo en el que los dos medicamentos introducidos (ibuprofeno y paracetamol) no disponen de ninguna interacción, por lo que la aplicación retroalimenta al usuario indicando el resultado de la consulta.

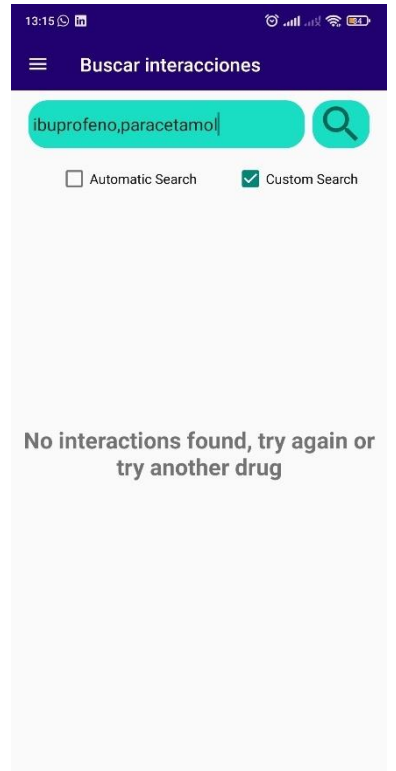

*Figura 45: Consulta personalizada de medicamentos sin interacción*

Por el contrario, si el usuario introduce dos medicamentos que sí poseen alguna interacción, se mostrara la interacción que tiene el primero con el segundo, mostrando también una descripción de lo que provoca tal y como ocurre con la búsqueda automática. En la Figura 46 se puede ver un ejemplo de esta situación realizando la consulta entre los fármacos methotrexate y trastuzumab.

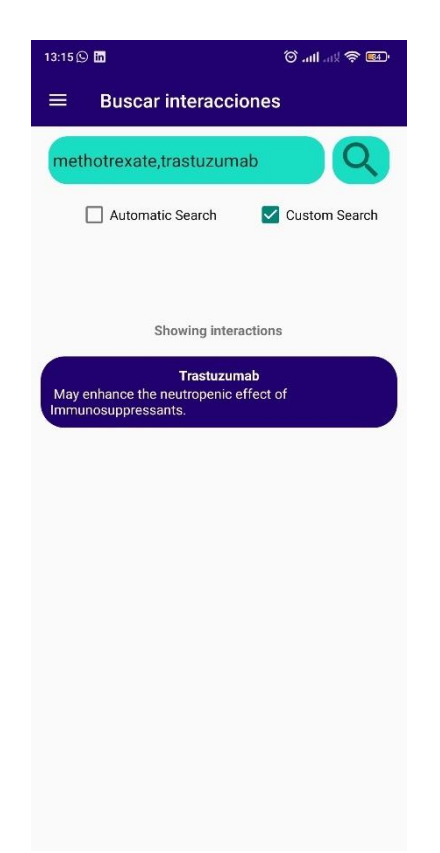

*Figura 46: Consulta personalizada de medicamentos con interacción*

# **A.5. Gestión de medicamentos favoritos**

La aplicación presenta la posibilidad de mantener una lista de medicamentos favoritos para, de tal modo, evitar que el usuario deba de realizar la búsqueda de su medicamento cada vez que desee consultar algo sobre este. Para ello, si el usuario desea añadir un medicamento a favoritos, deberá mantener sobre uno de los elementos de la lista como, por ejemplo, los que aparecen en la Figura 38 y con ello se mostrará un diálogo en el que se indica si el usuario desea añadir este a favoritos (Ver Figura 47).

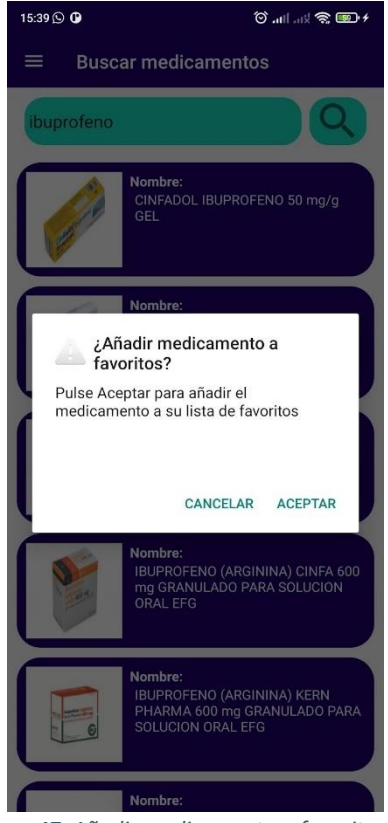

*Figura 47: Añadir medicamento a favoritos*

En el caso de que se pulse sobre el botón de "Aceptar", este se añadirá a la lista y dirigiéndose a la pantalla de favoritos mediante el menú lateral, podrá visualizarlo en esta tal y como se representa en la Figura 48 y pudiendo pulsar sobre este para ver más información sobre el medicamento, igual que como se ha descrito anteriormente.
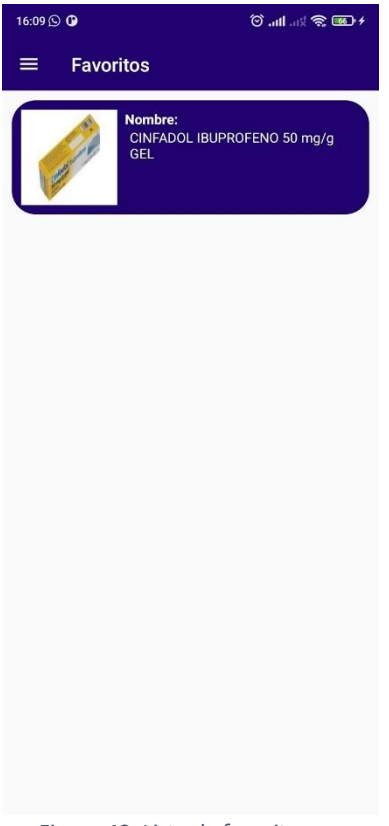

*Figura 48: Lista de favoritos*

Finalmente, si el usuario lo que desea es eliminar ese medicamento de su lista, lo único que deberá realizar es mantener pulsado sobre este y en el diálogo que se muestra en la Figura 49, pulsar el botón de "Aceptar" y, con ello, no se volverá a mostrar este en su lista.

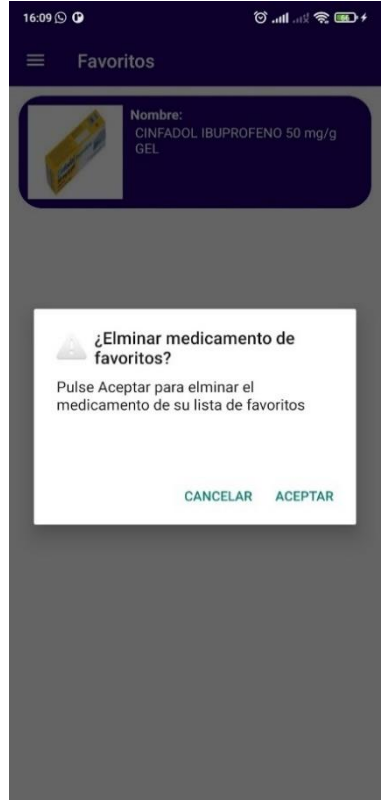

*Figura 49: Eliminar medicamento de favoritos*

## **Referencias**

- [1] European Medicines Agency (EMA). URL a la página: https://www.ema.europa.eu/en. [Último acceso: 06 junio 2022].
- [2] Working Group on Quality Review of Documents (QRD). URL a la página: https://www.ema.europa.eu/en/committees/working-parties-othergroups/chmp/working-group-quality-review-documents. [Último acceso: 06 junio 2022].
- [3] Puertas, E., Prieto, M. L., & De Buenaga, M. (2013). Mobile application for accessing biomedical information using linked open data. URL a la página: https://www.researchgate.net/profile/Enrique-Sanz/publication/259328338\_MOBILE\_APPLICATION\_FOR\_ACCESSING\_BIOM EDICAL\_INFORMATION\_USING\_LINKED\_OPEN\_DATA/links/02e7e52b0315124 6e6000000/MOBILE-APPLICATION-FOR-ACCESSING-BIOMEDICAL-INFORMATION-USING-LINKED-OPEN-DATA.pdf. [Último acceso: 02 julio 2022].
- [4] SPARQL Query language for RDF. URL a la página: https://www.w3.org/TR/rdf-sparql-query/. [Último acceso: 22 agosto 2022].
- [5] Resource Description Framework (RDF). URL a la página: https://www.w3.org/RDF/. [Último acceso: 22 agosto 2022].
- [6] Van Woensel, W., & Casteleyn, S. (2016). A mobile query service for integrated access to large numbers of online semantic web data sources. URL a la página: https://www.sciencedirect.com/science/article/pii/S1570826815000876?casa\_toke n=jic9gYsv4UAAAAAA:9jUiQNw9YzmJv9zta71u5e4dn088IS5L4XOR1ykgsgBDan zpsZc8dsmx0k2b5BTf8hKFAt0N5n8. [Último acceso: 02 julio 2022].
- [7] Sanofi. URL a la página: https://www.sanofi.es/. [Ultimo acceso: 06 junio 2022].
- [8] Teva. URL a la página: http://www.tevafarmacia.es/. [Último acceso: 06 junio 2022].
- [9] Tu App Para. URL a la página: https://tuapppara.com/. [Último acceso: 06 junio 2022].
- [10] Material Design. URL a la página: https://material.io/design. [Último acceso: 06 junio 2022].
- [11] Wikipedia, Tim Berners-Lee. URL a la página: https://es.wikipedia.org/wiki/Tim\_Berners-Lee. [Último acceso: 22 agosto 2022].
- [12] NCBO BioPortal. URL a la página: https://bioportal.bioontology.org/. [Último acceso: 06 junio 2022].
- [13] SNOMED Internacional. URL a la página: https://www.snomed.org/. [Último acceso: 06 junio 2022].
- [14] The OBO Foundry (OBO). URL a la página: https://obofoundry.org/. [Último acceso: 06 junio 2022].
- [15] Web Ontology Language (OWL). URL a la página: https://www.w3.org/OWL/. [Último acceso: 06 junio 2022].
- [16] Simple Knowledge Organization System (SKOS). URL a la página: https://www.w3.org/2004/02/skos/. [Último acceso: 06 junio 2022].
- [17] Drugbank. URL a la página: https://go.drugbank.com/. [Último acceso: 06 junio 2022].
- [18] Unified Medical Language System (UMLS). URL a la página: https://www.nlm.nih.gov/research/umls/index.html. [Último acceso: 06 junio 2022].
- [19] NinjaMock. URL a la página: https://ninjamock.com/home/index. [Último acceso: 06 junio 2022].
- [20] GlobalBrand, Las emociones que despiertan las tipografías. URL a la página: https://www.globalbrand.es/las-emociones-que-despiertan-las-tipografias/. [Último acceso: 12 junio 2022].
- [21] Model View Presenter (MVP). URL a la página: https://code.tutsplus.com/es/tutorials/how-to-adopt-model-view-presenter-onandroid--cms-26206. [Último acceso: 06 junio 2022].
- [22] Model View Controller (MVC). URL a la página: https://www.freecodecamp.org/news/the-model-view-controller-pattern-mvcarchitecture-and-frameworks-explained/. [Último acceso: 06 junio 2022].
- [23] Model View ViewModel (MVVM). URL a la página: https://medium.com/@reyes.leomaris/aplicando-el-patr%C3%B3n-dedise%C3%B1o-mvvm-d4156e51bbe5. [Último acceso: 06 junio 2022].
- [24] Android Studio. URL a la página: https://developer.android.com/studio. [Último acceso: 06 junio 2022].
- [25] Medium, *How to run Apache Jena in Android by* Rohit Singh*.* URL a la página: https://rohitksingh.medium.com/how-to-run-apache-jena-in-android-69bf35988534. [Último acceso: 24 septiembre 2022].
- [26] Apache Jena. URL a la página: https://jena.apache.org/. [Último acceso: 24 septiembre 2022].